**WRITE**

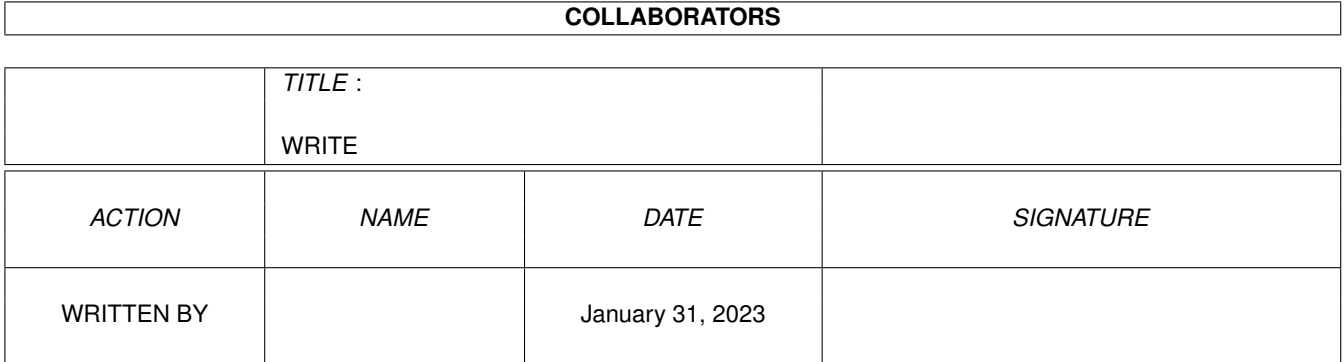

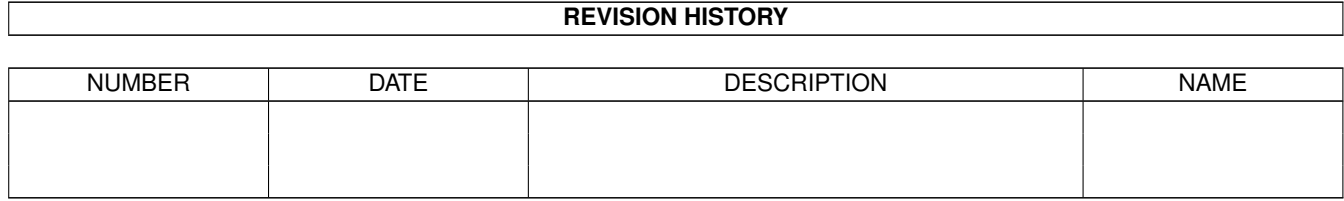

# **Contents**

# [1](#page-10-0) WRITE 1 and 1 and 1 and 1 and 1 and 1 and 1 and 1 and 1 and 1 and 1 and 1 and 1 and 1 and 1 and 1 and 1 and 1 1.1 WRITE.guide . . . . . . . . . . . . . . . . . . . . . . . . . . . . . . . . . . . . . . . . . . . . . . . . . . . . . [1](#page-10-1) 1.2 WRITE.guide/Wichtig . . . . . . . . . . . . . . . . . . . . . . . . . . . . . . . . . . . . . . . . . . . . . . . . [2](#page-11-0) 1.3 WRITE.guide/Autor . . . . . . . . . . . . . . . . . . . . . . . . . . . . . . . . . . . . . . . . . . . . . . . . . [3](#page-12-0) 1.4 WRITE.guide/Danksagungen . . . . . . . . . . . . . . . . . . . . . . . . . . . . . . . . . . . . . . . . . . . . . [3](#page-12-1) 1.5 WRITE.guide/Einleitung . . . . . . . . . . . . . . . . . . . . . . . . . . . . . . . . . . . . . . . . . . . . . . . [4](#page-13-0) 1.6 WRITE.guide/Copyright . . . . . . . . . . . . . . . . . . . . . . . . . . . . . . . . . . . . . . . . . . . . . . . [5](#page-14-0) 1.7 WRITE.guide/Demoversion . . . . . . . . . . . . . . . . . . . . . . . . . . . . . . . . . . . . . . . . . . . . . [6](#page-15-0) 1.8 WRITE.guide/Vollversion . . . . . . . . . . . . . . . . . . . . . . . . . . . . . . . . . . . . . . . . . . . . . . [6](#page-15-1) 1.9 WRITE.guide/Allgemein . . . . . . . . . . . . . . . . . . . . . . . . . . . . . . . . . . . . . . . . . . . . . . . [8](#page-17-0) 1.10 WRITE.guide/Registrierung . . . . . . . . . . . . . . . . . . . . . . . . . . . . . . . . . . . . . . . . . . . . . [8](#page-17-1) 1.11 WRITE.guide/Installation . . . . . . . . . . . . . . . . . . . . . . . . . . . . . . . . . . . . . . . . . . . . . . . [9](#page-18-0) 1.12 WRITE.guide/Konzept . . . . . . . . . . . . . . . . . . . . . . . . . . . . . . . . . . . . . . . . . . . . . . . . [11](#page-20-0) 1.13 WRITE.guide/Das Prinzip . . . . . . . . . . . . . . . . . . . . . . . . . . . . . . . . . . . . . . . . . . . . . . [12](#page-21-0) 1.14 WRITE.guide/Der Ed . . . . . . . . . . . . . . . . . . . . . . . . . . . . . . . . . . . . . . . . . . . . . . . . . [12](#page-21-1) 1.15 WRITE.guide/Syntax . . . . . . . . . . . . . . . . . . . . . . . . . . . . . . . . . . . . . . . . . . . . . . . . . [13](#page-22-0) 1.16 WRITE.guide/allgemeine Syntax . . . . . . . . . . . . . . . . . . . . . . . . . . . . . . . . . . . . . . . . . . . [13](#page-22-1) 1.17 WRITE.guide/Typen . . . . . . . . . . . . . . . . . . . . . . . . . . . . . . . . . . . . . . . . . . . . . . . . . [14](#page-23-0) 1.18 WRITE.guide/Variablen . . . . . . . . . . . . . . . . . . . . . . . . . . . . . . . . . . . . . . . . . . . . . . . [15](#page-24-0) 1.19 WRITE.guide/Konstanten . . . . . . . . . . . . . . . . . . . . . . . . . . . . . . . . . . . . . . . . . . . . . . . [16](#page-25-0) 1.20 WRITE.guide/ToolTypes . . . . . . . . . . . . . . . . . . . . . . . . . . . . . . . . . . . . . . . . . . . . . . . [17](#page-26-0) 1.21 WRITE.guide/Sound . . . . . . . . . . . . . . . . . . . . . . . . . . . . . . . . . . . . . . . . . . . . . . . . . [18](#page-27-0) 1.22 WRITE.guide/Editorfenster . . . . . . . . . . . . . . . . . . . . . . . . . . . . . . . . . . . . . . . . . . . . . . [19](#page-28-0) 1.23 WRITE.guide/Requester . . . . . . . . . . . . . . . . . . . . . . . . . . . . . . . . . . . . . . . . . . . . . . . [20](#page-29-0) 1.24 WRITE.guide/Listen und Buffer . . . . . . . . . . . . . . . . . . . . . . . . . . . . . . . . . . . . . . . . . . . [21](#page-30-0) 1.25 WRITE.guide/PublicScreens . . . . . . . . . . . . . . . . . . . . . . . . . . . . . . . . . . . . . . . . . . . . . [22](#page-31-0) 1.26 WRITE.guide/Konstantenbeschreibung . . . . . . . . . . . . . . . . . . . . . . . . . . . . . . . . . . . . . . . [22](#page-31-1) 1.27 WRITE.guide/TRUE . . . . . . . . . . . . . . . . . . . . . . . . . . . . . . . . . . . . . . . . . . . . . . . . . [23](#page-32-0) 1.28 WRITE.guide/FALSE . . . . . . . . . . . . . . . . . . . . . . . . . . . . . . . . . . . . . . . . . . . . . . . . . [23](#page-32-1)

1.29 WRITE.guide/LOWER . . . . . . . . . . . . . . . . . . . . . . . . . . . . . . . . . . . . . . . . . . . . . . . . [24](#page-33-0)

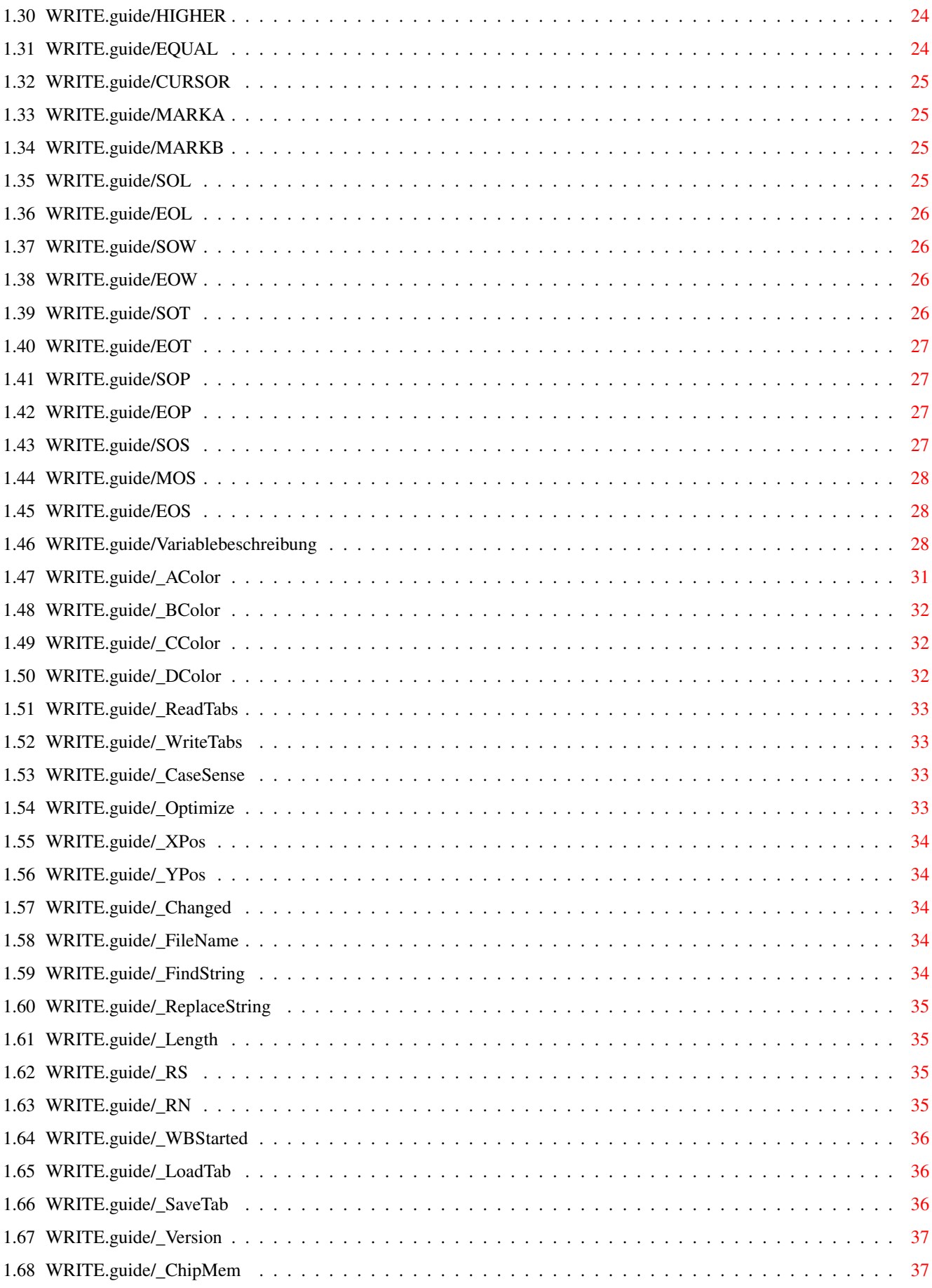

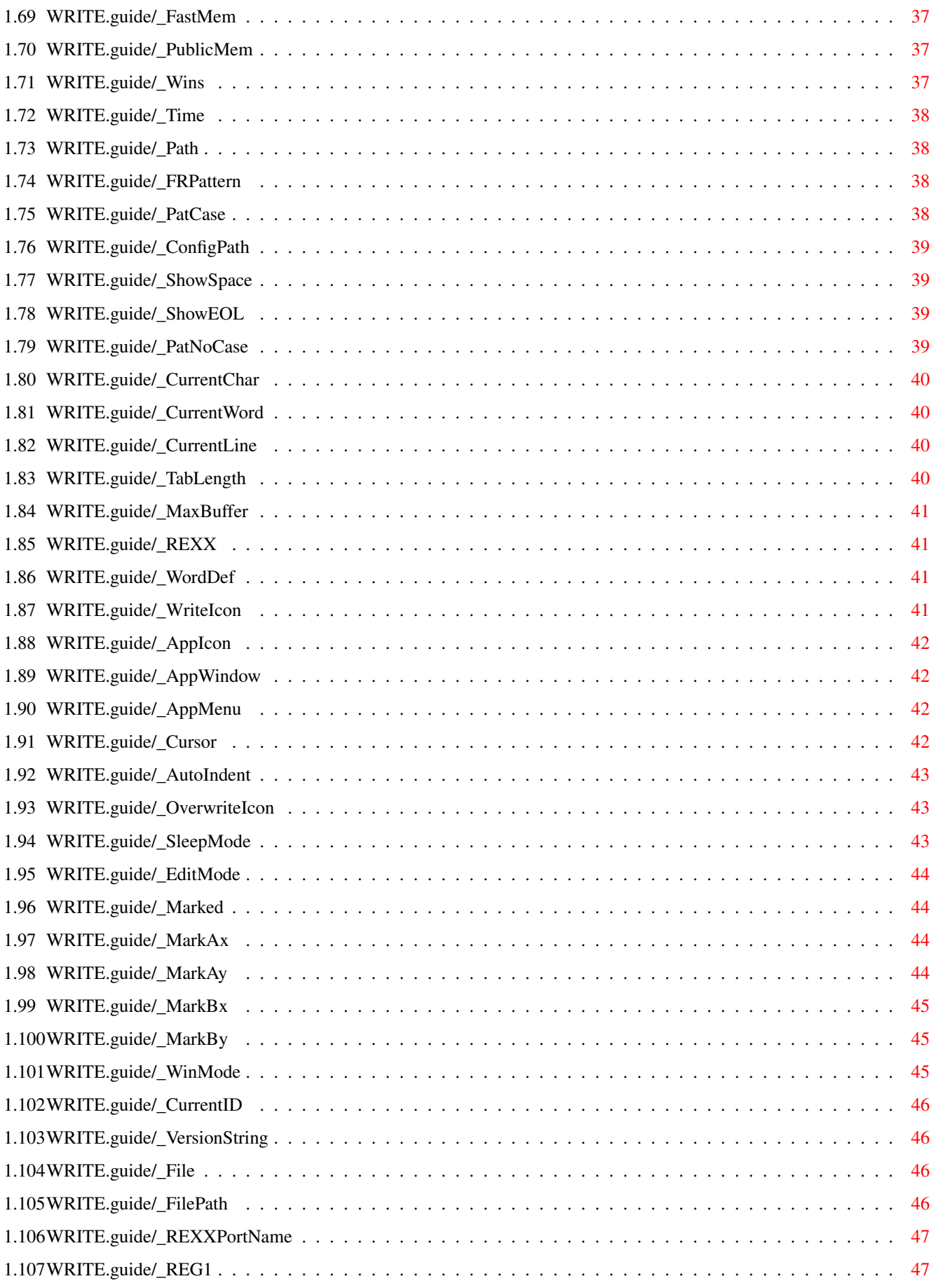

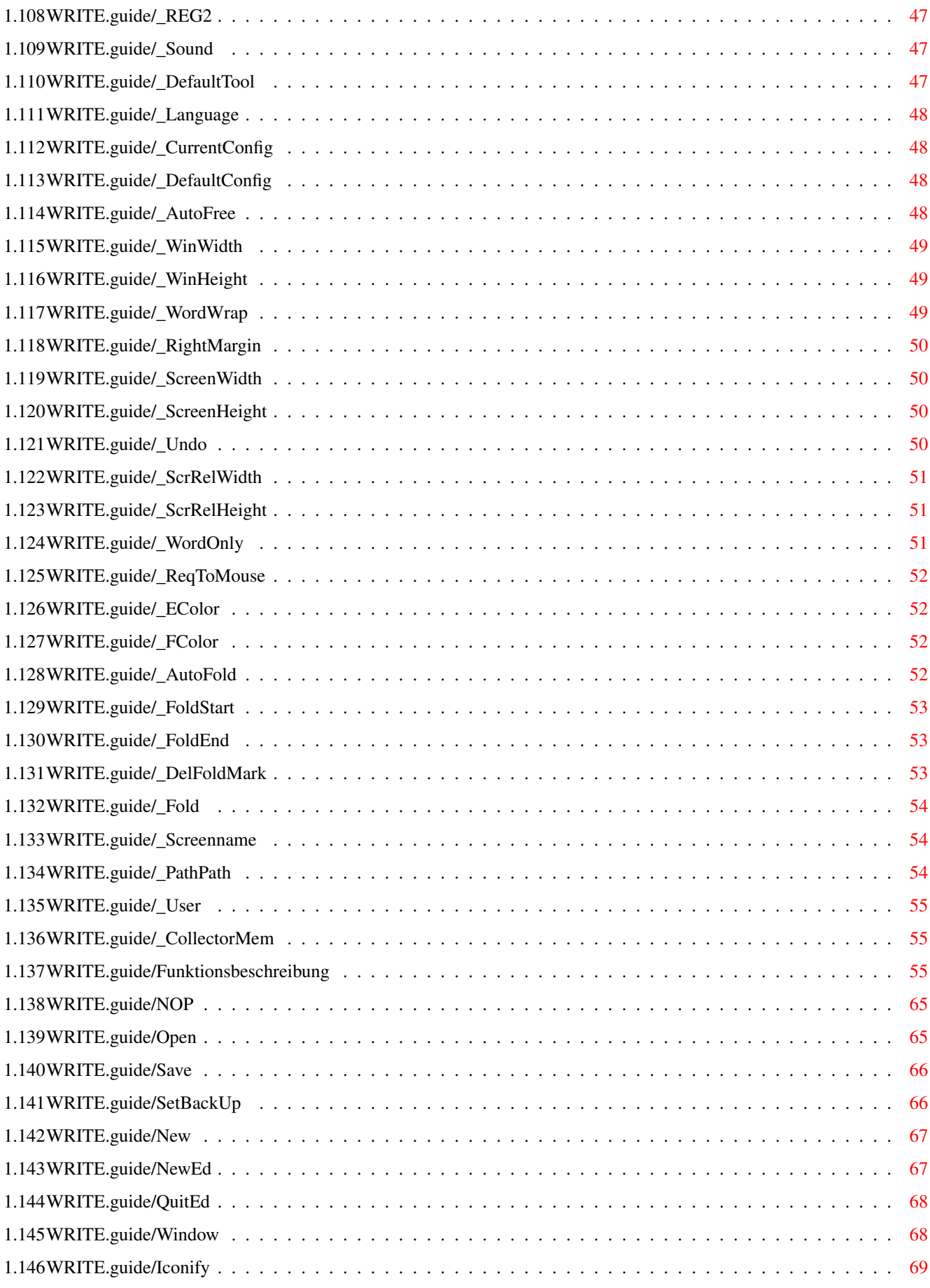

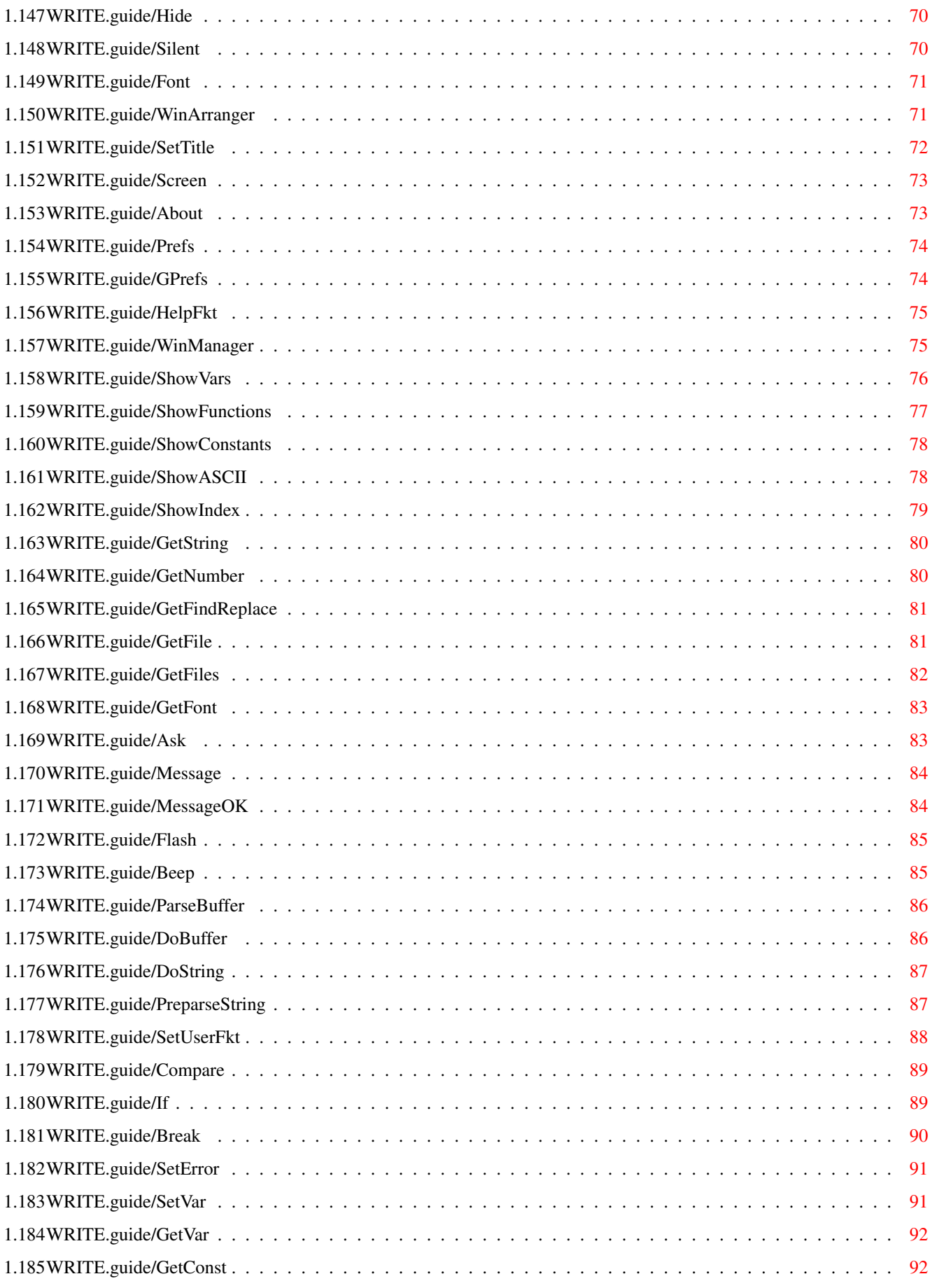

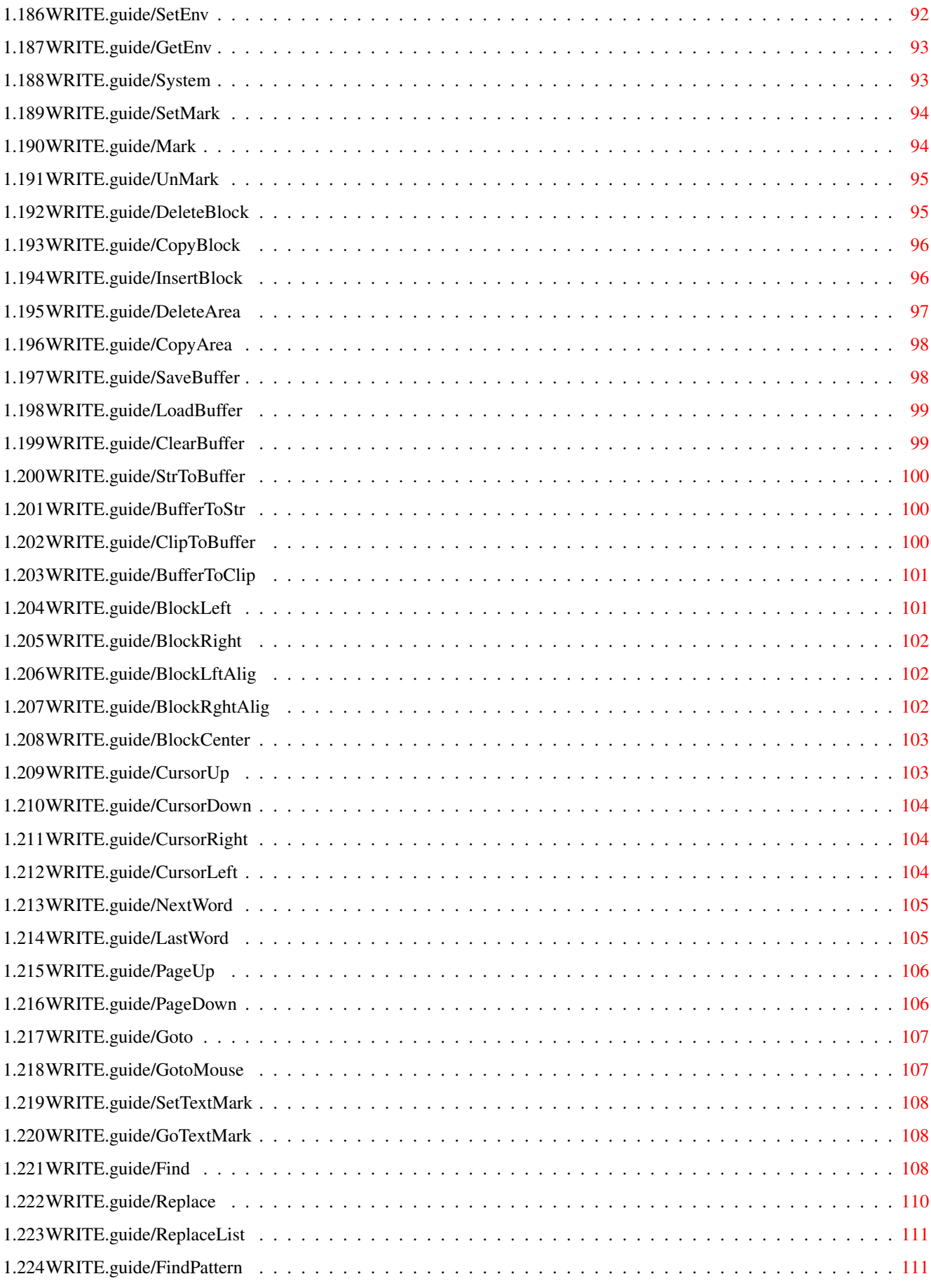

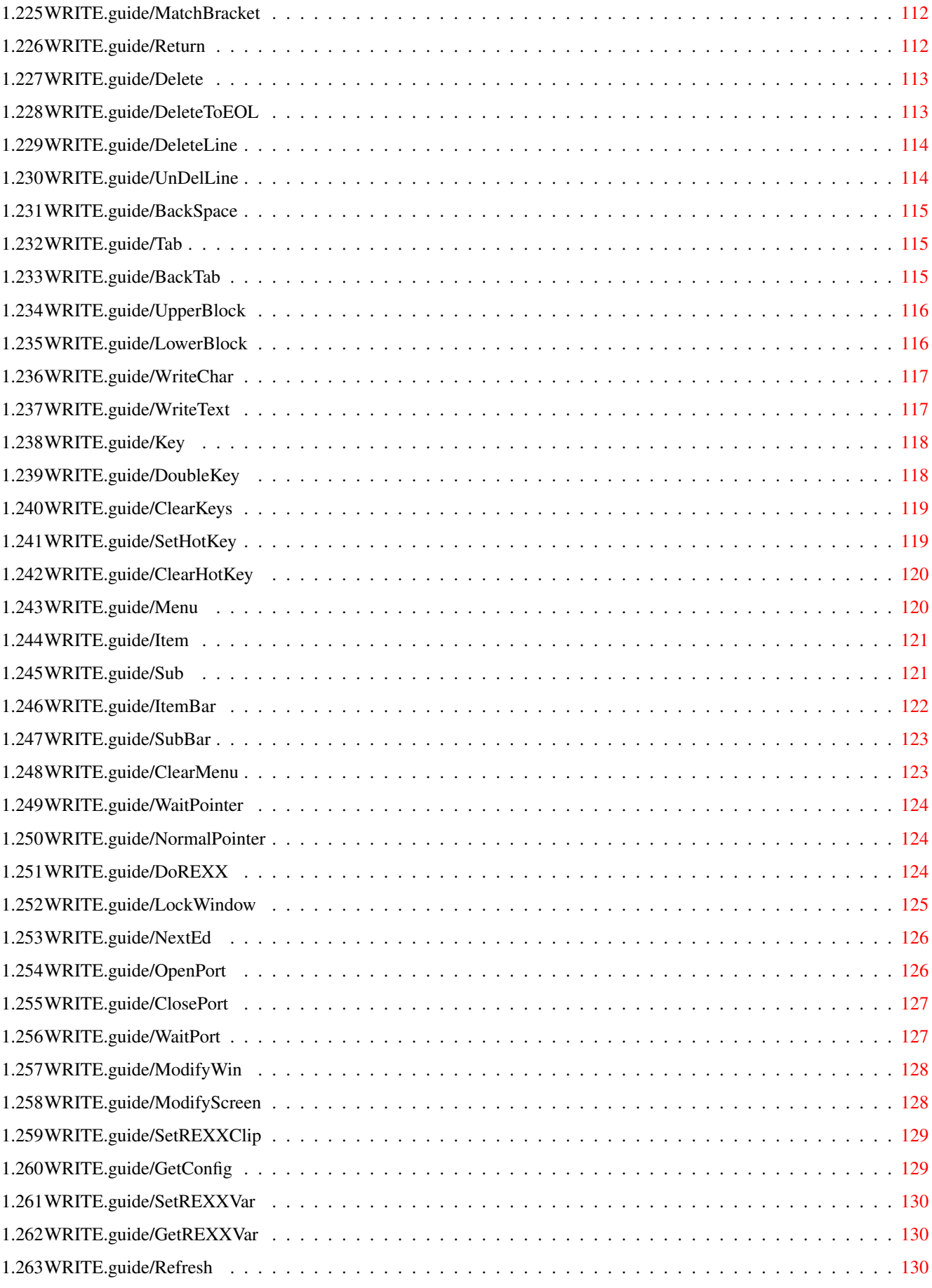

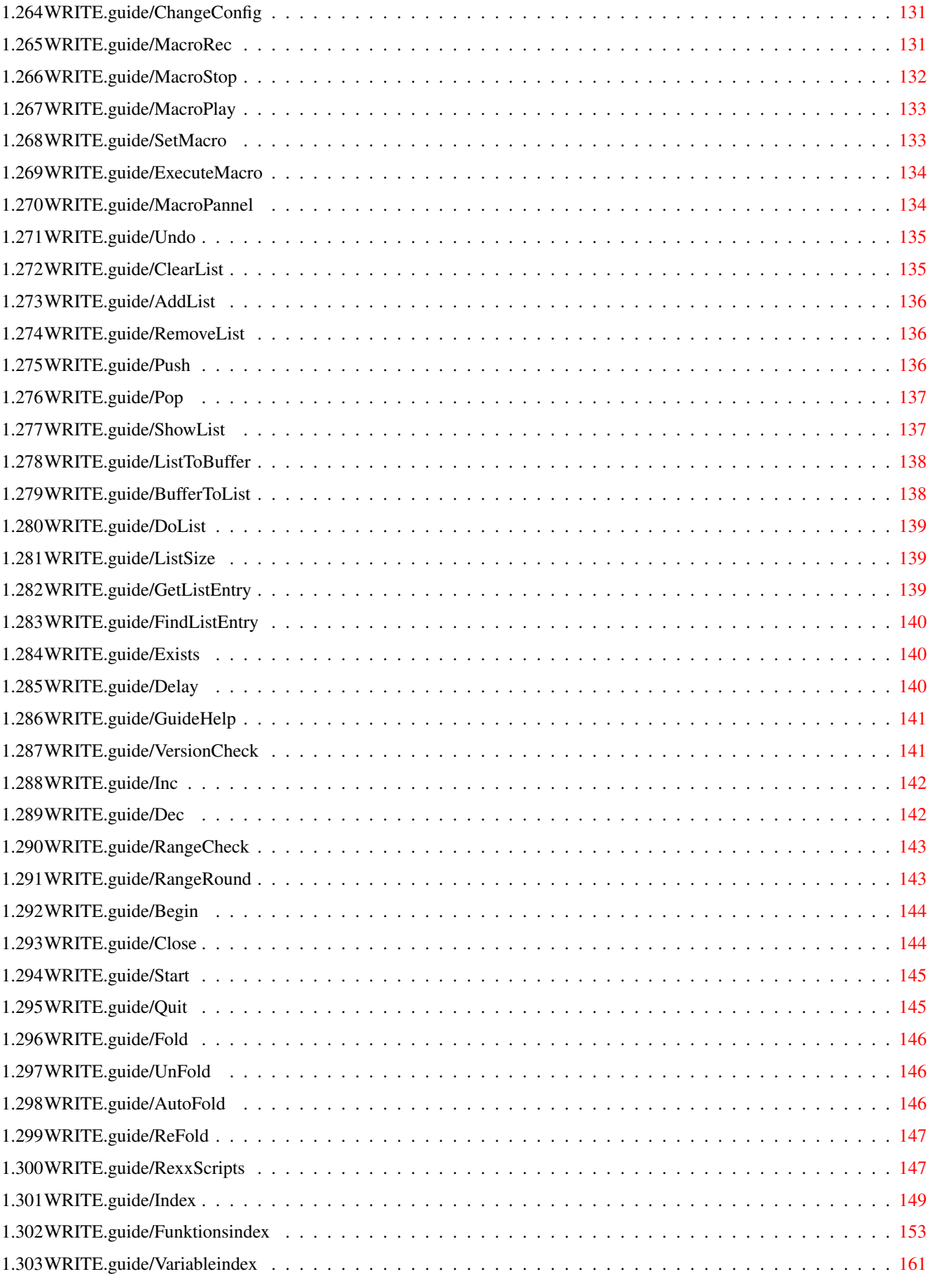

# <span id="page-10-0"></span>**Chapter 1**

# **WRITE**

# <span id="page-10-1"></span>**1.1 WRITE.guide**

Dokumentation für WRITE 3.848 vom 16 August 1994 \*\*\*\*\*\*\*\*\*\*\*\*\*\*\*\*\*\*\*\*\*\*\*\*\*\*\*\*\*\*\*\*\*\*\*\*\*\*\*\*\*\*\*\*\*\*\*\*

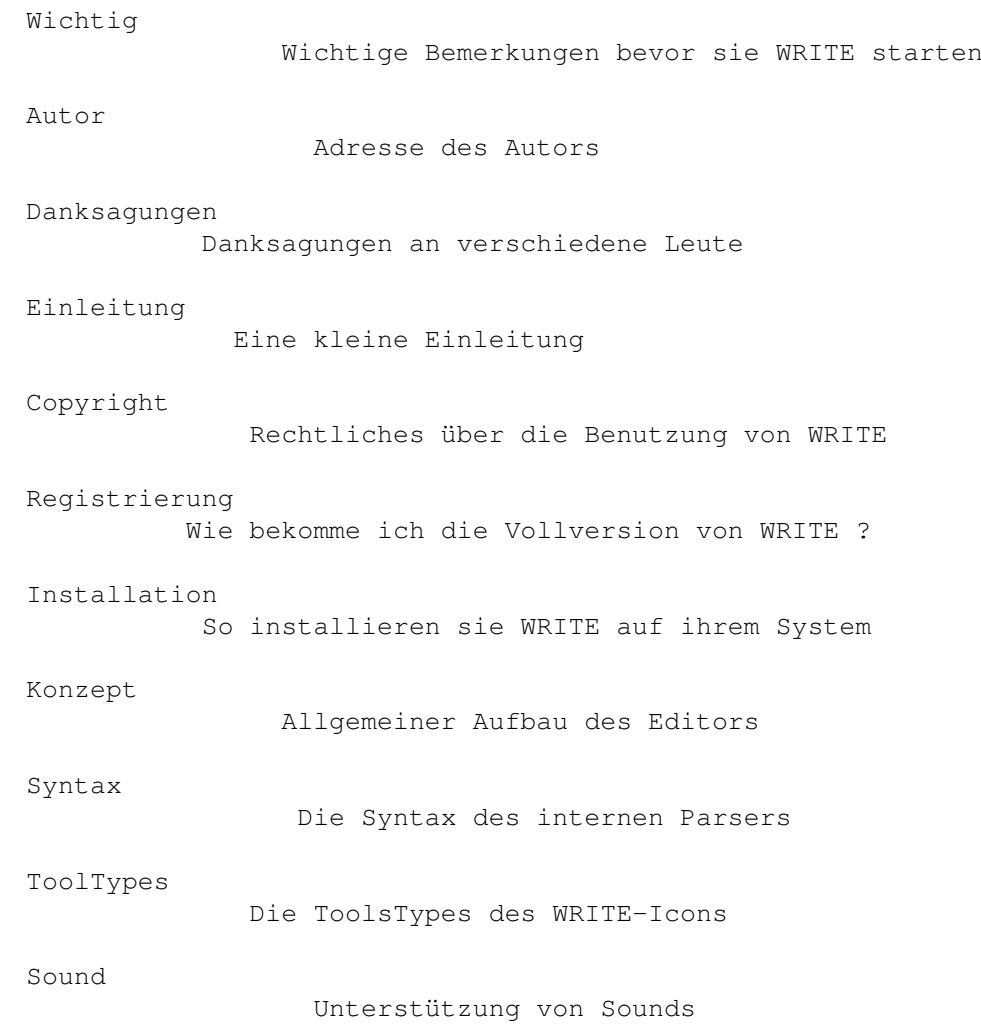

```
Editorfenster
          Allgemeines über das Editorfenster
Requester
              Allgemeine Features der Requester
Listen und Buffer
      Allgemeines über die Verwaltung derselben in WRITE
PublicScreens
          WRITE und Public Screens
Konstantenbeschreibung
Beschreibung aller Konstanten
Variablebeschreibung
   Beschreibung aller Variablen
Funktionsbeschreibung
 Beschreibung aller Funktionen
RexxScripts
            Kurze Beschreiben der mitgelieferten Scripts
Index
                  Das Stichwortverzeichnis
Funktionsindex
         Verzeichnis aller Funktionen
Variableindex
          Verzeichnis aller Variablen
```
#### <span id="page-11-0"></span>**1.2 WRITE.guide/Wichtig**

Einige wichtige Bemerkungen \*\*\*\*\*\*\*\*\*\*\*\*\*\*\*\*\*\*\*\*\*\*\*\*\*\*\* - WRITE läuft nur unter OS 2.0 oder höher !!! - Lesen sie bitte ausführlich die Anleitung bevor sie WRITE das erste Mal benutzen.Vor allen Dingen die Kapitel Copyright , Registrierung und Installation .

# <span id="page-12-0"></span>**1.3 WRITE.guide/Autor**

```
Autor
*****
Geld,Kritik,Vorschläge,Lob und Tadel in Deutsch oder English an:
Postadresse
               Tim Teulings
               An der Dorndelle 16
               59192 Bergkamen
               DEUTSCHLAND
EMailaddresse
    MausNet :
          Tim Teulings @ UN
     InterNet :
          rael@edge.ping.de
Bankverbindung
          Sparkasse Berkamen - Bönen
          BLZ : 410 518 45
          KontoNr.: 16186496
          Tim Teulings
```
# <span id="page-12-1"></span>**1.4 WRITE.guide/Danksagungen**

```
Danksagungen
************
                                Danke...
Chris Gray
    Für den grandiosen Draco-Compiler mit dem WRITE bis zur Version 2.50
     geschrieben wurde.
A + LFür ihren Oberon-Compiler, der das Schreiben von WRITE noch
    einfacher machte.
Lars Hanke
    Für Tips, Ktitik und Beta-Testing.
Thomas Lottermoser
    Für Tips, Kritik und die Literatur.
Thomas Stuff
    Für Tips, Ktitik und Beta-Testing.
Andreas Schulz
```
Für den sagenumwobenden DRACO-Club Deutschland.

COMMODORE

Für diesen schnuckeligen, kleinen Rechner, mit dem man Tag und Nacht viel Spaß haben kann. (Hehe...)

### <span id="page-13-0"></span>**1.5 WRITE.guide/Einleitung**

Einleitung \*\*\*\*\*\*\*\*\*\*

Ich besitze den AMIGA nun seit mehreren Jahren. In dieser Zeit bin ich mit vielen Texteditoren in Berührung gekommen. Anfangs das NOTEPAD und ED, später mit verschieden Version von EMACS sowie PD-Editoren wie DME, AZ, DED und JED als auch einige komerziellen Produkte. Mit allen konnte man Texte schreiben, doch auch alle ließen endweder bei der Geschwindigkeit oder beim Bediehnungskomfort zu wünschen übrig. So erschütterten einige durch eine unerträgliche Scrollgeschwindigkeit, andere erschwerten einem die Arbeit durch unerträgliche und unmögliche Tastaturbelegungen und - kombinationen. Wieder andere erschlugen mich durch viele, für einen Texteditor unnötige Funktionen, die zu Lasten der Größe des Editors gingen, oder glänzten durch unzureichende Editiermöglichkeiten. So beschloß ich alle Vorteile in einem Programm zu vereinen (was sonst !) und einen Editor zu schreiben, der allen meinen Anforderungen entsprach.

- \* WRITE als reiner Texteditor ist dazu gedacht Texte oder Programme zu schreiben.
- \* Er besitzt alle gängigen Blockoperationen (Cut, Copy, Paste...), sowie umfangreiche Funktionen zum Suchen und Ersetzen von Wörtern etc...
- \* Seine Speicherverwaltung ist völlig dynamisch. Es können somit beliebig viele Textfenster geöffnet werden, der Text kann, ebenso wie jede Zeile beliebig lang sein. Einzige Begrenzung ist der vorhandene Speicherplatz.
- \* WRITE wird voll von Intuition unterstützt. D.h. alle Funktionen können über Menüs aufgerufen werden, der Cursor kann mit der Maus gesetzt, Blöcke mit ihr markiert werden.
- \* Menüs und Tastatur können über eine Textdatei beliebig konfiguriert werden. Auch ist WRITE darüber hinaus weiter programmierbar. WRITE kann somit selbst in Details den Erfordernissen und Wünschen des Benutzers vollständig angepaßt werden.
- \* WRITE besitzt eine Undo-Funktion, mit der eine beliebige, voreinstellbare Zahl von Textveränderungen wieder rückgängig gemacht werden kann.
- \* WRITE beherrscht das automatische generieren von Backups. Dabei kann einfach eine Endung an die Datei angehangen, die Datei unbenannt

oder in ein angegebenes Verzeichnis unter einen festen Namen abgespeichert werden.

- \* Es können unterschiedliche Konfigurationen gleichzeitig benutzt werden. So kann man in einem Fenster mit einer TeX-Konfiguration arbeiten, während gleichzeitig in einem anderen Fenster typische Einstellungen zur Programmierung in C verwendet werden. Gleichzeitig kann man mit der MAILER.CONFIG eine Mail mit Wordwrap etc. schreiben.
- \* Jede Konfiguration kann auf einem eigenen Screen mit einem eigenen Font in den eigenen Farben arbeiten. WRITE ist in allen seinen Fenstern und Requestern völlig auflösungs- und fontsensitiv. Es wird immer der eingestellte DefaultFont eines Screen verwendet. Dabei kann es sich sogar um einen Proportionalfont handeln.
- \* WRITE kann Textefalten. Verschachtelte Textfalten sind möglich.
- \* WRITE läuft unter OS 2.0, OS 2.1 und OS 3.0
- \* WRITE unterstützt daher viele Features von OS 2.0, wie z.B. AppWindows, -menus und -icons, sowie auch einige Features von 3.0.
- \* WRITE unterstützt die locale.library ab OS 2.1 und ist dadurch fast völlig lokalisierbar.
- \* WRITE besitzt eine komfortable AREXX-Schnittstelle und kann so beliebig weiter ausgebaut werden. Über diese Schnittstelle kann man voll auf die über 150 Funktionen und mehr als 80 Variablen zugreifen.
- \* WRITE beinhaltet einige konfortable AREXX-Scripts für SAS C, DFA, und den OBERON-Compiler der Firma A+L AG. Desweiteren liegen Scripts für umfangreichere Textverarbeitungoperationen sowie einige Beispielscripts für komplexere Funktionen bei.
- \* WRITE besticht in vielen Funktionen durch seine Schnelligkeit.
- \* WRITE ist völlig über eine eingebaute GUI vollständig konfigurierbar. Wahlweise kann aber auch direkt in dem Konfigurationsfile editiert werden.

#### <span id="page-14-0"></span>**1.6 WRITE.guide/Copyright**

Copyright

\*\*\*\*\*\*\*\*\*

Demoversion Copyright der Demoversion

Vollversion Copyright der komerziell vertriebenen Version Allgemein Allgemeine Hinweise für beide Versionen

### <span id="page-15-0"></span>**1.7 WRITE.guide/Demoversion**

Demoversion

===========

- \* Die Demoversion von WRITE ist Shareware. Sie darf unter folgenden Bedingungen benutzt und weitergereicht werden:
- \* Eine Diskette, die dieses Demo von WRITE in irgendeiner Form beinhaltet, darf nicht für mehr als 5 DM oder deren Gegenwert in einer ausländischen Währung kopiert, verkauft, weitergereicht werden.
- \* Fred Fish ist es ausdrücklich erlaubt diese Demoversion in seine Sammlung aufzunehmen.
- \* Ebenso ist es erlaubt die Demoversion auf Aminet zu packen. Desweiteren darf sie auch auf einer AminetCD erscheinen.
- \* Das Paket darf nur vollständig weitergereicht werden !
- \* Dem Benutzer wird es gestattet, WRITE ein bis zwei Monate zu benutzen, dann muß er sich registrieren lassen oder den Gebrauch von WRITE einstellen.

#### <span id="page-15-1"></span>**1.8 WRITE.guide/Vollversion**

Vollversion

- ===========
	- \* Diese Version von WRITE fällt ebenfalls unter dem Begriff Shareware. Es gelten jedoch folgende Einschränkungen
	- \* WRITE darf nicht...
		- ... in irgendeiner Form weitergereicht werden.
		- ... von jemand anders als mir persönlich verkauft oder vertrieben werden.
	- \* Eine vollständige Version ist bei mir unter der oben genannten Adresse für 30DM zu erhalten.
	- \* Alle Limitierungen in der Demoversion sind in der vollständigen Version aufgehoben.
- \* Jeder, der eine voll funktionsfähige Version von WRITE mehr als einmal benutzt ohne sie offiziell gekauft zu haben, wird aufgefordert, ja sollte sich von seinem Gewissen gezwungen fühlen, diese nachträglich zu erwerben, da in WRITE mittlerweile mehr als vier Jahre Programierarbeit stecken !
- \* Besitzer der vollständigen Version werden über Updates informiert und können diese für ein weiteres Entgeld erwerben.
- \* Ich (als der Autor von WRITE) verpflichte mich gravierende Mängel zu beheben.
- \* WRITE darf nur auf einen einzigen Rechner installiert sein. Er darf z.B. also nicht in Netzwerken oder auf Mehrplatzsystem benutzt werden. Sollte dies jedoch erforderlich sein, so bitte ich um Rücksprache.

Ich möchte hier außerdem ausdrücklich bemerken, daß ich nicht verpflichtet bin an WRITE weiterzuarbeiten. Ich kann jederzeit Teile des Editors ändern, rauschmeißen, neues einfügen. Das Format des Konfigurationsfiles kann sich jedezeit ändern. Kompatibilität zu älteren Versionen kann somit auch auf Grund der Leistungsoptimierung nicht immer gewährleistet werden. Ich kann jeder Zeit Preise und Kaufbedingungen ändern.

Das heißt natürlich nicht, daß ich mich nicht den Wünschen der User beuge. Einige Teile von WRITE wie z.B. die Undofunktion und Folds währen ohne die Wünsche meiner Betatester nicht implementiert worden. Dies heißt eher, daß ich, um den Editor zu verbessern, schlechtere onzepte etc. bereit bin herauszuschmeißen.

Ich mache darauf aufmerksam, daß die Programmiererei nur eines meiner Hobbies ist und ich auch noch nebenbei studiere. Sollte also nicht sofort am nächsten Tag WRITE in der Post liegen, so gilt der klassische Spruch: KEINE PANIK !!!. Einen bis eineinhalb Monate Bearbeitungszeit nehme ich mir in Ausnahmefällen schon heraus. Möglicherweise programmiere ich auch gerade an einer neuen Version mit doppelt so vielen Features... ?

Schließlich bin ich nicht in der Lage nach jedem Bugfix allen Besitzer eine neue Version zuzuschicken (ich habe einfach nicht das Geld !). Sollte es jedoch bei einzelnen Personen zu gravierenden, unumgehbaren Fehlern in hochwichtigen Funktionen kommen, so sollte sich immer etwas machen lassen. Spätestens dann, wenn man mir mit der ausführlichen Fehlerbeschreibung einen Rückantwortbrief beilegt.

Registierte Besitzer erhalten einen Keyfile, mit dem sie in der Lage sind jede neu herausgekommene Version sofort ohne weitere Umstände zu benutzen. Über größere Updates weren alle registrierten Benutzer postalisch/EMail benachrichtigt. Ein Update kann man auch direkt von mir gegen eine Gebühr von 5DM bzw. 10DM für alle Länder außerhalb Europas erhalten.

Die Zeit die ich in WRITE investiere, sowie die Höhe der Registrierungsgebühr hängen entscheidend von der Zahl der Registrierungen ab. Also ... Je mehr sich registrieren lassen ...

#### <span id="page-17-0"></span>**1.9 WRITE.guide/Allgemein**

Allgemein =========

- \* Ich kann keine Haftung für jegliche Schäden, die direkt oder indirekt durch WRITE enststehen, übernehmen. So bin ich z.B. nicht für versehendlich gelöschte oder durch Absturz verlorengegangende wichtige Dokumente, noch für qualmende Hardware, defekte Software, verwirrte Geister, gescheiterten Ehen etc., die irgendwie berechtigt oder unberechtigt mit WRITE in Verbindung gebracht werden können, verantwortlich zu machen. WRITE ist gut aber nicht perfekt. ( noch nicht ! )
- \* Jegliche Änderungen an Teilen dieses Paketes (Docs...) sind verboten !
- \* Das widerrechtliche Benutzen (klauen) von Teilen dieses Paketes ist ebenfalls verboten !
- \* Es ist verboten WRITE zu dissassemblieren, decodieren, decompilieren...
- \* Der Käufer akzeptiert mit der Benutzung von WRITE obige Konditionen.
- \* Jeder, der gegen diese Bedingungen verstößt, sollte sich bewust sein, daß damit gegebenenfalls eine strafbare Handlung begeht, gegen die ich entsprechend vorgehen werde. Speziell das Vertreiben der Vollversion von WRITE als Raubkopie fällt unter diesen Punkt.

#### <span id="page-17-1"></span>**1.10 WRITE.guide/Registrierung**

\*\*\*\*\*\*\*\*\*\*\*\*\*

Registrierung

Wie bekomme ich den nun die Vollversion von WRITE ?

1. Sie schicken mir offiziell eine Bestellung per Post oder EMail mit ungefähr folgenden Wortlaut

"Hiermit bestelle ich die neuste Vollversion von WRITE. Ich akzeptiere die in der Anleitung unter den Punkten Copyright und Registrierung genannten Kaufbedingungen und Hinweise."

Fügen sie dem Brief auf jeden Fall ihre komplette Adresse, wenn möglich auch ihre EMailadresse und ihre Telephonnummer bei. Sollte es zu Rückfragen kommen, ist es sicherlich im ihren Sinne, wenn ich sie so schnell wie möglich erreiche.

Geben sie an, wie viele Versionen sie von WRITE haben wollen.

Geben sie an, für welchen Prozessor die Vollversion kompiliert werden soll. Momentan habe ich die Möglichkeit Code für den 68000 aber auch für 68020 und 68030 zu erzeugen.

Geben sie an, ob sie WRITE sofort bekommen wollen, oder noch gegebenenfalls auf eine neue Version warten wollen.

2. Lassen sie mir das Geld zukommen. Sie können mir das Geld in Form von Bargeld oder auch als Scheck zukommen lassen. Auch eine Überweisung auf das unter

Autor

angegebene Konto sowie eine postalische Zustellung sind möglich. Naturalien nehme ich nicht an. Im Einzelfall läßt sich aber auch über eine Begleichung durch ein eigenes, sharewarebehaftetes Profukt reden.

Für Versendung auserhalb Europas bitte ich sie, weitere 5DM zu überweisen !

Stellen sie auf jeden Fall sicher das ich mit dem Geld auch ihren Namen und Addresse erhalte, damit ich ihnen auch WRITE zustellen kann.

- 3. Warten sie darauf, daß der Postbote ihnen WRITE in Haus bringt.
- 4. Klatschen sie in die Hände, freuen sie sich und werden sie sich bewußt, daß sie einen weiteren, entscheidenen Schritt in ihrem Leben getan haben.
- 5. Ich möchte noch einmal darauf hinweisen, daß wenn sie über einen Netzanschluß (InterNet,Fido,Zerberus,Maus etc.) mir ihre Addresse unbedingt mitteilen sollten. Dies ermöglicht es mir ihnen Updates ggf. zuzuschicken, sie um ihre Meinenung zu Fragen, ihnen bei Problemen zu Helfen etc.

#### <span id="page-18-0"></span>**1.11 WRITE.guide/Installation**

Installation \*\*\*\*\*\*\*\*\*\*\*\*

Folgende Sachen sind unbedingt zu beachten:

- \* Auf ihren System muß OS 2.0 oder höher installiert sein ! Einige (unwesendliche) Features lassen erst ab 3.0 nutzen.
- \* Folgende Libraries sollten sich im LIBS:-Verzeichnis befinden. Sie sind Bestandteil des Betriebssystems.

asl.library diskfont.library

commodities.library iffparse.library (optional) optional für REXX:

rexxsyslib.library rexxsupport.library

- \* Es sollte genügend Speicher vorhanden sein ! Obwohl WRITE speichersparsam programmiert ist, braucht er doch einige 100KByte an Speicher. Doch ist es möglich durch Verzicht auf ein weinig Komfort den Speicherbedarf zu verinngern.
- \* WRITE braucht recht viel Stack (ca. 20000 Bytes). Sollte dieser nicht vorhanden sein, setzt WRITE ihn selbst auf 30000 Bytes herauf.
- \* Auf der Diskette, die sie bekommen haben, sollte sich ein Installer-Skript für den Installer, den sie mit ihren Betriebssystemdisketten bekommen haben, befinden. Alles was sie also im Normalfall zu tun haben, ist mit einem Doppelklick auf das entsprechende Icon das automatische Installationsprogramm zu starten und die Fragen ihren Wünschen entsprechend zu beantworten.

Wollen sie dennoch WRITE manuell installieren, sollten sie wie folgt vorgehen.

- 1. Einige Dateien auf der Diskette sind mit lha gepackt und müssen gegebenenfalls entpackt werden. Sollten sie eine Version von Lha besitzen, benutzen sie das Programm im c-Verzeichnis.
- 2. Der(Die) Konfigurationsfile(s) sollte(n) auf folgende Weise installiert werden:
	- 1. Schaffen sie auf ihrer Platte ein neues Verzeichnis mit beliebigem Namen.
	- 2. Kopieren sie alle Konfigurationsdateien dort hinein.
	- 3. In der Umgebungsvariable WRITE.CONFIG des Betriebsystems sollte der vollständige Pfad dieses Verzeichnisses stehen. Dies kann dadurch erreicht werden, ...
		- ... daß man diese mit dem Befehl SetEnv ( oder Set für eine COMMODORE-SHELL ) manuell nach jedem Bootvorgang setzt.
		- ... daß man einen diese Befehle in seine startup-sequence oder noch besser in die user-startup einfügt.
		- ... daß man nach Setzen dieser Variable den File WRITE.CONFIG aus dem ENV:-Verzeichniss ins ENVARC:-Verzeichnis kopiert, so daß die Umgebungsvariable automatisch nach jedem Boot-Vorgang gesetzt wird.

(Letzteres ist meiner Meinung nach die geschickteste Methode ! )

WRITE such nun alle Konfigurationsdateien in diesen Verzeichnis, oder, falls die Umgebungsvariable nicht gesetzt wurde, im aktuellen. Zur Referenz des Konfigurationsfiles brauchen sie somit immer nur den Dateinamen ohne Pfad.

- 3. Kopieren sie die garbagecollector.library ins LIBS:-Verzeichnis.
- 4. Kopieren sie die Datei WRITE.guide in ein Verzeichnis, wo sie von AmigaGuide bzw. MultiView gefunden wird. Der Guide-File ist für die Online-Hilfe wichtig.

Es besteht auch die Möglichkeit die Umgebungsvariabel WRITE.guide mit dem kompletten Pfad Des Guide-Files zu setzten.

- 5. Kopieren sie die .catalog-Files in die entsprechenden Verzeichnisse ihrer Workbench.
- 6. Kopieren sie die REXX-Scripts in ein Verzeichnis, welches im Suchpfad von REXX liegt.
- 7. Kopieren sie nun WRITE selbst samt seinem Icon in das von ihnen gewünschte Verzeichnis. Setzen sie die Umgebungsvariable WRITE nach einer der oben beschriebenen Methoden dauerhaft auf den vollständigen Pfad von WRITE (z.B. dh0:WRITE oder C:WRITE). Einige AREXx-Scripts lesen diese Variable aus, um WRITE, wenn noch nicht gestartet, hochzufahren.
- \* Beenden sie möglichst alle weiteren Programme, oder machen sie einen Reset, starten sie das GarbagePrefs-Programm in der Prefs-Schublade der Installationsdiskette, wählen sie den Menüpunkt Editieren/Werte vorschlagen bestätigen sie mit Speichern und verlassen das Programm.
- \* Starten sie WRITE.

Schließlich (auch nach der Installation durch das Installationsscript) sollten unbedinngt noch folgende Dinge getan werden :

\* Kontrollieren sie, ob die Einstellungen im File STARTUP.CONFIG in in dem Icon von WRITE ihren Wünschen entsprechen. Es kann sein, daß die dort definierten Hotkeys sich mit bereits vorhandenen Hotkeys überschneiden, oder das die eingestelleten Backup-Modi auf nicht existierende Verzeichnisse zeigen.

#### <span id="page-20-0"></span>**1.12 WRITE.guide/Konzept**

Konzept

\*\*\*\*\*\*\*

Das Prinzip

Allgemeine Einleitung

Der Ed Die interne Reprensentation eines Textes

#### <span id="page-21-0"></span>**1.13 WRITE.guide/Das Prinzip**

Das Prinzip ===========

Viele Texteditoren sind durch eine feste Tastatur- und Menübelegung recht beschränkt in ihren Möglichkeiten. Stört den Benutzer irgendetwas an der Handhabung so muß er sich daran gewöhnen oder mit einen anderen Texteditor vorlieb nehmen.

Bei der Programmierung von WRITE wurde versucht dem Benutzer Möglichkeiten zur Beeinflussung der Handhabung, des äußeren Erscheinungsbildes, mitzugeben.

Dies wird dadurch erreicht,daß WRITE mittels einer kleinen in den Editor eingebauten Interpretersprache, einer Mischung aus der Batchsprache des Betriebssystems und AREXX, programmierbar ist.

Der Editor führt also direkt keine Tastaturkommandos oder Menüpunkte aus, sondern nur noch Befehlsfolgen, die der Tastatur und Menü beliebig zugewiesen werden können. Der Benutzer kann frei bestimmen, was passiert, wenn diese Taste gedrückt oder jener Menüpunkt ausgewählt wird. Ja selbst die Menüs an sich sind frei definierbar; und sollten die Möglichkeiten des internen Interpreters nicht reichen, so können AREXX-Makros verwendet werden. Jeder interne Befehl ist auch über AREXX erreichbar.

#### <span id="page-21-1"></span>**1.14 WRITE.guide/Der Ed**

Der Ed

======

Die interne Struktur zum Verwalten eines Textes wird Ed genannt. Für jeden Text, der geladen wird, gibt es einen Ed. Im Prinzip kann man einen Ed mit einem Editorfenster identifizieren (Obwohl nicht jeder Ed ein offenes Fenster besitzen muß).

Jedem Ed kann bei seiner Erschaffung (mittels

NewEd

) ein eigene

Konfigurationsdatei zugewiesen werden. WRITE läd diese Datei, wenn sie nicht schon bereits für einen anderen Ed benutzt wurde, automatisch nach. D.h., startet man WRITE so, daß er keinen Ed öffnet, läd er auch keinen Konfigurationsfile.

Dies klingt alles recht kompliziert. Sie vermuten, daß sie nun vor der ersten Benutzung erst einmal stundenlang die Anleitung studieren müssen. Doch keine Panik! Es liegt ein dokumentierter Beispielfile bei, der die Möglichkeiten von WRITE ausführlich demonstriert. Spielen sie mit diesem ein wenig herum, merken sie sich Dinge, die sie stören, schauen sie sich ihre Realisierung im Konfigurationsfile an, versuchen sie mittels der Dokumentation zu verstehen, was passiert und Überlegen sie sich , wie sich dies anders machen ließe, um dann schließlich den Konfigurationsfile zu ändern. Achten sie dabei darauf, daß sie immer einen lauffähigen Konfigurationsfile parat haben, da WRITE sich mit einem fehlerhaften Konfigurationsfile nicht starten läßt. Sie währen somit nicht in der Lage WRITE zu benutzen, um die Fehler zu korriegieren. Das Beste ist es, die geänderte Stelle zu markieren und sie mit dem Menüpunkt INTERN/Parse block auf ihre syntaktische Richtigkeit zu überprüfen.

#### <span id="page-22-0"></span>**1.15 WRITE.guide/Syntax**

Die Syntax des internen Interpreters \*\*\*\*\*\*\*\*\*\*\*\*\*\*\*\*\*\*\*\*\*\*\*\*\*\*\*\*\*\*\*\*\*\*\*\*

> allgemeine Syntax Allgemeine Syntax

Typen

Die verschieden Typen

Variablen Variablen

Konstanten Konstanten

#### <span id="page-22-1"></span>**1.16 WRITE.guide/allgemeine Syntax**

Allgemeine Syntax

=================

Der interne Interpreter verarbeitet beliebig lange Befehlsfolgen. Diese bestehen aus einer Liste von Befehlen, im weiteren auch Funktionen genannt, samt ihrer Argumente. Dabei besitzt jeder Befehl eine feste Zahl von Argumenten von jeweils klar definiertem Typ. Argumente dürfen also z.B. nicht einfach weggelassen werden. Ein Beispiel:

Befehl1 Argument1

Befehl2 Argument1 Argument2 Argument3

Dem interne Parser (im Gegensatz zu AREXX) ist es dabei egal wie die Befehlsfolge formatiert ist. So kann obriges Beispiel auch folgenderweise geschrieben werden:

Befehl1 Argument1 Befehl2 Argument1 Argument2 Argument3

Der Interpreter arbeitet nun die Befehlsfolge von oben nach unten ab. Doch ist es dies nicht immer sinnvoll. So öffnet der 1. Befehl z.B. ein Fenster, während der 2. in dieses einen Text schreibt. Was würde passieren wenn z.B. das Fenster wegen Speichermangel nicht geöffnet werden kann ? Es würde versucht in ein nicht vorhandenes Fenster eine Text zu schreiben. Deshalb geben einige Befehle einen Fehler zurück Ist ein Fehler aufgetreten, so wird die Abarbeitung der Befehlsfolge sofort abgebrochen.

Eine komplette Auflistung aller Funktionen finden sie im Kapitel

Funktionsbeschreibung

#### <span id="page-23-0"></span>**1.17 WRITE.guide/Typen**

=====================

Die verschieden Typen

Der Interpreter unterscheidet zwischen 4 verschieden Typen:

1. Zahlen. Zahlen sind vorzeichenlose Dezimalzahlen von 0 bis 214783647. Einige Beispiele:

1234 , 4567 , 229874 , 0

Zahlen sind zuweisungskompatibel zu Zeichenketten. Ihr Inhalt wird bei einer Zuweisung automatisch in einen String umgewandelt.

- 2. Strings. Es gibt zwei unterschiedliche Arten
	- 1. Wörter. Wörter bestehen aus einem optionalen Unterstrich oder Klammeraffen ( @), einem Buchstaben und weiteren Buchstaben oder Ziffern. Bei jedem Wort schaut der Interpreter nach, ob es sich bei dem Wort nicht um einen Befehl oder eine Variable handelt. Befehle werden ausgeführt, Variablen durch ihren Inhalt ersetzt. Beispiele:

EinWort, W2345r, w2swd

2. Zeichenketten. Zeichenketten können im Gegensatz zu Wörtern aus belieben Zeichen bestehen. Sie werden durch sogenannte Quotes umschlossen. Quotes können sein: "",(),''.Variablen können mittels \$VariableName\$ in die Zeichenkette eingefügt werden. Auch können Zeichenketten mittels folgender Syntax

über mehrere Zeilen verteilt werden:

"1. Teil des Strings"+ (2. Teil des Strings)

Zeichenketten sind bedingt zuweisungskompatibel zu Zahlen. D.h. steht in dem String eine Zahl und nur diese Zahl, dann kann dieser String auch einer Zahl zugewiesen werden, ansonsten beschwert sich der Parser mit einer entsprechenden Meldung. Beachten sie daß ihr String zwar auch negative Zahlen beinhalten darf, diese jedoch vom Interpreter wiedder in positive Zahlen umgebandelt werden. Auch ist es möglich, daß der String nicht eine Dezimalzahl sondern eine Hexadezimalzahl der Form "4E75H" beinhalten kann.

3. Tags. Tags bestehen aus einer einleitenden,geschweiften Klammer { beliebig vielen Zahlen oder Konstanten

und einer abschließenden, geschweiften Klammer }. Leere Tags können und sollten weggelassen werden.

4. Funktionsliste. Funktionlisten bestehen aus einer Befehlsfolge (d.H. einer Reihe von Befehlen sammt ihren Argumenten) und einem abschließenden Semikolon. Beispiel:

Befehl1 Argument 1 Befehl2 Argument1 Argument2 Argument3;

5. Kommentare. Kommentare fangen mit /\* an und hören mit \*/ auf. Alles, was im Kommentar steht wird vom Parser ignoriert. Kommentare können überall gesetzt werden. Kommentare können auch verschachtelt werden. Folgendes Konstrukt ist deshalb erlaubt :

> /\* Ein paar Sachen zum Debugen  $/*$  Aufruf 1  $*/$ blabla 1 2 3  $/*$  Aufruf 2  $*/$ blupblup "Eine Wasserblase " \*/

#### <span id="page-24-0"></span>**1.18 WRITE.guide/Variablen**

=========

Variablen

Damit der Benutzer nicht nur die internen Funktionen aufrufen, sondern auch auf interne Einstellungen zugreifen und diese verändern kann, gibt es Variablen. Variablen sind vom Typ Zeichenkette oder Zahl. Auch hier gilt : Zahlen sind zuweisungskompatibel zu Zeichenketten, Zeichenketten

bedingt zuweisungskompatibel zu Zahlen. Dies ist mit Vorsicht zu behandeln. Da der Parser wärend des Parsens nicht feststellen kann, ob die Variable nun eine Zeichenkette oder eine Zahl beinhaltet, fällt diese Aufgabe dem Interpreter zu, der dann einfach mit einem Fehler abbrechen wird. Möchte man nun z.B. als Parameter einer Funktion statt einer Zahl eine Variablen angeben, so tätigt man dies einfach durch die Nennung des Variablenamens. Hat zum Beispiel die Variable x den Inhalt 25 so sind die Funktionsaufrufe MacheMitZahl 25 MacheMitZahl x identisch. Im Zusammenhang mit Funktionen gibt es zwei spezielle Variablen: \_RS und \_RN . Sie existieren, da einige Funktionen ein Resultat zurückgeben.  $\leftrightarrow$ Ist der Rückgabewert vom Typ Zahl, dann steht er in  $\_RN$ , ist er vom Typ Zeichenkette, dann steht er in der Variable \_RS . Auf den Rückgabewert einer Funktion kann also solange zugegriffen werden, bis er von einer Funktion selben Rückgabetyps überschrieben wird. Wie schon in Typen erwähnt können Variablen durch \$VariableName\$ in einen String eingefügt werden. So ergibt Message "Zeit : \$\_Time\$" zum Beispiel einen Requester mit der aktuellen Zeit. Bitte beachten sie, daß einige Variabeln nur geschrieben/ausgelesen werden können, wenn der entsprechende Ed/die entsprechende Konfiguration aktiviert ist. Dies geschieht mit LockWindow und GetConfig . Eine ausführliche Auflistung aller Variablen finden sie im Kapitel Variablebeschreibung .

### <span id="page-25-0"></span>**1.19 WRITE.guide/Konstanten**

Konstanten

==========

Konstanten wurden hauptsächlich für den Typ Tag eingeführt. Durch Kombination der beiden ist es möglich, auf äußerst einfache Weise das Verhalten von Funktionen zu beeinflussen. Konstanten verhalten sie für den Benutzer genauso wie Variablen. Der einzige Unterschied ist halt der, das der Inhalt einer Variablen nach dem Start von WRITE immer gleich bleibt und das sie nicht geändert werden kann. Von REXX aus können Konstanten mit dem Befehl GetConst ausgelesen werden.

#### <span id="page-26-0"></span>**1.20 WRITE.guide/ToolTypes**

ToolTypes

\*\*\*\*\*\*\*\*\*

Über die Toltypes können einige wichtige Einstellungnen von WRITE gleich beim Starten von WRITE getätigt werden.

Beachten sie, das WRITE, im Gegensatz zum üblichen Vorgehen, seine ToolTypes immer analysiert. D.H., sowohl beim Start von der Workbench, als auch beim Start aus einer Shell, werden die ToolTypes gelesen.

Die ToolTypes und ihre Bedeutung :

- \* APPMENU Setzt die Variable \_AppMenu .
- \* APPICON Setzt die Variable \_AppMenu .
- \* APPWIN Setzt die Variable \_AppWindow .
- \* SLEEPMODE Setzt die Variable \_SleepMode
- \* SOUND Setzt die Variable \_Sound .

.

\* STDCONFIG Setzt die Variable \_DefaultConfig \* GUIDEMODE Ist diese Variable FALSE, so öffnet WRITE beim ←- Hochfahren gleich den Hilffile WRITE.guide. Ist die Variable TRUE, so wird der

Guidefile erst exeplizit beim Aufruf der Hilfe geöffnet und anschließend wieder geschlossen.

Die erste Methode ist schneller. Der Guide wird einmal geladen und steht dann immer schnell da speicherresident zur Verfügung. Der Nachteil ist, daß der Guidefile permanent im Speicher gehalten wird. Nach groben Schätzungen müßten dies mindesten 300 - 400 KB sein. Die zweite Methode ist wesendlich langsamer (auf meinen 68020 dauert es schon ein paar Sekunden bis AmigaGuide da ist) aber halt speicherplatzsparend, da der GuideFile bei jeder Anfrage neu geladen wird.

#### <span id="page-27-0"></span>**1.21 WRITE.guide/Sound**

Sound

\*\*\*\*\*

Neben der Tonausgabe mittels des Befehls

Beep

unterstützt WRITE in

bestimmten Situationen das Abspielen von Samples über das Programm Upd ((C) Jonas Petersson). Dazu müssen in Upd.ids folgende weitere id's definiert werden, die dann in den entsprechenden Situationen falls vorhanden abgespielt werden.

\* write\_start Wird beim Start von WRITE gespielt.

- \* write ask Wird jedesmal, wenn der  $\Delta$ sk -Requester erscheint, gespielt.
- \* write\_message Ertönt bei jedem Message -Requester.
- \* write\_getstring Für den GetString -Requester.
- \* write\_getnumber Entsprechend für den GetNumber -Requester.

\* write\_list Für die List-Requester.

- \* write\_manager Beim Erscheinen des WinManager s
- \* write help Wird bei Erscheinen des Help-Requesters gespielt.
- \* write\_about Ebenso für den About

-Requester.

- \* write\_getfile FileRequester.
- \* write\_getfont FontRequester.
- \* write\_gprefs Wird beim Öffnen des GlobalPreferences-Requesters geöffnet.
- \* write\_prefs Wird beim Öffnen des Preferences-Requesters geöffnet.
- \* write end Wird bei Verlassen des Editor gespielt.

```
* write_macropannel Wird beim Öffnen des
             MacroPannel
             s gestartet.
```
\* write\_getfindreplace Wird beim Öffnen des GetFindReplace -Requesters abgespielt.

#### <span id="page-28-0"></span>**1.22 WRITE.guide/Editorfenster**

Editorfenster

\*\*\*\*\*\*\*\*\*\*\*\*\*

Das Editorfenster gliedert sich in drei wesendliche Teile : Die Titelzeile mit einigen wichtigen Informationen über den Text, den Scrollbalken auf der rechten Seite, so wie der eigendliche Editierbereich. Dr Scrollbalken verhält sich wie üblich und bedarf wohl keiner weiteren Erklärung, ähnlich wie der Editierbereich. Im weitern soll auf die Bedeutung der verschieden Mauszeiger und der kryptischen Zeichen in der Titelzeile des Fensters eingegangen werden.

- 1. Der normale Mauszeiger. Dies ist der Betriebssystemmauszeiger der normalerweise benutzt wird.
- 2. Der Busy-Mauszeiger, eine kleine Uhr. Dieser Mauszeiger erscheint immer dann, wenn WRITE gerade arbeitet (z.B. beim Abspeichern) und auf die Eingaben des Benutzers nicht reagieren kann. Bitte warten sie dann mit ihren Eingaben bis der normale Mauszeiger wieder erscheint.
- 3. Der Sleep-Mauszeiger. Dieser Mauszeiger erscheint immer dann, wenn die graphische Ausgabe von WRITE abgechaltet ist. Dies ist sinnvoll, wenn ein Script viele Änderungen am Text vornimmt, da das Abschalten zu einem nicht unwesendlichen Performancegewinn führt. Der Benutzer sollte auch hier alle Eingaben unterlassen.
- 4. Der Markierungs-Mauszeiger, ein Visier. Dieser Mauszeiger erschein immer dann, wenn man eine Blockmarke gesetzt hat. WRITE erwartet dann, daß man eine zweite Marke setzt, um einen Block zu markieren.

Die Titelzeile gliedert sich ebenfalls in vier Teile.

Im ersten Teil zeigen einige Buchstaben wesendliche Informationen zum Text. Erschein an der ersten Stelle eine M so wurde eine Marke gesetzt, erscheint ein B so wurde eine zweite Marke gesetzt und damit ein Block markiert. Erscheint an der zweiten Stelle ein \*, so wurde der Text nach dem letzten Abspeichern oder Laden verändert. Ein R an vierter Stelle bedeutet, das REXX installiert wurde und WRITE REXX-Scripts ausführen kann. Ein C an vierter Stelle bedeutet, daß WRITE beim Suchen zwischen Groß- und Kleinschreibung unterscheidet. Ein S an fünfter Stelle zeigt an, daß sich WRITE im Sleep-Modus befindet. Und ein E an Position 6, zeigt an das der Text editiert werden kann.

Als nächstest folgen drei Zahlen. Diese stehen für die Spalte und die Zeile im Text, in der sich der Cursor befindet, und die Länge des Textes in Zeilen.

Anschließend folgt, wenn die Undo-Funktion aktiviert ist ( \_Undo ), in eckigen Klammern die Zahl der Textänderungen die WRITE sich gemerkt hat und die man rückgängig machen kann.

SAchließlich, als letztes, steht in der Titelzeile der Name des aktuellen Files.

#### <span id="page-29-0"></span>**1.23 WRITE.guide/Requester**

Requester

```
*********
```
- \* Die Rquester von WRITE sind alle fontsensitiv. Das heißt, daß sie sich an die Größe des eingestellten Systemfonts anpassen. So ist selbst bei großen Fontgrößen, wie man sie z.B. als Besitzer einer GraphiKkarte benutzt, ein übersichtliches, lesbares, komfortables Layout gewährleistet.
- \* Alle Requester unterstützen Shortcuts. Das bedeutet, daß die meisten Gadgettypen nicht nur mittels der Maus, sondern auch über die Tastatur selelktiert werden können. Angezeigt wird der Shortcut durch einen Strich unter dem entsprechenden Buchstaben. Außerdem gibt es für jedes Fenster meist ein Gadget, welches über die Return-Taste selektiert werden kann, und eins, welches man mit der Escape-Taste erreichen kann. Ersteres wird durch angezeigt, daß der Text des Gadgets fettgedruckt, zweiteres dadurch, daß der Text fettgedruckt und kursiv ist. Bitte machen sie sich bei der Belegung der Shortcuts, der Belegung von Return- und Esacapegadgets der Reihenfolge Gedanken, versuchen sie möglich die Logik der Betriebssystemsrequester zu kopieren...
- \* Man kann für die internen Requesteraufrufe global über die Variable

#### \_ReqToMouse

, bzw. für die meisten Requester bei extrenen Aufrufen über das Tag @TOMOUSE WRITE so konfigurieren, daß Requester immer unter dem Mauszeiger geöffntet werden. Dies ist vorteilhaft für Leute mit Tools, die das Fenster unter dem Mauszeiger automatisch aktivieren, oder auch für Leute mit großen Screens.

#### <span id="page-30-0"></span>**1.24 WRITE.guide/Listen und Buffer**

Listen und Buffer

\*\*\*\*\*\*\*\*\*\*\*\*\*\*\*\*\*

Listen und Buffer werden in WRiTE dynamisch verwaltet. Dies bedeutet, daß man beliebig viele Listen und Buffer haben kann, deren Größe nur durch den vorhandenen Speicher begrenzt ist. Alle Listen und Buffer haben einen Namen, über den sie jederzeit referenziert werden können. Eine Liste oder Buffer mit einem bestimmten Namen erzeugt man dadurch, daß man etwas reinschreibt oder löscht.

Ein Eintrag in eine Liste darf maximal 255 Zeichen lang sein. Alles darüber wird abgeschnitten.

WRITE besitzt intern beim Programmstart schon einige Listen:

- \* List-List Eine Liste, in der alle Listen stehen.
- \* Buffer-List Die Liste aller Buffer, die momentan existieren.
- \* FindHistory Liste aller Suchwörter seit dem Programmstart.
- \* ReplaceHistory Liste aller Ersetzungswörter seit dem Programmstart.
- \* DeleleteLine-History Liste aller durch DeleteLine gelöschter Zeilen.

Listen sind sehr leistungsfähig. Ein Beispiel dafür ist das REXX-Script ListDemo.wrx.

Ein anderes Beispiel, welches eine DeleteWord / UndeleteWord-Funktion als ein Menüpunt implementiert, soll folgen:

```
ITEM "Delete word" "control delete"
  IF
   COMPARE CURRENTWORD "";
   NOP;
   PUSH "CED-Word-History" _CURRENTWORD
   DELETEAREA @SOW @SOW @EOW @EOW {@SILENT};
  ;
ITEM "Undelete word" "control alt delete"
  POP "CED-Word-History"
```

```
WRITETEXT RS
;
```
#### <span id="page-31-0"></span>**1.25 WRITE.guide/PublicScreens**

Public Screens

\*\*\*\*\*\*\*\*\*\*\*\*\*\*

Wenn nicht anders angeben, öffnet WRITE seine Fenster immer auf der Workbench. Es ist aber auch möglich Fenster auch auf anderen, öffentlichen Screens (Public Screens) zu öffnen. WRITE besitzt dabei keinen eigenen Screenmanager, daß heißt, daß WRITE nicht in der Lage ist selbst Screens zu öffnen, sondern ist darauf angewiesen, daß andere Programme diese Screens für ihn öffnen.

So kann man in dem entsprechenen Konfigurationsfile ein Programm starten, welches einen öffentlichen Screen öffnet, oder über AREXX ein bereits laufendes Programm dazu veranlassen. Anschließend wird dieser Screen über die Funktion

Screen

angemeldet. Der Screen wird gelockt, d.h. dem Screenmanager wird nicht erlaubt das Fenster wieder zu schließen. Dieser wird erst wieder freigegeben, wenn man für diese Konfiguration einen anderen Screen anmeldet oder die Konfiguration beendet. WRITE wird also immer, wenn die Konfiguration aktiv ist, alle seine Fenster auf diesem Screen öffnen. Über die UserFunktion 4 , die mittels

> SetUserFkt gesetzt

werden kann, kann man nun das Screenmanagerprogramm dazu veranlassen, den Screen wieder zu schließen, wenn die Konfiguration freigegeben wird.

#### <span id="page-31-1"></span>**1.26 WRITE.guide/Konstantenbeschreibung**

Konstantenbeschreibung \*\*\*\*\*\*\*\*\*\*\*\*\*\*\*\*\*\*\*\*\*\*

TRUE

FALSE

LOWER

HIGHER

EQUAL Weitere wichtige Konstanten als Platzhalter für Textpositionen. im Text (in Form von x,y oder auch nur y-Koordinaten) erwarten. CURSOR MARKA MARKB SOL EOL SOW EOW SOT EOT SOP EOP

Sie können immer dann verwand werden, wenn Funktionen Positionsangaben

SOS MOS

EOS

# <span id="page-32-0"></span>**1.27 WRITE.guide/TRUE**

TRUE

 $====$ 

Schreiben : Nein

Beschreibung : Ist immer 1. Dient dazu Variablen, die das Verhalten eines Schalters haben (0 = AUS, #0 = AN), verständlich einen Wert zuzuweisen.

# <span id="page-32-1"></span>**1.28 WRITE.guide/FALSE**

FALSE  $=$ 

Schreiben : Nein

Beschreibung : Ist immer 0. Dient dazu Variablen, die das Verhalten eines Schalters haben (0 = AUS, #0 = AN), verständlich einen Wert zuzuweisen.

# <span id="page-33-0"></span>**1.29 WRITE.guide/LOWER**

LOWER  $=$ Schreiben : Nein Beschreibung : Ist immer 1. Möglicher Rückgabewert der Funktion Compare .

# <span id="page-33-1"></span>**1.30 WRITE.guide/HIGHER**

HIGHER  $======$ Schreiben : Nein Beschreibung : Ist immer 2. Möglicher Rückgabewert der Funktion Compare .

# <span id="page-33-2"></span>**1.31 WRITE.guide/EQUAL**

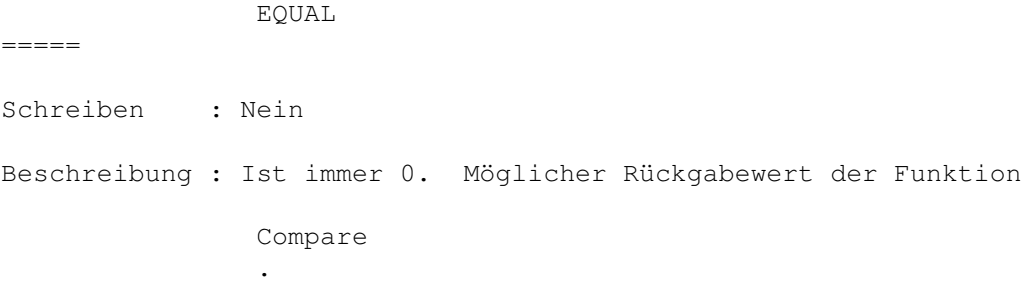

# <span id="page-34-0"></span>**1.32 WRITE.guide/CURSOR**

CURSOR ======

=====

Schreiben : Nein

Beschreibung : Steht die x-, bzw. y-Koordinaten des Cursors.

# <span id="page-34-1"></span>**1.33 WRITE.guide/MARKA**

MARKA

Schreiben : Nein

Beschreibung : Steht für die Position der Blockanfangsmarke. Nur gültig, wenn eine entsprechende marke gesetzt wurde. Siehe auch \_Marked

# <span id="page-34-2"></span>**1.34 WRITE.guide/MARKB**

MARKB

 $=$ 

Schreiben : Nein

Beschreibung : Steht für die Position der Blockendemarke. Nur gültig, wenn eine entsprechende marke gesetzt wurde. Siehe auch \_Marked

# <span id="page-34-3"></span>**1.35 WRITE.guide/SOL**

SOL

 $=$ 

Schreiben : Nein

Beschreibung : Steht für die x-,y-Koordinaten des Zeilenanfanges der aktuellen Zeile. Identisch mit(1, \_YPos ).

 $=$ 

# <span id="page-35-0"></span>**1.36 WRITE.guide/EOL**

EOL

Schreiben : Nein

Beschreibung : Steht für die x-,y-Koordinaten des Zeilenendes der aktuellen Zeile. Identisch mit(Länge der aktuellen zeile+1, \_YPos ).

# <span id="page-35-1"></span>**1.37 WRITE.guide/SOW**

SOW

 $=$ 

Schreiben : Nein

Beschreibung : Steht für die x-,y-Koordinaten des Anfanges des aktuellen Wortes. Nur gültig, wenn Cursor auf einem Wort steht. Siehe auch

\_CurrentWord

### <span id="page-35-2"></span>**1.38 WRITE.guide/EOW**

EOW

.

.

 $=$ 

Schreiben : Nein

Beschreibung : Steht für die x-,y-Koordinaten des Endes des aktuellen Wortes. Nur gültig, wenn Cursor auf einem Wort steht. Siehe auch

\_CurrentWord

# <span id="page-35-3"></span>**1.39 WRITE.guide/SOT**

SOT  $=$
Schreiben : Nein

Beschreibung : Steht für die x-, y-Koordinaten des Textanfanges. Identisch mit (1,1).

### **1.40 WRITE.guide/EOT**

EOT

Schreiben : Nein

Beschreibung : Steht für die x-,y-Koordinaten des Textendes. Identisch mit (Länge der letzten Zeile+1, \_Length ).

#### **1.41 WRITE.guide/SOP**

SOP

 $=$ 

 $=$ 

Schreiben : Nein

Beschreibung : Steht für die x-,y-Koordinaten des Anfanges des aktuellen Paragraphen. Paragraphen sind durch Leerzeilen getrennte Textblöcke.

#### **1.42 WRITE.guide/EOP**

EOP  $=$ 

Schreiben : Nein

Beschreibung : Steht für die x-,y-Koordinaten des Endes des aktuellen Paragraphen. Paragraphen sind durch Leerzeilen getrennte Textblöcke.

### **1.43 WRITE.guide/SOS**

SOS  $=$ 

Schreiben : Nein

Beschreibung : Steht für die x-, y-Koordinaten der oberen, linken Ecke des aktuellen Fensters.

### **1.44 WRITE.guide/MOS**

MOS  $=$ 

Schreiben : Nein

```
Beschreibung : Steht für die x-,y-Koordinaten der Mitte des aktuellen
Fensters.
```
#### **1.45 WRITE.guide/EOS**

EOS  $=$ 

```
Schreiben : Nein
```

```
Beschreibung : Steht für die x-,y-Koordinaten der unteren, rechten Ecke
des aktuellen Fensters.
```
### **1.46 WRITE.guide/Variablebeschreibung**

```
Variablebeschreibung
********************
```
\_AColor \_BColor \_CColor \_DColor \_ReadTabs \_WriteTabs \_CaseSense \_Optimize

\_XPos

\_YPos

\_Changed

\_FileName

\_FindString

\_ReplaceString

\_Length

 $\_{\rm RS}$ 

 $RN$ 

\_WBStarted

\_LoadTab

\_SaveTab

\_Version

\_ChipMem

\_FastMem

\_PublicMem

\_Wins

\_Time

\_Path

\_FRPattern

\_PatCase

\_ConfigPath

\_ShowSpace

\_ShowEOL

\_PatNoCase

\_CurrentChar

\_CurrentWord

\_CurrentLine

- \_TabLength
- \_MaxBuffer
- \_REXX
- \_WordDef
- \_WriteIcon
- \_AppIcon
- \_AppWindow
- \_AppMenu
- \_Cursor
- \_AutoIndent
- \_OverwriteIcon
- \_SleepMode
- \_EditMode
- \_Marked
- \_MarkAx
- \_MarkAy
- \_MarkBx
- \_MarkBy
- \_WinMode
- \_CurrentID
- \_VersionString
- \_File
- \_FilePath
- \_REXXPortName
- \_REG1
- \_REG2
- \_Sound
- \_DefaultTool
- \_Language
- \_CurrentConfig
- \_DefaultConfig
- \_AutoFree
- \_WinWidth
- \_WinHeight
- \_WordWrap
- \_RightMargin
- \_ScreenWidth
- \_ScreenHeight
- \_Undo
- \_ScrRelWidth
- \_ScrRelHeight
- \_WordOnly
- \_ReqToMouse
- \_EColor
- \_FColor
- \_AutoFold
- \_FoldStart
- \_FoldEnd
- \_DelFoldMark
- \_Fold
- \_Screenname
- \_PathPath
- \_User
- \_CollectorMem

# **1.47 WRITE.guide/\_AColor**

\_AColor =======

Schreiben : Ja

Beschreibung : Setzt die aktuelle Vordergrundfarbe (Farbe der Schrift) auf die entsprechende Farbnummer (0..MAXCOLOR-1). Die Farben werden anhand der Reihenfolge im Paletterequester von 0 an aufwärts durchnummeriert.

#### **1.48 WRITE.guide/\_BColor**

\_BColor =======

Schreiben : Ja

Beschreibung : Setzt die aktuelle Hintergrund auf die entsprechende Farbnummer (0 ... MAXCOLOR-1). Die Farben werden anhand der Reihenfolge im Paletterequester von 0 an aufwärts durchnummeriert.

#### **1.49 WRITE.guide/\_CColor**

\_CColor =======

Schreiben : Ja

Beschreibung : Setzt die aktuelle Vordergrundfarbe (Farbe der Schrift) für markierten Text auf die entsprechende Farbnummer (0..MAXCOLOR-1). Die Farben werden anhand der Reihenfolge im Paletterequester von 0 an aufwärts durchnummeriert.

#### **1.50 WRITE.guide/\_DColor**

\_DColor =======

Schreiben : Ja

Beschreibung : Setzt die aktuelle Hintergrundfarbe für markierten Text auf die entsprechende Farbnummer (0..MAXCOLOR-1). Die Farben werden anhand der Reihenfolge im Paletterequester von 0 an aufwärts durchnummeriert.

#### **1.51 WRITE.guide/\_ReadTabs**

\_ReadTabs =========

Schreiben : Ja

Beschreibung : Variable , die angibt, ob beim Einlesen eines Files gefundene Tabulatoren in die entsprechende Anzahl von Spaces umgewandelt werden soll. 0=NEIN, ansonsten JA.

#### **1.52 WRITE.guide/\_WriteTabs**

\_WriteTabs

==========

Schreiben : Ja

Beschreibung : Variable , die angibt, ob beim Schreiben eines Files Spaces in Tabulatoren umgewandelt werden sollen. Die Files werden dadurch kürzer. Doch nicht alle Programme konvertieren Tabulatoren wieder richtig zurück. 0=NEIN, ansonsten JA.

### **1.53 WRITE.guide/\_CaseSense**

\_CaseSense ==========

Schreiben : Ja

Beschreibung : Variable, die angibt, ob beim Suchen ein Unterschied zwischen Groß- und Kleinschreibung gemacht werden soll. 0=NEIN, ansonsten JA.

#### **1.54 WRITE.guide/\_Optimize**

\_Optimize ========= Schreiben : Ja

Beschreibung : Wenn gesetzt, werden beim Abspeichern Spaces hinter dem letzten Buchstaben einer Zeile gelöscht. 0=NEIN, ansonsten JA.

### **1.55 WRITE.guide/\_XPos**

\_XPos =====

Schreiben : Nein

Beschreibung : Gibt aktuelle Spalte, in der sich der Cursor befindet, an.

### **1.56 WRITE.guide/\_YPos**

\_YPos  $=$ 

Schreiben : Nein

Beschreibung : Gibt aktuelle Spalte, in der sich der Cursor befindet, an.

### **1.57 WRITE.guide/\_Changed**

\_Changed ========

Schreiben : Ja

Beschreibung : Wenn ungleich 0, ist der Text seit dem letzten Abspeichern verändert worden.

### **1.58 WRITE.guide/\_FileName**

\_FileName =========

Schreiben : Ja

Beschreibung : Beinhaltet den Namen des Textes im aktuellen Ed.

## **1.59 WRITE.guide/\_FindString**

\_FindString

Schreiben : Ja

===========

Beschreibung : Zeichenfolge, nach der Find suchen soll.

## **1.60 WRITE.guide/\_ReplaceString**

\_ReplaceString ============== Schreiben : Ja Beschreibung : Zeichenfolge, die Replace für ein Vorkommen von \_FindString einsetzten soll.

#### **1.61 WRITE.guide/\_Length**

\_Length =======

Schreiben : Nein

Beschreibung : Länge des Textes in Zeilen.

#### **1.62 WRITE.guide/\_RS**

 $\_RS$  $=$ 

Schreiben : Nein

Beschreibung : Variable, in die Funktionen ein eine Variable vom Typ Zeichenkette zurückgeben.

### **1.63 WRITE.guide/\_RN**

 $RN$ 

 $=$  $=$  $=$ Schreiben : Nein

Beschreibung : Nummerischer Rückgabewert von Funktionen.

#### **1.64 WRITE.guide/\_WBStarted**

\_WBStarted ==========

Schreiben : Nein

Beschreibung : Ist \_WBStarted ungleich null, so ist WRITE von der Workbench gestartet worden, ansonsten aus einer Shell.

#### **1.65 WRITE.guide/\_LoadTab**

\_LoadTab

Schreiben : Ja

========

Beschreibung : Umrechnungfaktor für die Konvertierung von Tabulatoren zu Spaces beim Laden eines Textes. Im Zusammenhang mit \_SaveTab können Texte durch Laden und anschließendes Abspeichern von einer

Tabulatorgröße zu einer anderen konvertiert werden.

#### **1.66 WRITE.guide/\_SaveTab**

\_SaveTab

========

Schreiben : Ja

Beschreibung : Umrechnungfaktor für die Konvertierung von Tabulatoren zu Spaces beim Speichern eines Textes. Im Zusammenhang mit \_LoadTab können Texte durch Laden und anschließendes Abspeichern von einer

Tabulatorgröße zu einer anderen konvertiert werden.

### **1.67 WRITE.guide/\_Version**

\_Version ========

Schreiben : Nein

```
Beschreibung : Gibt die Kompatibilitäsversion von WRITE in Form einer
Zahl an.
```
### **1.68 WRITE.guide/\_ChipMem**

\_ChipMem ========

Schreiben : Nein

Beschreibung : Momentan verfügbarer CHIP/Graphik-Speicher.

#### **1.69 WRITE.guide/\_FastMem**

\_FastMem ======== Schreiben : Nein Beschreibung : Momentan verfügbarer FAST-Speicher.

### **1.70 WRITE.guide/\_PublicMem**

\_PublicMem ==========

Schreiben : Nein

Beschreibung : Momentan verfügbarer Gesamt-Speicher.

### **1.71 WRITE.guide/\_Wins**

\_Wins  $=$ 

Schreiben : Nein

Beschreibung : Anzahl der Momentan verfügbarer CHIP/Graphik-Speicher.

## **1.72 WRITE.guide/\_Time**

\_Time  $=$  $=$  $=$  $=$  $=$  $=$ 

Schreiben : Nein

Beschreibung : Die aktuelle Zeit in Form eines String, der Tagesnamen Datum und Zeit beinhaltet.

## **1.73 WRITE.guide/\_Path**

\_Path =====

Schreiben : Ja

Beschreibung : Die Pfad des Filerequesters.

### **1.74 WRITE.guide/\_FRPattern**

\_FRPattern ==========

Schreiben : Ja

Beschreibung : Das Auswahlpattern für den Filerequester.

### **1.75 WRITE.guide/\_PatCase**

\_PatCase ======== Schreiben : Ja Beschreibung : Pattern für die Funktion FindPattern .

## **1.76 WRITE.guide/\_ConfigPath**

\_ConfigPath ===========

Schreiben : Ja

Beschreibung : Das Verzeichnis, in dem WRITE alle Konfigurationsdateien sucht.

### **1.77 WRITE.guide/\_ShowSpace**

\_ShowSpace ==========

Schreiben : Ja

Beschreibung : Wenn #0, werden Spaces durch das Zeichen · angezeigt.

### **1.78 WRITE.guide/\_ShowEOL**

\_ShowEOL

========

==========

Schreiben : Ja

Beschreibung : Wenn #0, wird das Ende einer Zeile im Text durch das Zeichen ¶ angezeigt.

## **1.79 WRITE.guide/\_PatNoCase**

\_PatNoCase

Schreiben : Ja Beschreibung : Pattern für die Funktion FindPattern .

### **1.80 WRITE.guide/\_CurrentChar**

\_CurrentChar ============

Schreiben : Nein

Beschreibung : ASCII-Code des Zeichens unter dem Cursor. 0 wenn kein Zeichen.

## **1.81 WRITE.guide/\_CurrentWord**

\_CurrentWord ============ Schreiben : Nein Beschreibung : Das Wort unter dem Cursor. Definition eines Wortes ist abhängig vom Inhalt der Variable \_WordDef .

### **1.82 WRITE.guide/\_CurrentLine**

\_CurrentLine ============

Schreiben : Ja

Beschreibung : Inhalt der aktuellen Zeile.

\_TabLength

### **1.83 WRITE.guide/\_TabLength**

========== Schreiben : Ja Beschreibung : Abstand zwischen Tabulatoren wärend des Editierens. Wird von den Funktionen Tab und BackTab benutzt.

#### **1.84 WRITE.guide/\_MaxBuffer**

\_MaxBuffer ==========

Schreiben : Nein

Beschreibung : Zahl der Textbufer minus 1. Textbuffere gehen also von 0..\_MaxBuffer-1.

#### **1.85 WRITE.guide/\_REXX**

\_REXX

=====

Schreiben : Nein

Beschreibung : Wenn #0, so ist REXX installiert und es können REXX-Sripte gestartet werden. (WRITE kontrolliert allerdings nur das Vorhandensein von LIBS:rexxsyslib.library.)

#### **1.86 WRITE.guide/\_WordDef**

\_WordDef

========

Schreiben : Ja

Beschreibung : Definiert, was WRITE unter einem Wort zu verstehen hat. Ist WordDef=0, dann besteht ein Wort nur aus Buchstaben, d.h. a-z, A-Z, \_, Umlaute etc. Ist \_WordDef=1, werden Wörter durch sogenannte Trennzeichen getrennt. Trennzeichen sind : , ., ,, ;, : , !, ?, ', ', (, ) und ". Ist \_WordDef=2, so werden Wörter ausschließlich durch Spaces getrennt.

#### **1.87 WRITE.guide/\_WriteIcon**

\_WriteIcon ========== Schreiben : Ja Beschreibung : Wenn #0, so wird beim Abspeichern auch ein entsprechendes Icon kreiert. Siehe auch \_OverwriteIcon

## **1.88 WRITE.guide/\_AppIcon**

\_AppIcon ======== Schreiben : Ja Beschreibung : Wenn #0, so wird auf der Workbench ein AppIcon installiert, über welches der WinManager aufgerufen und Texte geladen werden können.

### **1.89 WRITE.guide/\_AppWindow**

\_AppWindow

==========

Schreiben : Ja

Beschreibung : Wenn #0, so wird jedes Editorfenster auch zu einem AppWindow. D.h. mit dem ziehen von Workbenchicons in dieses Fenster, können diese geladen werden.

### **1.90 WRITE.guide/\_AppMenu**

\_AppMenu

Schreiben : Ja

========

Beschreibung : Wenn #0, wird im Hilfsmittelmenü der Workbench ein Menüpunkt installiert, über den man den WinManager aufgerufen und selektierte Texte laden kann.

### **1.91 WRITE.guide/\_Cursor**

\_Cursor =======

Schreiben : Ja

Beschreibung : Je nach Wert wird der Cursor auf verschiedene Weise dargestellt.

### **1.92 WRITE.guide/\_AutoIndent**

\_AutoIndent

Schreiben : Ja

===========

Beschreibung : AutoIndent heißt, das noch einem Return der Cursor

automatisch nicht am Anfang der Zeile, sondern unter dem ersten Buchstaben der Zeile darüber steht. Dies ist besonders paktisch, wenn man mit WRITE Programme schreibt, da hier besonders oft mit Texteinrückungen gearbeitet wird. \_AutoIndent sagt WRITE nun, wie wieviele Leerzeilen er rückwärts suchen soll, um nach dem Indent, dem Maß der Einrückung, zu suchen. Beispiel : DerCursor steht an der Position %. Hier steht ein Text !!!

 $\approx$ 

1 2 Ist \_AutoIndent größer als 2, so steht der Cursor nach einem Return an der Position 2, ansonsten an der Position 1. Ist \_AutoIndent=0, so ist dieses Feature abgeschaltet.

### **1.93 WRITE.guide/\_OverwriteIcon**

\_OverwriteIcon ============== Schreiben : Ja Beschreibung : Diese Variable gibt an, ob WRITE, wenn \_WriteIcon #0 ist, ein bestehendes Icon überschreiben soll. Ist \_OverwriteIcon=0, so wird nur, wenn nicht bereits vorhanden, in das bestehende Icon WRITE als DefaultTool eingetragen, ansonsten schreibt WRITE sein eigenes Icon.

### **1.94 WRITE.guide/\_SleepMode**

\_SleepMode ==========

Schreiben : Ja

Beschreibung : Ist diese Variable ungleich null, so wird WRITE nicht beendet, wenn der letzte Ed geschlossen worden ist. Dieser Modus wird empfohlen und sollte immer eingeschaltet sein, wenn es der Speicherplatz zuläßt.

#### **1.95 WRITE.guide/\_EditMode**

\_EditMode =========

Schreiben : Ja

Beschreibung : Wenn#0, kann der Text auch verändert werden. Gilt für alle Fenster !

#### **1.96 WRITE.guide/\_Marked**

\_Marked =======

Schreiben : Nein

Beschreibung : Ist \_Marked=0 so ist weder eine Blockmarke gesetzt, noch ein Block markiert. Ist \_Marked=1, so ist eine Blockmarke gesetzt und ist \_Marked=2, so ist ein Block markiert worden.

#### **1.97 WRITE.guide/\_MarkAx**

\_MarkAx =======

Schreiben : Nein

Beschreibung : Spaltennummer der 1. Blockmarke. 0, wenn keine Marke gesetzt.

#### **1.98 WRITE.guide/\_MarkAy**

\_MarkAy ======= Schreiben : Nein Beschreibung : Zeilennummer der 1. Blockmarke. 0, wenn keine Marke gesetzt.

## **1.99 WRITE.guide/\_MarkBx**

\_MarkBx =======

Schreiben : Nein

Beschreibung : Spaltennummer der 2. Blockmarke. 0, wenn keine Marke gesetzt.

#### **1.100 WRITE.guide/\_MarkBy**

\_MarkBy =======

Schreiben : Nein

```
Beschreibung : Zeilennummer der 1. Blockmarke. 0, wenn keine Marke
gesetzt.
```
### **1.101 WRITE.guide/\_WinMode**

\_WinMode ======== Schreiben : Ja Beschreibung : Hier kann ausgelesen weren, ob der aktuelle Ed ein Fenster geöffnet hat (0) ( Window ), ikonifiziert worden ist(1) ( Iconify ), kein Fenster offen hat (2) ( Hide ), oder schließlich ein Fenster offen hat, aber die graphische Ausgabe unterdrückt wird (3) ( Silent

).

#### **1.102 WRITE.guide/\_CurrentID**

\_CurrentID ==========

Schreiben : Nein

```
Beschreibung : ID des aktuellen Eds. Ist der ID 0, so ist kein Ed
aktiviert.
```
### **1.103 WRITE.guide/\_VersionString**

\_VersionString ==============

Schreiben : Nein

Beschreibung : Versionsstring von WRITE.

## **1.104 WRITE.guide/\_File**

\_File =====

Schreiben : Nein

Beschreibung : Dateiname des aktuellen Textes, ohne kompletten Pfad.

### **1.105 WRITE.guide/\_FilePath**

\_FilePath ========= Schreiben : Nein Beschreibung : Directory des aktuellen Textes.

### **1.106 WRITE.guide/\_REXXPortName**

\_REXXPortName =============

Schreiben : Nein

Beschreibung : Name des globalen REXX-Ports von WRITE.

### **1.107 WRITE.guide/\_REG1**

\_REG1

=====

Schreiben : Ja

Beschreibung : Variable, die für die eigene Verwendung freigestellt ist.

#### **1.108 WRITE.guide/\_REG2**

\_REG2

=====

======

Schreiben : Ja

Beschreibung : Variable, die für die eigene Verwendung freigestellt ist.

### **1.109 WRITE.guide/\_Sound**

\_Sound

Schreiben : Ja

Beschreibung : Wenn #0, so ruft WRITE für einige Requester Upd auf, um Samples abzuspielen. Siehe auch Sound .

### **1.110 WRITE.guide/\_DefaultTool**

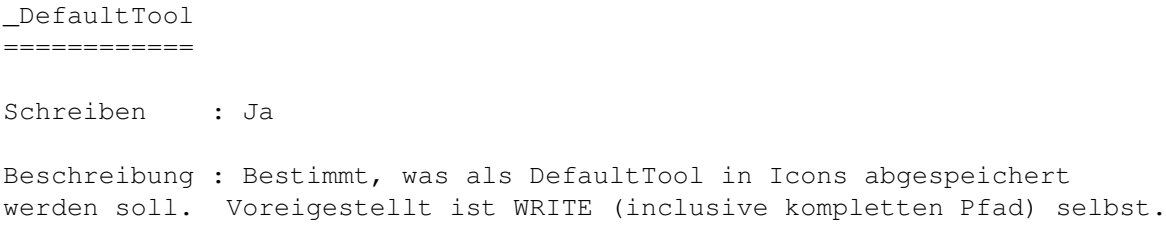

### **1.111 WRITE.guide/\_Language**

\_Language ========= Schreiben : Nein

Beschreibung : Hier steht, auf welche Sprache WRITE eingestellt ist.

## **1.112 WRITE.guide/\_CurrentConfig**

\_CurrentConfig

Schreiben : Nein

==============

Beschreibung : Der Name der aktuellen Konfiguration. Ist er "", so ist keine Konfiguration aktiviert. Eine Konfiguration läßt sich mit

> GetConfig aktivieren.

## **1.113 WRITE.guide/\_DefaultConfig**

```
_DefaultConfig
==============
```
Schreiben : Ja

Beschreibung : Der Name der Konfiguration, die immer dann benutzt wird, wenn expliziet eine bestimmte Konfiguration vorgegeben wird.

### **1.114 WRITE.guide/\_AutoFree**

\_AutoFree ========= Schreiben : Ja Beschreibung : Ist diese Variable ungleich Null, so wird eine Konfiguration, die von keinem Ed mehr gebraucht wird, automatisch freigegeben.

#### **1.115 WRITE.guide/\_WinWidth**

\_WinWidth ========= Schreiben : Nein

Beschreibung : In dieser Variable steht die Breite des aktuellen Fensters in Zeichen.

#### **1.116 WRITE.guide/\_WinHeight**

\_WinHeight ==========

Schreiben : Nein

Beschreibung : In dieser Variable steht die Höhe des aktuellen Fensters in Zeichen.

#### **1.117 WRITE.guide/\_WordWrap**

\_WordWrap ========= Schreiben : Ja Beschreibung : \_WordWrap steuert das WordWrapping von WRITE. Ist \_WordWrap=0, so gibt es kein WordWrap. Ist \_WrdWrap=1, so ertönt ein Beepen, wenn der Text einer Zeile über den in \_RightMargin angegebenen Rand geht. Dies ist ähnlich dem Verhalten einer Schreibmaschine. Ist \_WordWrap=2, so bricht WRITE eine Zeile, wer sie über den Rand geht, automatisch um. Der Inhalt der Variable \_AutoIndent wird dabei beachtet.

### **1.118 WRITE.guide/\_RightMargin**

\_RightMargin ============ Schreiben : Ja Beschreibung : Gibt den rechten Rand für die WordWrap-Funktion ( \_WordWrap ) an.

#### **1.119 WRITE.guide/\_ScreenWidth**

\_ScreenWidth ============

Schreiben : Nein

Beschreibung : Breiten des aktuellen Screens.

### **1.120 WRITE.guide/\_ScreenHeight**

\_ScreenHeight =============

Schreiben : Nein

Beschreibung : Höhe des aktuellen Screens.

### **1.121 WRITE.guide/\_Undo**

\_Undo =====

Schreiben : Ja

Beschreibung : Gibt die Größe des Undo-Puffers an. WRITE merkt dich alle Veränderungen am Text. Undo gibt nun an, wieviele Veränderungen er sich behalten soll. Ist \_Undo=0, so ist die Undo-Funktion ausgeschaltet.

### **1.122 WRITE.guide/\_ScrRelWidth**

ScrRelWidth ============ Schreiben : Ja Beschreibung : Wird beim Aufruf des Befehls Window das Tag @SCREENREL übergeben, so beziehen sich alle Größenangaben nicht auf die reale Screengröße sondern auf den hier angegebenen Wert. Dies ist zum Beispiel nützlich, wenn ein Script WINDOW 0 0 0 0 zum öffnen eines bildschrimfüllenden Fenster benutzt. Auf großen Bildschirmen ist dies aber nicht unbedingt erwünscht. Mit dieser Variablen kann man nun einen Screen der angegebenen Größe vortäuschen.

#### **1.123 WRITE.guide/\_ScrRelHeight**

\_ScrRelHeight

=============

Schreiben : Ja

Beschreibung : Wird beim Aufruf des Befehls Window

das Tag @SCREENREL

übergeben, so beziehen sich alle Größenangaben nicht auf die reale Screengröße sondern auf den hier angegebenen Wert. Dies ist zum Beispiel nützlich, wenn ein Script WINDOW 0 0 0 0 zum öffnen eines bildschrimfüllenden Fenster benutzt. Auf großen Bildschirmen ist dies aber nicht unbedingt erwünscht. Mit dieser Variablen kann man nun einen Screen der angegebenen Größe vortäuschen.

#### **1.124 WRITE.guide/\_WordOnly**

\_WordOnly

Schreiben : Ja

=========

Beschreibung : Variable, die angibt, ob beim Suchen nur nach ganzen Wörtern oder auch nach Wortteilen gesucht werden soll. 0=NEIN, ansonsten JA. Die Definition eines Wortes hängt von dem Inhalt der Variable

> \_WordDef ab.

#### **1.125 WRITE.guide/\_ReqToMouse**

\_ReqToMouse

Schreiben : Ja

===========

Beschreibung : Variable, die angibt, ob bei internen Requesteraufrufen, diese unter dem Mauszeiger geöffnet werden. Siehe auch Requester

### **1.126 WRITE.guide/\_EColor**

\_EColor =======

Schreiben : Ja

Beschreibung : Eine Falte wird durch zwei horizontale Linien angezeigt. Durch diese Variable kann man die Farbe der oberen bestimmen.

#### **1.127 WRITE.guide/\_FColor**

\_FColor =======

Schreiben : Ja

Beschreibung : Eine Falte wird durch zwei horizontale Linien angezeigt. Durch diese Variable kann man die Farbe der unteren bestimmen.

#### **1.128 WRITE.guide/\_AutoFold**

\_AutoFold ========= Schreiben : Ja Beschreibung : Folds werden beim Abspeichern im Text durch die Markierungen \_FoldStart und

\_FoldEnd angezeigt. Ist \_AutoFold TRUE so wird nach dem Einladen eines Textes automatisch nach diesen Markierungen gesucht und diese wieder zu Falten konvertiert.

#### **1.129 WRITE.guide/\_FoldStart**

\_FoldStart

==========

Schreiben : Ja

Beschreibung : Folds werden beim Abspeichern im Text durch die Markierungen angezeigt. FoldStart zeigt den Anfang einer Falte, \_FoldEnd das Ende einer Falte an. Diese Markierungen können durch den ← Benutzer

frei definiert werden, damit gewährleistet werden kann, daß diese Markierungen z.B. einen Compiler nicht stören. C Programmierer würden z.B.  $/*S*/$  und  $/*E*/$  wählen, Oberon Programmierer  $(*S*)$  und  $(*E*)$ , Leute, die mit TeX arbeiten einfach /%S und %E.

#### **1.130 WRITE.guide/\_FoldEnd**

\_FoldEnd

 $=$ 

Schreiben : Ja

============

Beschreibung : Folds werden beim Abspeichern im Text durch die Markierungen angezeigt.

\_FoldStart

zeigt den Anfang einer Falte, \_FoldEnd das Ende einer Falte an. Diese Markierungen können durch den Benutzer frei definiert werden, damit gewährleistet werden kann, daß diese Markierungen z.B. einen Compiler nicht stören. C Programmierer würden z.B.  $/*S*/$  und  $/*E*/$  wählen, Oberon Programmierer  $(*S*)$  und  $(*E*)$ , Leute, die mit tex arbeiten einfach /%S und %E.

#### **1.131 WRITE.guide/\_DelFoldMark**

\_DelFoldMark

Schreiben : Ja Beschreibung : Folds werden beim Abspeichern im Text durch die Markierungen angezeigt. \_FoldStart zeigt den Anfang einer Falte \_FoldEnd das Ende einer Falte an. Werden diese Faltenmarkierungen  $\leftrightarrow$ anschließend durch das \_AutoFold -Feature der durch die Funktion ReFold in Falten umgewandelt, kann es erwünscht sein, daß die Faltenmakierungen gelöscht werden. Ist die variable DelFoldMark ungleich TRUE, so geschieht dies. Nach einem anschließenden Entfalten sind die Markierungen wieder verschwunden.

#### **1.132 WRITE.guide/\_Fold**

\_Fold  $=$ 

Schreiben : Nein

Beschreibung : Ist diese Variable ungleich 0, so handelt es sich bei der aktuelllen Zeile um eine Falte. Bevor man auf den Inhalt der aktuellen Zeile zugreifen will, sollte man immer diese Variable kontrollieren.

#### **1.133 WRITE.guide/\_Screenname**

Screenname ===========

Schreiben : Nein

Beschreibung : Names des Screens, auf den die aktuelle onfiguration ihre Fenster öffnet.

#### **1.134 WRITE.guide/\_PathPath**

\_PathPath

=========

Schreiben : Nein

Beschreibung : Der Pfadanteil des Filerequesterpfades.

## **1.135 WRITE.guide/\_User**

\_User =====

Schreiben : Nein

Beschreibung : Falls es sich um eine registrierte Version handelt, steht hier der Name des Besitzers.

### **1.136 WRITE.guide/\_CollectorMem**

\_CollectorMem =============

Schreiben : Nein

```
Beschreibung : Größe des Speichers, welcher vom GarbageCollector benutzt
wird.
```
# **1.137 WRITE.guide/Funktionsbeschreibung**

Funktionenbeschreibung \*\*\*\*\*\*\*\*\*\*\*\*\*\*\*\*\*\*\*\*\*\*

Funktionen für Ed's und Fenster

NOP Diese Funktion macht gar nichts Open Laden eines Textes Save Speichert einen Text SetBackUp Setzt die verschiedenen BackUpmodi New Löscht aktuellen Text

Requester

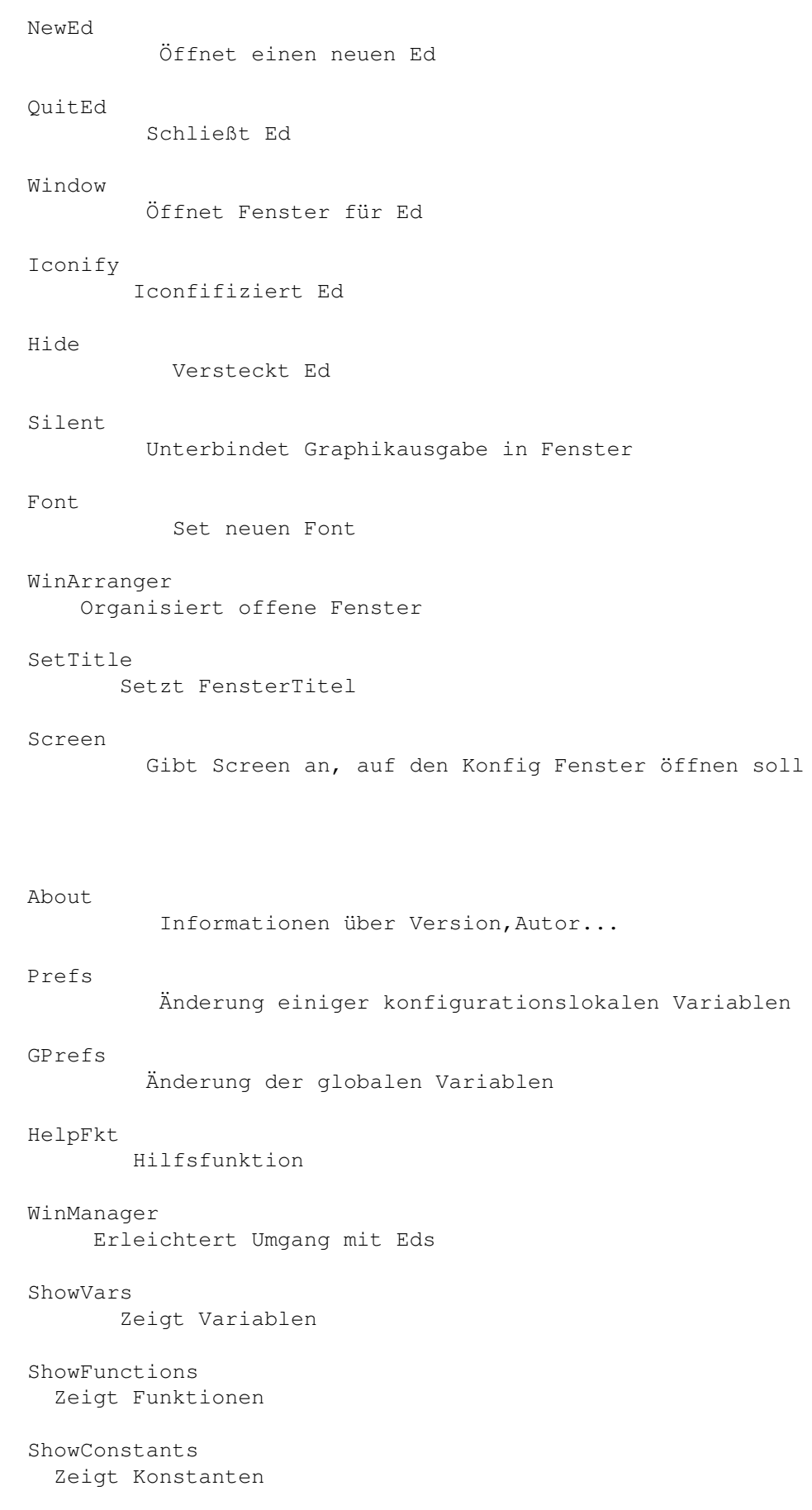

```
ShowASCII
                       Zeigt ASCII-Code aller Zeichen
                 ShowIndex
                       Erstellt einen Index zu einem Suchmuster
                 GetString
                       Requester für Stringeingabe
                 GetNumber
                       Requester für Zahleneingabe
                 GetFindReplace
                  Requester für die Eingabe von Suchwörtern
                 GetFile
                         Der Filerequester
                 GetFiles
                        Filerequester mit MultiSelect
                 GetFont
                         Fontrequester
                 Ask
                             Frage Requester mit definierbaren Gadgets
                 Message
                         Zeigt kurz eine Meldung
                 MessageOK
                       Zeigt Nachricht und erwartet Bestätigung
                 Flash
                           Bildschirmblitz
                 Beep
                            Beep
Funktionen für den internen Parser und das Betriebssystem
                 ParseBuffer
                     Parsen eines Puffers
                 DoBuffer
                        Führt Puffer aus
                 DoString
                        Führt String aus
                 PreparseString
                  Parsed String vor. Variablen etc. werden ersetzt
                 SetUserFkt
```
Set eine UserFunktion

Compare Vergleicht zwei Werte If Bedingte Abarbeitung Break Bedingter Abbruch eine Anweisungsfolge SetError Bricht Anweisungsfolge ab SetVar Setzt eine Variable GetVar Liest Variable GetConst Liest Konstante SetEnv Setzt Umgebungsvariabel GetEnv Liest Umgebungsvariabel System Führt DOS-Befehle etc. aus Puffer- und Blockopperationen SetMark Setzt die Marken für Blockoperationen Mark Markieren eines Blockes UnMark Löscht die aktuelle Blockmarkierung DeleteBlock Löscht den markierten Block CopyBlock Kopiert den markierten Block InsertBlock Fügt einen Puffer an der Cursorposition ein

DeleteArea

Löscht angebaren Bereich

CopyArea

Copiert angebaren Bereich

```
SaveBuffer
                      Speichert ein Puffer ab
                 LoadBuffer
                      Läd einen Puffer
                 ClearBuffer
                     Löscht einen Puffer
                 BufferToStr
                     Konvertiert Buffer zu String
                 StrToBuffer
                     Konvertiert String zu Buffer
                 ClipToBuffer
                    Kopiert Text im clipboard-device in einen Puffer
                 BufferToClip
                    Kopiert einen Puffer ins clipboard-device
                 BlockLeft
                       Verschiebt Block nach Links
                 BlockRight
                      Verschiebt Block nach Rechts
                 BlockLftAlig
                    Macht Block linksbündig
                 BlockRghtAlig
                   Macht Block rechtsbündig
                 BlockCenter
                     Zentriert einen Block
Befehle für die Bewegung im Text
                 CursorUp
                       Bewegt den Cursor 1 hoch
                 CursorDown
                     Bewegt Cursor 1 runter
                 CursorRight
                    Bewegt Cursor 1 rechts
                 CursorLeft
                     Bewegt Cursor 1 links
                 NextWord
                       Springt zum Anfang des nächsten Wortes
                 LastWord
                       Springt zum Anfang des letzten Wortes
```
PageUp Springt eine Seite nach oben PageDown Springt eine Seite nach unten Goto Springt zu einer angegebenen Zeile/Spaltenposition GotoMouse Positioniert Cursor unter der Maus SetTextMark Setzt eine TextMarke GoTextMark Springt zu einer TextMarke Suchen und Finden Find Springt zum gesuchten Text Replace Ersetzt Suchstring durch anderen String FindPattern Sucht Text nach einen Muster ReplaceList Such und ersetzt den Inhalt einer Liste MatchBracket Sucht die entsprechende 2. Klammer Befehle für die Texteditierung Return Zeilenumbruch Delete Löscht Zeichen unter dem Cursor DeleteToEOL Löscht vom Cursor bis Ende der Zeile DeleteLine Löscht ganze Zeile UnDelLine Setzt mit DeleteLine gelöschte Zeile wieder ein BackSpace Einen nach links und dann löschen

Tab Springt zum nächstem Tab BackTab Springt zum letzten Tab UpperBlock Wandelt einen Textbereich in Großbuchstaben um LowerBlock Wandelt einen Textbereich in Kleinbuchstaben um WriteChar Schreibt in Zeichen WriteText Schreibt Zeichenkette Menüs und Tastaturbelegung Key Belegt eine Taste mit einer Befehlsfolge DoubleKey Belegt eine Doppellick Tastenkombination ClearKeys Löscht die Tastaturbelegung SetHotKey Definiert einen HotKey mit einer Befehlsfolge ClearHotKey Löscht den Hotkey wieder Menu Neues Menü Item Definiert einen Menüeintrag Sub Definiert einen Untermenüeintrag ItemBar Macht in einem Menü einen Unterteilungsstrich SubBar Macht in einem Untermenü einen Unterteilungsstrich

> ClearMenu Löscht die Menübelegung

WaitPointer Erzeugt eien Wartemauszeiger REXX

MAKROS

NormalPointer Normaler Mauszeiger DoREXX Führt ein REXX-Script aus LockWindow Alle REXX-Komandos gehen an das markierte Fenster NextEd Aktierviert einen bestimmten Ed OpenPort Öffnet einen REXX-Port für ein Fenster ClosePort Schließt diesen WaitPort Wartet bis das Fenster geschlossen wird ModifyWin Verändert Editorfenster ModifyScreen Toggle Screen nach vorne und hinten SetREXXClip Kopiert den Inhalt einer Zeile/Puffer in das REXXClipboard GetConfig Aktiviert eine bestimmte Konfiguration SetREXXVar Setzt eine REXX-Variablen mit den Inhalt einer Zeile etc. GetREXXVar Liest den Inhalt einer REXX-Variablen nach \_RS Refresh Aktuallisiert das Fenster ChangeConfig Ändert die Konfiguration eines bestehenden Eds

Startet die Aufzeichnung eines Makros

MacroStop

MacroRec
UNDO

LISTEN

MacroPlay Spielt ein Makro ab SetMacro Funktionsliste als Makro definieren ExecuteMacro Makro Ausführen MacroPannel Selektion aller Makros über GadgetPannel Undo Macht Veränderungen wieder Rückgängig ClearList Löscht eine Liste AddList Hängt einen Eintrag an eine Liste RemoveList Löscht einen Listeneintrag Push Schiebt Eintrag auf die erste Position d. Liste Pop 1. Eintrag nach \_RS und aus Liste löschen ShowList Zeigt Liste/Selektieren aus Liste ListToBuffer Kopiert eine Liste in einen Buffer BufferToList Macht aus jeder Zeile eines Buffers einen Listeneintrag DoList Führt Funktion mit jedem Listenelement aus ListSize Gibt die Größe einer Liste zurück GetListEntry

Stopt die Aufzeichnung eines Makros

Gibt bestimmten Eintrag einer Liste zurück FindListEntry Such bestimmten Eintrag und gibt dessen position zurück FILES Exists Schaut, ob ein File existiert Delay Wartet eine eintstellbare Zeit HELP GuideHelp Ruft AmigaGuide mit bestimmten Stichwort auf VersionCheck Kontrolliert, ob WRITE zur angegebenen Version kompatibel ist Inc Addiert zu einer Zahl eine weitere Zahl Dec Subtrahiert zwei Zahlen voneinander RangeCheck Kontrolliert, ob Zahl im angegebenen Interval liegt RangeRound Vergrößert, verkleiner Zahl, daß sie im angegebenen Intervall ← liegt Begin Wird beim Starten v. WRITE ausgeführt Close Wird beim Schließen v. WRITE ausgeführt Start Wird beim Laden einer Konfiguration ausgeführt Quit Wird beim Beenden einer Konfiguration ausgeführt TEXTFALTEN

Fold

Falten einen bestimmten Textbereich

UnFold Entfaltet alle Falten in einem bestimmten Textbereich AutoFold Konvertiert all Faltenmarkierungen zu Falten ReFold

Schaut, ob Cursor zwischen zwei Faltenmarkierungen steht  $\leftarrow$ und konvertiert diese zu einer Falte

#### **1.138 WRITE.guide/NOP**

NOP  $=$ Aufruf : NOP Benötigt : Setzt Fehler : Ergebnisse : Beschreibung : NOP steht für 'no operation'. Diese Funktion macht gar nichts.

Siehe auch =>

 $====$ 

#### **1.139 WRITE.guide/Open**

Open

Aufruf : Open Dateiname/S Tags/T

Benötigt : Ed

Setzt Fehler : Ja

Ergebnisse : Nein

Beschreibung : Diese Funktion versucht den Text mit dem angegebenen Dateinamen in den aktuellen Ed zu laden. Ist dies nicht möglich, so bricht dies Funktion mit einer Fehlermeldung ab. Diese Funktion mach keine Sicherheitsabfrage, falls der alte Text verändert sein sollte! Die Fehlermeldung durch Requester kann mittels des Tags @SILENT unterdrückt werden. Open gibt dann einfach nur einen Fehler zurück.

Siehe auch =>

GetFile , Save , LoadBuffer , SaveBuffer

#### **1.140 WRITE.guide/Save**

 $=$ 

Aufruf : Save Dateiname/S Tags/T Benötigt : Ed

Save

Setzt Fehler : Ja

Ergebnisse : Keine

Beschreibung : Save speichert den Text im aktuellen Ed unter dem angegebenen Namen ab. Namensangaben wie PRT: zum Drucken sind möglich. WRITE restauriert dabei die ursprünglichen Protection-Flags mit Ausnahme des Archive-Flags (A). Ist in Mode @RAW gesetzt, werden LF nur bei leeren Zeilen abgespeichert. WRITE erzeugt so überlange Zeilen die aus jeweils einem ganzen Absatz bestehen. Dies ist praktisch, falls man den Text anschließend in eine Textverarbeitung einlesen will.

Kann der Text nicht abgespeichert werden, so wird das Abspeichern mit einem Fehler und dem entsprechenden Fehlerrequester abgebochen. Der Requester kann durch das Setzten des Tags @SILENT unterdrückt werden.

Siehe auch =>

GetFile , Open , LoadBuffer , SaveBuffer

## **1.141 WRITE.guide/SetBackUp**

SetBackUp =========

Aufruf : SetBackUp Mode/N Pattern/S To/S

Benötigt : Nichts

Setzt Fehler : Nein

Ergebnisse : Nein

Beschreibung : SetBackUp stellt die verschiedenen BackUpmodi von WRITE ein. BackUp bedeutet, daß, wenn ein Text unter einem Dateinamen, der bereits existiert, abgespeichert werden soll, von der bereits bestehenden Datei eine Sicherheitskopie gemacht wird. Momentan gibt es 3 Modi :

- 1. Modus 0 : Entspricht die Datei dem angegebenen DOS-Pattern, so wird sie als angegebe Datei To umbenannt bzw. kopiert.
- 2. Modus 1 : Entspricht die Datei dem Pattern, so wird die angegebene Endung angehangen.
- 3. Modus 2 : Entspricht die Datei dem Pattern, so wird sie in das angegebene Directory kopiert.

WRITE vergleicht die Pattern in absteigender Reihenfolge, d.h. 2... 1...0.

Siehe auch =>

#### **1.142 WRITE.guide/New**

New  $===$ 

Aufruf : New

Benötigt : Ed

Setzt Fehler : Nein

Ergebnisse : Nein

Beschreibung : New löscht den aktuellen Text unwiederruflich. Eine eingebaute Sicherheitsabfrage gibt es dabei nicht. Diese muß programmiert werden. Für ein Beispiel, wie dies zu tun ist, schauen sie bitte in die beigelegten Standardkonfigurationen.

Siehe auch =>

#### **1.143 WRITE.guide/NewEd**

NewEd

=====

Aufruf : NewEd Konfiguration/S

Benötigt : Nichts Setzt Fehler : Ja Ergebnisse : Ja Beschreibung : NewEd öffnet einen neuen Ed mit der angegebenen Konfiguration. Wird als Konfigurations(file) "" angegeben, so die Konfiguration aus der Variable \_DefaultConfig benutzt. Kann der Konfigurationfile nicht gefunden werden, oder tritt beim Parsen des selben ein Fehler auf, so bricht NewEd ab und gibt einen Fehler zurück. Siehe auch =>

```
Der Ed
```
## **1.144 WRITE.guide/QuitEd**

QuitEd

======

Aufruf : QuitEd

Benötigt : Ed

Setzt Fehler : Nein

Ergebnisse : Nein

Beschreibung : Die Funktion schließt den aktuellen Ed, den dazugehörigen Text sowie, wenn geöffnet, das Fenster.

Eine Sicherheitsabfrage gibt es nicht. Zu Realisierung einer Sicherheitsabfrage schauen sie bitte in einen beliebigen beigelegten Konfigurationsfile nach.

Siehe auch =>

NewEd

#### **1.145 WRITE.guide/Window**

Window  $=$ Aufruf : Window dx1/N dy1/N dx2/N dy2/N Tags/T Benötigt : Ed

Setzt Fehler : Ja Ergebnisse : Nein Beschreibung : Window öffnet für den aktuellen Ed ein Fenster mit den angegebenen Maßen. Dabei steht (x1,y1) für die linke obere Ecke relativ zur linken oberen Ecke des Bildschirms und (x2/y2) für die rechte untere Ecke relativ zur rechten unteren Ecke. Window 0 0 0 0 öffnet ein Fenster über den ganzen Screen. WINDOW 50 50 50 50 öffnet ein Fenster, dessen Seiten jeweils 50 Pixel vom Bildschirmrand entfernt sind. Hatte der Ed schon einmal ein geöffnetes Fenster, so werden dessen Maße benutzt. Konnte das Fenster nicht geöffnet werden, so wird ein Fehler zurückgegeben. Ist in Tags das @SCREENREL gesetzt, so beziehen sich die Größenangaben nicht auf die tatsächliche Screengröße sondern auf einen Screen der bei ScrRelWidth und \_ScrRelHeight angegebenen Größe. Dies ist nützlich für übergroße Screen wie man sie bei Grafikkarten besitzt. Siehe auch => Iconify

```
,
Hide
,
Silent
```
#### **1.146 WRITE.guide/Iconify**

Iconify

- Aufruf : Iconify
- Benötigt : Ed

=======

Setzt Fehler : Ja

```
Ergebnisse : Nein
```
Beschreibung : Schließt ein eventuell vorhandenes Fenster und öffnet ein iconifiziertes Fenster für den aktuellen Ed. Dieses ist ein kleines Fenster mit einen Schließsymbol in der rechten, oberen Ecke des Screens. Betätigt man dieses Schließsymbol, so wird wieder ein Fenster der alten Größe geöffnet. Mehere Icons werden untereinander plaziert. Kann das Iconfenster nicht geöffnet werden, so wird ein Fehler zurückgegeben.

Siehe auch =>

Window

, Hide , Silent

### **1.147 WRITE.guide/Hide**

Hide  $=$ Aufruf : Hide Benötigt : Ed Setzt Fehler : Nein Ergebnisse : Nein Beschreibung : Schließt das Icon oder Fenster des aktuellen Eds. Der Text ist nicht verloren, er besitzt nur kein Fenster mehr. Es gibt mehrere Möglichkeiten das Fenster wieder zu öffnen : 1. Über den WinManager 2. In dem REXX-Script, das in den Hidemodus geschaltet hat, ← mittels Window oder Iconify (Da die Befehle an das aktuelle Fenster gehen !) 3. Oder ähnlich über den PrivatePort (dessen Namen man über OpenPort bekommen hat, oder den man mit dem ID, der von NewEd zurückgegeben wird, öffnet. Siehe auch => Window , Iconify , Silent

## **1.148 WRITE.guide/Silent**

Silent

======

Aufruf : Silent Benötigt : Ed Setzt Fehler : Nein Ergebnisse : Nein Beschreibung : Das Fenster des aktuellen Ed (wenn er eins geöffnet hat) wird in den Silentmode geschaltet. D.h., daß alle graphischen Ausgaben unterdrückt werden. Einige Funktionen wie z.B. Replace erreichen so ein vielfaches ihrer Geschwindigkeit. Siehe auch => Window , Iconify , Hide

## **1.149 WRITE.guide/Font**

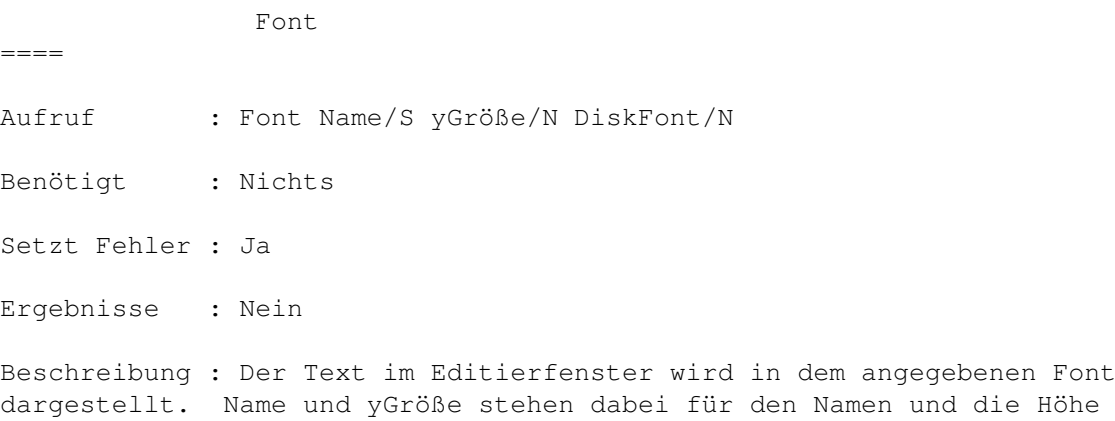

dargestellt. Name und yGröße stehen dabei für den Namen und die Höhe des Textes. Ist DiskFont#0, so wird der Font von Diskette geladen, ansonsten wird er im ROM gesucht. Kann der Font nicht gefunden werden,wird ein Fehler zurückgegeben

Siehe auch =>

===========

GetFont

## **1.150 WRITE.guide/WinArranger**

WinArranger

Aufruf : WinArranger Gewichtung/N Tags/T

Benötigt : Nichts

Setzt Fehler : Nein

Ergebnisse : Nein

Beschreibung : WinArranger versucht alle geöffneten Fenster übersichtlich, flächendeckend und ohne Überlappungen auf dem Screen zu plazieren. Momentan werden zwei Modi unterstützt :

- @VERT Alle offenen Fenster werden untereinander plaziert und nach vorne gebracht.
- @HORIZ Alle Fenster werden nebeneinander plaziert und nach vorne gebracht.

WinArranger beachtet beim Plazieren der Fenster auch den Inhalt der Variablen

> ScrRelWidth und \_ScrRelHeight .

Über Gewichtung kann man einstellen, wie viel das aktuelle Fenster größer als alle anderen sein soll. Bei dem Wert 2 z.B. ist das atuelle Fenster genau zweimal so groß wie die anderen Fenster. Eine interessante Einstellung ist z.B. WinArranger \_Wins.

Siehe auch =>

#### **1.151 WRITE.guide/SetTitle**

SetTitle  $=$ Aufruf : SetTitle Titel/S NoHold/N Benötigt : Ed Setzt Fehler : Nein Ergebnisse : Nein Beschreibung : SetTitle setzt den Fenstertitel aud Titel. Die Flags und Positionsangaben bleiben dabei sichtbar. Ist NoHold=0, so wird der Titel nach Ausführung der aktuellen Befehlsfolge gelöscht, ansonsten nicht. Siehe auch =>

======

#### **1.152 WRITE.guide/Screen**

Screen

Aufruf : Screen Data/S Titel/S Flags/T Benötigt : Konfiguration Setzt Fehler : Ja Ergebnisse : Nein

Beschreibung : Screen gibt an, auf welchem Screen eine Konfiguration ihre Fenster öffnen soll. Momentan werden nur fremde PublicScreens unterstützt. Dabei ist Titel der Name des PublicScreens. In Flags muß Der neue Screen gilt erst für alle neu geöffneten Fenster der aktuellen Konfiguration. Screen sollte deshalb schon bereits im Konfigurationsfile aufgerufen werden.

Kann Screen auf einen Screen nicht zugreifen, so wird der "DefaultPublicScreen" benutzt. Dies ist meißtens die Workbench. Außerdem gibt Screen dann einen Fehler zurück.

Es sollte hier noch einmal außdrücklich erwähnt werden, daß WRITE sich völlig an die Gegebenheiten eines beliebigen Screens anpaßt. Dies sind vor allem die Auflösung, so wie der eingestellte Zeichensatz des Screens. Alle Fenster und Requester von WRITE sind fontsensitiv und passen sich sogar Proportionalfonts problemlos an.

Siehe auch =>

PublicScreens

#### **1.153 WRITE.guide/About**

About  $=====$ Aufruf : About Benötigt : Nichts Setzt Fehler : Nein Ergebnisse : Nein

Beschreibung : About öffnet ein kleines Fenster, in dem die Versionsnummer, mein Name und meine Adresse, sowie ein kleiner Hinweis in Sachen Raubkopien und dem legalen Besitz von Originalen stehen.

Siehe auch =>

Copyright

,

 $=$ 

Vollversion

Requester

,

### **1.154 WRITE.guide/Prefs**

Prefs

Aufruf : Prefs

Benötigt : Ed

Setzt Fehler : Nein

Ergebnisse : Nein

Beschreibung : Hier kann man einige konfigurationsspezifische Einstellungen ändern und abspeichern.

Dabei werden die Einstellung nach einzelnen Themenbereichen aufgeteilt. Alle Einstellungen in den Unterrequestern werden bei drücken der OK-Taste übernommen. Drückt man im Preferencerequester Speichern..., so wird automatisch ein neuer Konfigurationsfile mit dem angegebenen Namen erzeugt. Durch Drücken von Ende werden die Einstellung nur übernommen, aber nicht abgespeichert.

Durch das Setzen des Tags @TOMOUSE wird der Requester zentriert unter dem Mauszeiger geöffnet. Siehe dazu auch das Kapitel

> Requester Siehe auch => GPrefs ,

Requester

#### **1.155 WRITE.guide/GPrefs**

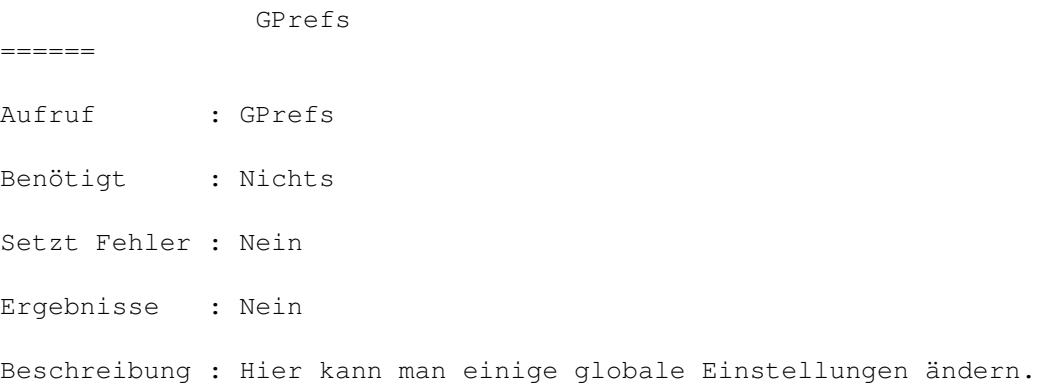

Hier gilt das gleiche wie auch für wie für den Prefs requester : Drückt man im Preferencerequester Speichern, so wird automatisch eine neue STARTUP.CONFIG erzeugen. Durch Drücken von Ende werden die Einstellung nur übernommen, aber nicht abgespeichert. Durch das Setzen des Tags @TOMOUSE wird der Requester zentriert unter dem Mauszeiger geöffnet. Siehe dazu auch das Kapitel Requester Siehe auch => Prefs ,

Requester

## **1.156 WRITE.guide/HelpFkt**

Help  $=$ Aufruf : Help Benötigt : Nichts Setzt Fehler : Nein Ergebnisse : Nein Beschreibung : Help öffnet ein kleines Fenster mit verschieden Gadgets über die einige weitere Hilfrequester geöffnet werden können. Durch das Setzen des Tags @TOMOUSE wird der Requester zentriert unter dem Mauszeiger geöffnet. Siehe dazu auch das Kapitel Requester Siehe auch => ShowVars , ShowFunctions , ShowASCII , Requester

## **1.157 WRITE.guide/WinManager**

WinManager

Aufruf : WinManager

==========

Benötigt : Nichts

Setzt Fehler : Nein

Ergebnisse : Nein

Beschreibung : WinManager öffnet ein Fenster mit einem Listrequester, in dem alle geöffneten Eds gezeigt werden. Da bei bedeutet die erste Zahl der ID, ein anschließendes Sternchen zeigt an, daß der Text verändert wurde, und ein abschließendes h, i, s gibt an, ob sich der Ed im Hiden-, Iconify- oder im Silent-Mode befindet. Der Eintrag schließt mit dem Dateinamen des aktuellen Textes ab. Mit den darunter angebrachten Gadgets kann der Requester wieder verlassen, ein neues Fenster geöffnet, ein selektierter Ed gezeigt, gelöscht , oder, falls kein Ed vorhanden, WRITE verlassen werden. Ein Eintrag kann durch anklicken mit der Maus, oder (ab OS 3.0) über die CursorUp bzw. CursorDown Tasten selektiert werden.

Das Verlassen von WRITE geht nur, wenn alle Fenster geschlossen sind. die Taste Neues Fenster führt bei Selektion die Userfunktion 2 ( SetUserFkt , GPrefs ) aus. Damit läßt sich konfigurieren, was für ein Fenster (Konfiguration, Größe) geöffnet werden soll. Durch das Setzen des Tags @TOMOUSE wird der Requester zentriert unter dem Mauszeiger geöffnet. Siehe dazu auch das Kapitel Requester Siehe auch =>

## Requester

#### **1.158 WRITE.guide/ShowVars**

ShowVars

========

- Aufruf : ShowVars
- Benötigt : Nichts
- Setzt Fehler : Nein

Ergebnisse : Nein

Beschreibung : Öffnet ein Fenster mit einem Listgadget, in dem alle internen Variablen mit ihren Namen sowie dem aktuellen Wert stehen.

Steht hinter dem Variablennamen ein P, so ist die Variable nur auslesbar, wenn eine Konfiguration aktiviert ist. Steht hinter dem Namen ein E, sogar nur, wenn ein Ed aktiviert ist.

Durch das Setzen des Tags @TOMOUSE wird der Requester zentriert unter dem Mauszeiger geöffnet. Siehe dazu auch das Kapitel Requester Siehe auch => HelpFkt , ShowFunctions , ShowASCII , ShowConstants  $\mathbf{r}$ Requester , GetConfig

## **1.159 WRITE.guide/ShowFunctions**

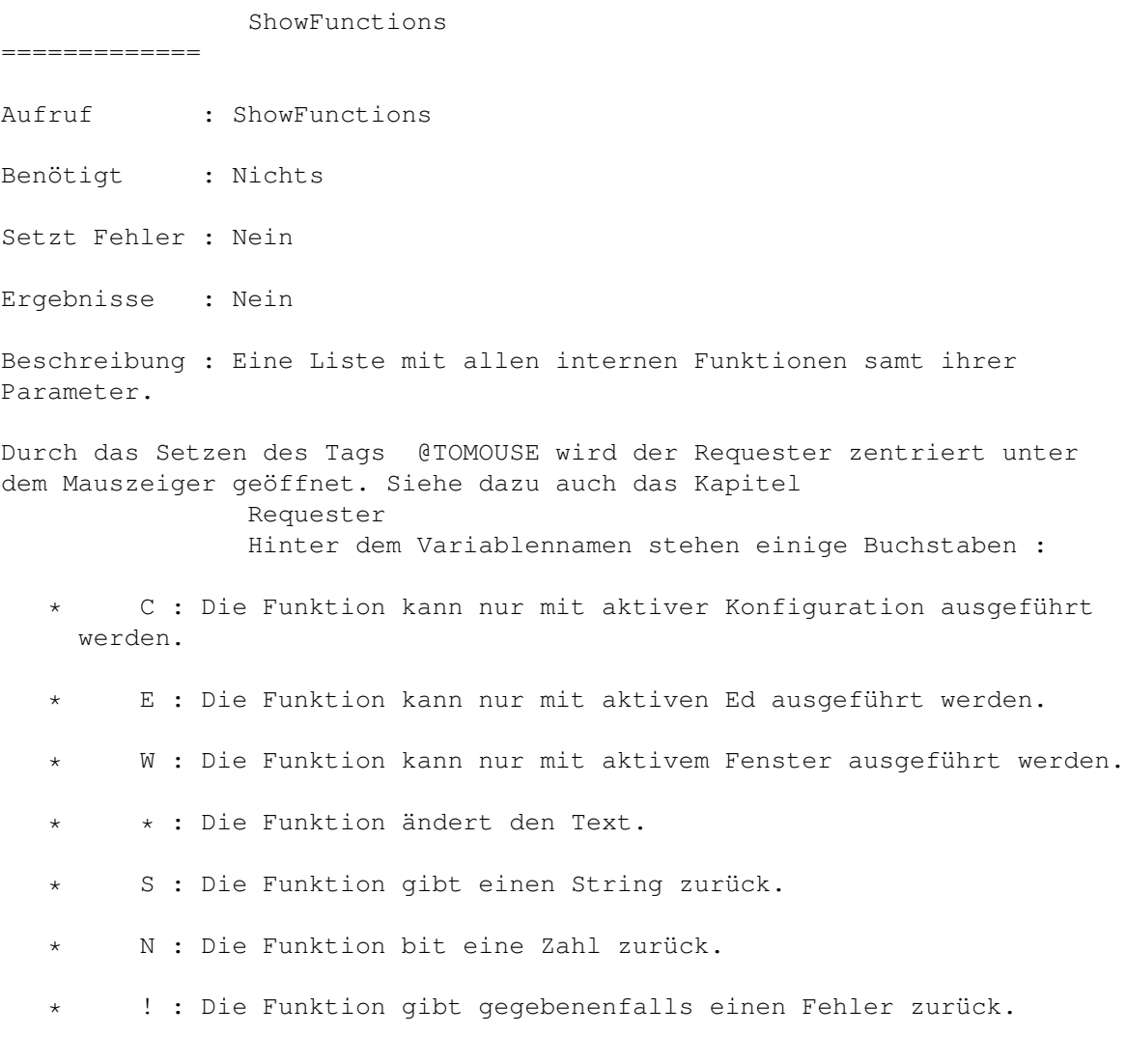

```
Siehe auch =>
                 HelpFkt
                 ,
                 ShowVars
                 ,
                 ShowASCII
                 ,
                 ShowConstants
                 ,
                 Requester
```
## **1.160 WRITE.guide/ShowConstants**

ShowConstants ============= Aufruf : ShowConstants Benötigt : Nichts Setzt Fehler : Nein Ergebnisse : Nein Beschreibung : Eine Liste mit allen internen Konstanten. Durch das Setzen des Tags @TOMOUSE wird der Requester zentriert unter dem Mauszeiger geöffnet. Siehe dazu auch das Kapitel Requester Siehe auch => HelpFkt , ShowVars , ShowASCII , ShowFunctions , Requester

## **1.161 WRITE.guide/ShowASCII**

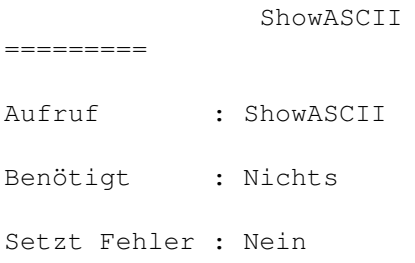

Ergebnisse : Nein Beschreibung : Öffnet ein Fenster mit einem Listgadget, in dem alle dastellbaren Zeichen samt ihrer ASCIInummer in dezimaler Schreibweise stehen. Diese Nummern können dann z.B. als Parameter für WriteChar übergeben werden. Durch das Setzen des Tags @TOMOUSE wird der Requester zentriert unter dem Mauszeiger geöffnet. Siehe dazu auch das Kapitel Requester Siehe auch => WriteChar , HelpFkt , ShowFunctions , ShowVars , ShowConstants , Requester

#### **1.162 WRITE.guide/ShowIndex**

ShowIndex ========= Aufruf : ShowIndex Pattern/S Flags/T Benötigt : Ed Setzt Fehler : Nein Ergebnisse : Nein Beschreibung : Sucht im gesamten Text nach dem angegebenen DOS-Pattern. Wenn @CASE in Flags gesetzt ist, so wird dabei zwischen Groß- und Kleinschreibung unterschieden. Wenn @NOCASE gesetzt ist , nicht. Ansonsten wird die Preferenceseinstellung benutzt. Anschließend werden alle Zeilen, in den das Pattern gefunden wurde, in einem Requester mit ihrer Zeilennummer angezeigt. Durch Selektion einer Zeile kann dann zu dieser gesprungen werden. Für Oberon/Modula2-Programmierer ist zum Beispiel nützlich : ShowIndex "#?PROCEDURE#?" 1

Durch das Setzen des Tags @TOMOUSE wird der Requester zentriert unter dem Mauszeiger geöffnet. Siehe dazu auch das Kapitel Requester Siehe auch  $\Rightarrow$ ,

Requester

### **1.163 WRITE.guide/GetString**

GetString ========= Aufruf : GetString Title/S Vorbelegung/S Benötigt : Nichts Setzt Fehler : Ja Ergebnisse : Ja Beschreibung : GetString öffnet einen Requester mit dem angegebenen Titel und einem Stringgadget mit dem angegebenen Inhalt. Wird im Stringgadget RETURN gedrückt oder das Bestätigungsgadget betätigt, so wird in der Variablen \_RS der eingegebene String zurückgegeben. Andernfalls wird ein Fehler zurückgegeben. Durch das Setzen des Tags @TOMOUSE wird der Requester zentriert unter dem Mauszeiger geöffnet. Siehe dazu auch das Kapitel Requester Siehe auch => GetNumber , Requester

## **1.164 WRITE.guide/GetNumber**

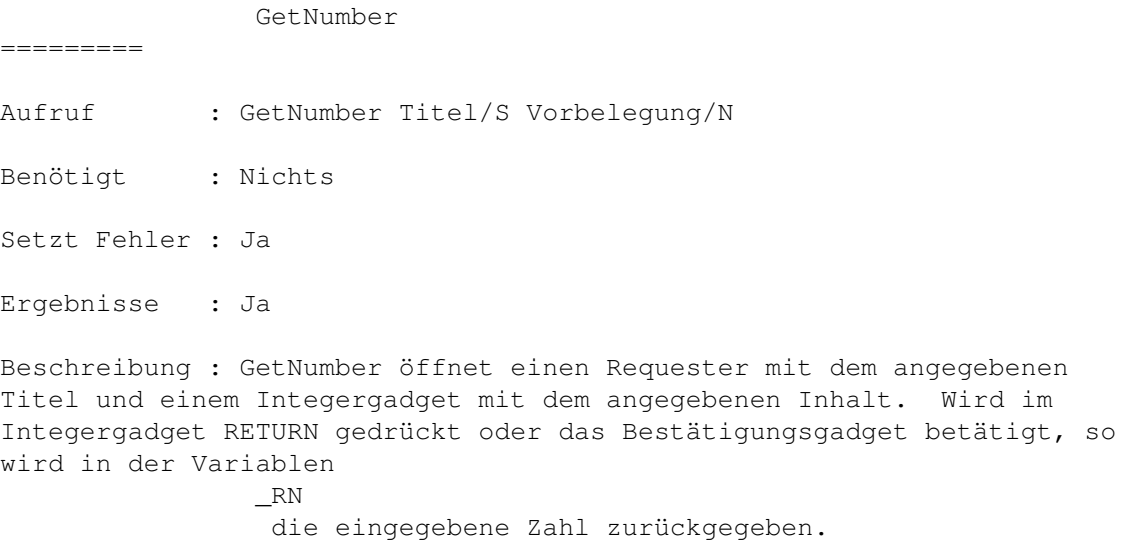

Andernfalls wird ein Fehler zurückgegeben.

Durch das Setzen des Tags @TOMOUSE wird der Requester zentriert unter dem Mauszeiger geöffnet. Siehe dazu auch das Kapitel Requester Siehe auch => GetString , Requester

#### **1.165 WRITE.guide/GetFindReplace**

GetFindReplace ============== Aufruf : GetFindReplace FindWord/S ReplaceWord/S Flags/T Benötigt : Nichts Setzt Fehler : Ja Ergebnisse : Nein Beschreibung : GetFindReplace öffnet einen Requester in dem kompfortabel die Variablen \_FindString, \_CaseSense und, falls @REPLACE in Flags gesetzt ist, auch die Variable \_ReplaceString gesetzt werden können. Drückt man in einen der beiden StringGadgets die HELP-Taste, so öffnet sich ein ListRequester, über den man eins der vorher eingebenen Wörter selektieren kann. Durch das Setzen des Tags @TOMOUSE wird der Requester zentriert unter dem Mauszeiger geöffnet. Siehe dazu auch das Kapitel Requester Siehe auch => Find , Replace , FindPattern , Requester

#### **1.166 WRITE.guide/GetFile**

GetFile

=======

Aufruf : GetFile Pfad,Pattern/S Typ/T

Benötigt : Nichts Setzt Fehler : Ja Ergebnisse : Ja Beschreibung : GetFile öffnet einen Filerequester mit dem Pfad Pfad oder, falls dieser leer ist ("") mit dem Pfad, der in der Variable \_Path steht. Es werden dabei nur Files, die dem Suchmuster Pattern ← entsprechen, oder, falls dieser leer ist, dem Muster in der Variablen \_FRPattern . Ist in Typ @SAVE gesetzt, so wird ein Save-Filerequester benutzt (Es wird helle Schrift auf dunklem Hintergrund benutzt). Wird eine Datei selektiert, so wird der dazugehörige Dateiname ,falls Pfad leer ist, in der Variablen \_Path zurückgegeben, ansonsten in \_RS . Andernfalls wird ein Fehler zurückgegeben. Siehe auch =>

GetFiles

#### **1.167 WRITE.guide/GetFiles**

GetFiles ======== Aufruf : GetFiles Liste,Pfad,Pattern/S Typ/T Benötigt : Nichts Setzt Fehler : Ja Ergebnisse : Ja Beschreibung : Gleiches Verhalten wie GetFile . Nur das hier nicht nur ein File sondern mehrere seletiert werden können, und diese nicht in \_Path oder \_RS sondern in der angegebenen Liste eingetragen werden. Diese muß vorher existieren.

Siehe auch => GetFile

#### **1.168 WRITE.guide/GetFont**

GetFont

=======

Aufruf : GetFont

Benötigt : Nichts

Setzt Fehler : Ja

Ergebnisse : Nein

Beschreibung : GetFont öffnet einen Fontrequester. Wird ein Font selektiert, so wird versucht, diesen als neuen Font für die Textdarstellung zu benutzen. Wird kein Font selektiert, oder kann dieser nicht geladen dargestellt etc. werden, wird die Abarbeitung abgebrochen.

Siehe auch =>

#### **1.169 WRITE.guide/Ask**

Ask  $---$ Aufruf : Ask Title/S Gadgets/S Flags/T Benötigt : Nichts Setzt Fehler : Nein

Ergebnisse : Ja

Beschreibung : Ask öffnet einen Requester mit Title als Text und den in Gadgets beschriebenen Gadgets als mögliche Antwort. Ist in Flags das Tag @VERT gesetzt, so wird rechts neben dem Text die Gadgeliste vertikal erzeugt, sonst horzontal unter dem Text.

Die Beschreibung der Gadgets folgt folgender Konvention: Die Gadgettitel werden hintereinander aufgelistet und durch das Zeichen | von einander getrennt. Mittels eines Unterstriches im Titel kann der nächste Buchstabe als Tastaturkürzel markiert werden. Ein ^ bedeutet, daß dieses Gadget auch über die Esacape-Taste selectiert werden kann. Dieses Gadget sollte demnach für einen Abruch oder für das sichere Verlassen des Requester stehen. Ein \* bedeutet, daß dieses Gadget auch mit RETURN beantwortet werden kann. Dieses Gadget sollte also für die vorgeschlagene Standardbeanwortung stehen.

Die Gadgets werden von Links nach Rechts von 0 aufwärts durchnummeriert. Ask gibt in \_RN die Nummer des selektierten Gadgets zurück. Ein Beispiel: Ask "Dies ist ein Test !!!" "Echt \_super man !\*|\_Nicht so toll^" Durch das Setzen des Tags @TOMOUSE wird der Requester zentriert unter dem Mauszeiger geöffnet. Siehe dazu auch das Kapitel Requester Siehe auch => Requester , Message , MessageOK

#### **1.170 WRITE.guide/Message**

Message

=======

Aufruf : Message Text/S

- Benötigt : Nichts
- Setzt Fehler : Nein
- Ergebnisse : Nein

Beschreibung : Message öffnet einen Requester mit dem angegebenen Text. Nach kurzer Zeit verschwindet der Requester wieder.

Durch das Setzen des Tags @TOMOUSE wird der Requester zentriert unter dem Mauszeiger geöffnet. Siehe dazu auch das Kapitel

> Requester Siehe auch => MessageOK , Requester

## **1.171 WRITE.guide/MessageOK**

MessageOK ========= Aufruf : MessageOK Text/S Benötigt : Nichts

Setzt Fehler : Nein Ergebnisse : Nein Beschreibung : Funktioniert wie Message , nur das hier die Meldung erst durch ein Gadget bestätigt werden muß bevor sie verschwindet. Durch das Setzen des Tags @TOMOUSE wird der Requester zentriert unter dem Mauszeiger geöffnet. Siehe dazu auch das Kapitel Requester Siehe auch => Message , Requester

## **1.172 WRITE.guide/Flash**

Flash

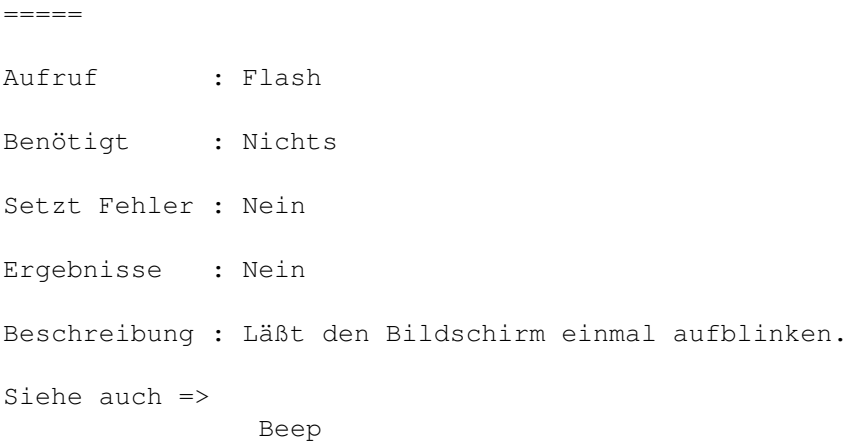

## **1.173 WRITE.guide/Beep**

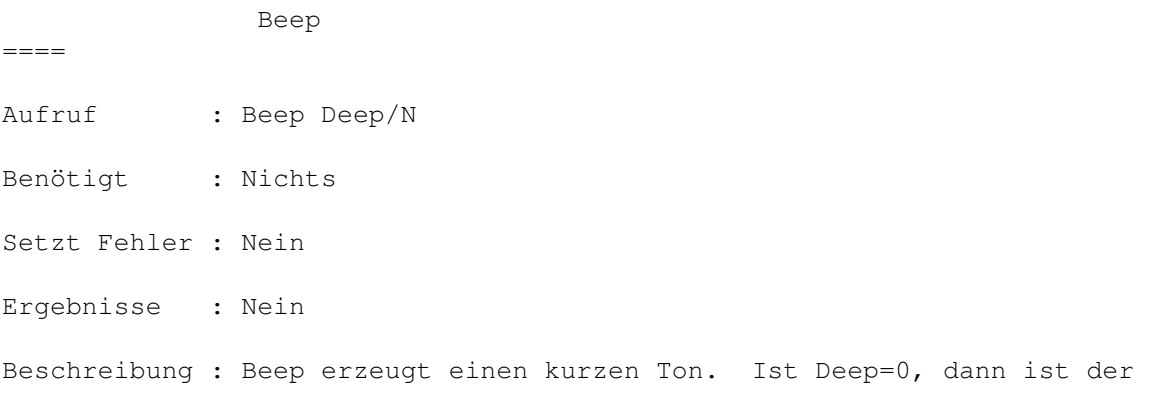

```
Ton relativ hoch, sonst tief.
Siehe auch =>
                Flash
```
#### **1.174 WRITE.guide/ParseBuffer**

ParseBuffer

Aufruf : ParseBuffer Nummer/N

Benötigt : Nichts

Setzt Fehler : Ja

===========

Ergebnisse : Nein

Beschreibung : ParseBuffer behandelt den Text in dem Puffer mit der angegebenen Nummer als WRITE-Script und prüft es auf seine syntaktische Richtigkeit ohne es dabei jedoch auszuführen. Eventuell auftretende Fehler werden wie üblich im Textfenster gemeldet. Sind Fehler aufgetreten, so wird dementsprechend von der Funktion ein Fehler zurückgegeben.

Diese Funktion ist sinnvoll, wenn man Teile des Konfigurationsfiles ändert, und sie anschließend auf ihre Richtigkeit überprüfen will.

Siehe auch =>

DoBuffer , DoString , PreparseString

#### **1.175 WRITE.guide/DoBuffer**

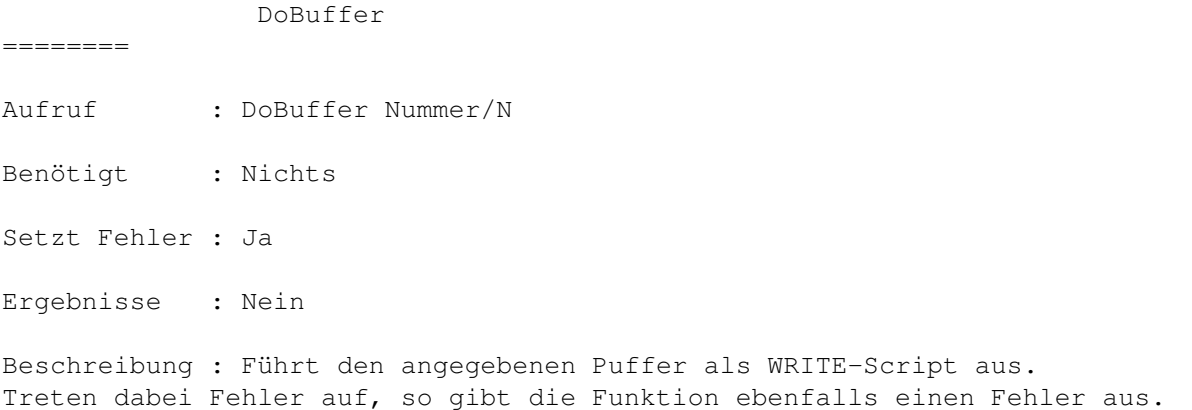

```
Siehe auch =>
                ParseBuffer
                 ,
                DoString
                 ,
                PreparseString
```
## **1.176 WRITE.guide/DoString**

DoString ======== Aufruf : DoString String/S Benötigt : Nichts Setzt Fehler : Ja Ergebnisse : Nein Beschreibung : Führt den angegebenen String als WRITE-Script aus. Natürlich gibt auch diese Funktion dabei auftretene Fehler als Fehler zurück. Siehe auch => ParseBuffer

, DoBuffer , PreparseString

## **1.177 WRITE.guide/PreparseString**

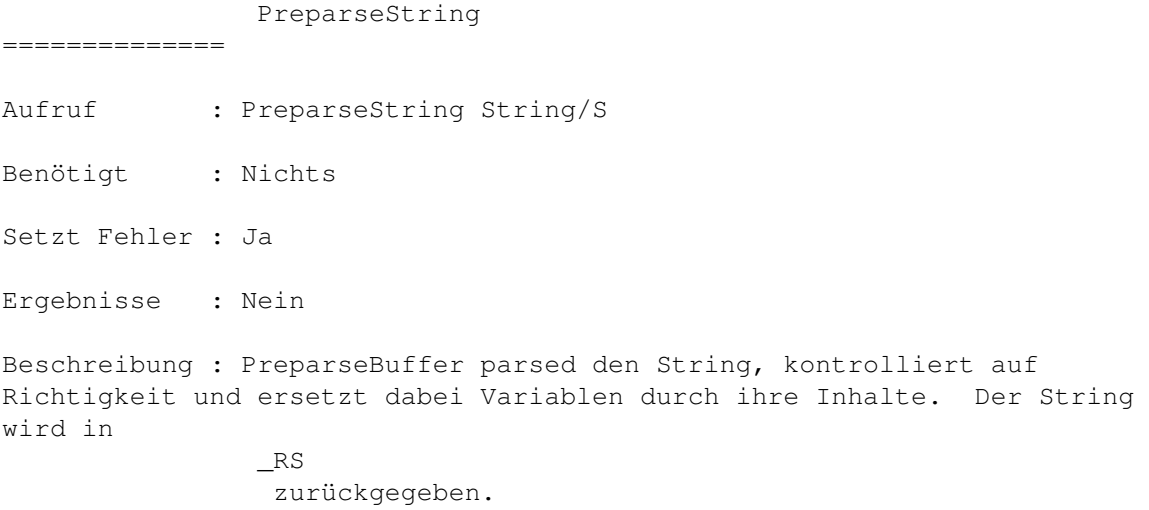

```
Siehe auch =>
                 DoBuffer
                 ,
                 DoString
                 ,
                 ParseBuffer
```
#### **1.178 WRITE.guide/SetUserFkt**

SetUserFkt

Aufruf : SetUserFkt Nummer/N Funktionsliste/F

Benötigt : Nichts

==========

Setzt Fehler : Nein

Ergebnisse : Nein

Beschreibung : Userfunktionen sind Stellen im internen Ablauf, wo der Benutzer konfigurierend eingreifen kann. Momentan gibt es folgende Userfunktionen:

0 : Diese Funktion wird für jeden Commandlineparameter einmal aufgerufen. Der Parameter steht dabei in der Variablen \_RS . Diese Funktion sollte ein Fenster öffnen und die angegebene Textdatei laden.

1 : Diese Funktion wird aufgerufen, wenn das Schließ-Gadget eines Fenster angeklickt wird. Die Funktion sollte eventuell eine Sicherheitsabfrage machen und anschließend das Fenster schließen.

2 : Diese Funktion wird bei Selektion des Gadgets Neues Fenster im

WinManager aufgerufen. Sie sollte ein Editorfenster öffnen.

3 : Diese Funtion wird nicht mehr unterstützt.

4 : Diese Funktion wird aufgerufen, wenn eine Konfiguration aus dem Speicher befreit wird. Gibt diese Funktion einen Fehler zurück. So wird die Freigabe abgebrochen. Hat man z.B. im entsprechenen Konfigurationsfile z.B. einem externen Screenmanager gesagt, daß er einen Screen für unsere Konfiguration öffnen soll, kann man ihn in dieser Funktion sagen, daß der Screen nicht mehr gebraucht wird und somit geschlossen werden kann. Sehen sie hirzu auch bei der Funktion

> Screen und

im Kapitel

PublicScreens nach. Für diesen Zweck existieren mittlerweile die Befehle Begin / Close für Konfigurationsfiles und Start / Quit für die STARTUP.CONFIG. Bitte diese Befehle nutzen ! Für Beispiele hierzu schauen sie bitte in die Konfigurationsdateien. Siehe auch =>

## **1.179 WRITE.guide/Compare**

Compare ======= Aufruf : Compare String1/S String2 /S Benötigt : Nichts Setzt Fehler : Nein Ergebnisse : Ja Beschreibung : Vergleicht die beiden Strings und gibt je nach Ergebnis die Werte LOWER , HIGHER oder EQUAL in \_RN zurück. Da Zahlen bei der Übergabe automatisch in Zeichenketten umgewandelt werden, kann man mit dieser Funktion auch Zahlen untereinander als auch Zahlen und Zeichenketten miteinander vergleichen. Siehe auch => If , Break

#### **1.180 WRITE.guide/If**

If  $=$ Aufruf : If Command/F Then/F Else/F Tags/T Benötigt : Nichts Setzt Fehler : Nein Ergebnisse : Nein Beschreibung : If führt die angegebene Funktionsliste Command aus. Gibt diese Funktion keinen Fehler zurück und ist \_RN =0, so wird die Funktionsliste Then ausgeführt, ansonsten die Funktionsliste Else. Ist das Tag @CLEARRN gesetzt, so wird  $\_{\rm RN}$ vor der Ausführung von Command gelöscht. Dies ist z.B. wichtig, wenn \_RN ungleich 0 ist, Command \_RN nicht ändert und If dementsprechend nur auf die Rückgabe eines  $\leftarrow$ Fehlers reagieren soll. Siehe auch => Break

#### **1.181 WRITE.guide/Break**

Break  $=$ Aufruf : Break Compare/N String1/S String2/S Benötigt : Nichts Setzt Fehler : Ja Ergebnisse : Nein Beschreibung : Break vergleicht String1 und String2 Und stellt, das sie gleich ( EQUAL ), String1 kleiner als String2 ( LOWER ) oder größer ( EQUAL  $\lambda$ ist. Ist nun Compare gleich dem Resultat, so gibt Break einen Fehler

zurück und die aktuelle Befehlsfolge wird abgebrochen. Beispiel :

```
Break EQUAL "Hallo" "Hallo"
    Break LOWER 255 13
Das erste Beispiel bricht ab, das Zweite nicht.
Siehe auch =>
                If
```
## **1.182 WRITE.guide/SetError**

SetError ======== Aufruf : SetError Benötigt : Nichts Setzt Fehler : Ja Ergebnisse : Nein Beschreibung : Bricht die anktuelle Anweisungsfolge ab. Siehe auch => Break , If , Compare

#### **1.183 WRITE.guide/SetVar**

SetVar

====== Aufruf : SetVar Variable/S Wert/S Benötigt : Nichts Setzt Fehler : Ja Ergebnisse : Nein Beschreibung : Setzt den Inhalt der einer internen Variable auf den Wert Wert. Variable ist dabei der gequotete Name der Variable. Existiert die Variable nichts, so wird ein Fehler zurückgegeben. Beispiel : SetEnv "\_FileName" "s:startup-sequence" Setzt den Dateinamen des aktuellen Textes auf s:startup-sequence. Siehe auch => GetVar

 $=$ 

## **1.184 WRITE.guide/GetVar**

GetVar

Aufruf : GetVar Variable/S Benötigt : Nichts Setzt Fehler : Ja Ergebnisse : Ja Beschreibung : Liest den Wert der Variablen Variable aus und schreibt ihn als String in die Variable  $\_RS$ . Existiert die angegebene Variable nicht, so wird ein Fehler zurückgegeben. Siehe auch => SetVar

# **1.185 WRITE.guide/GetConst**

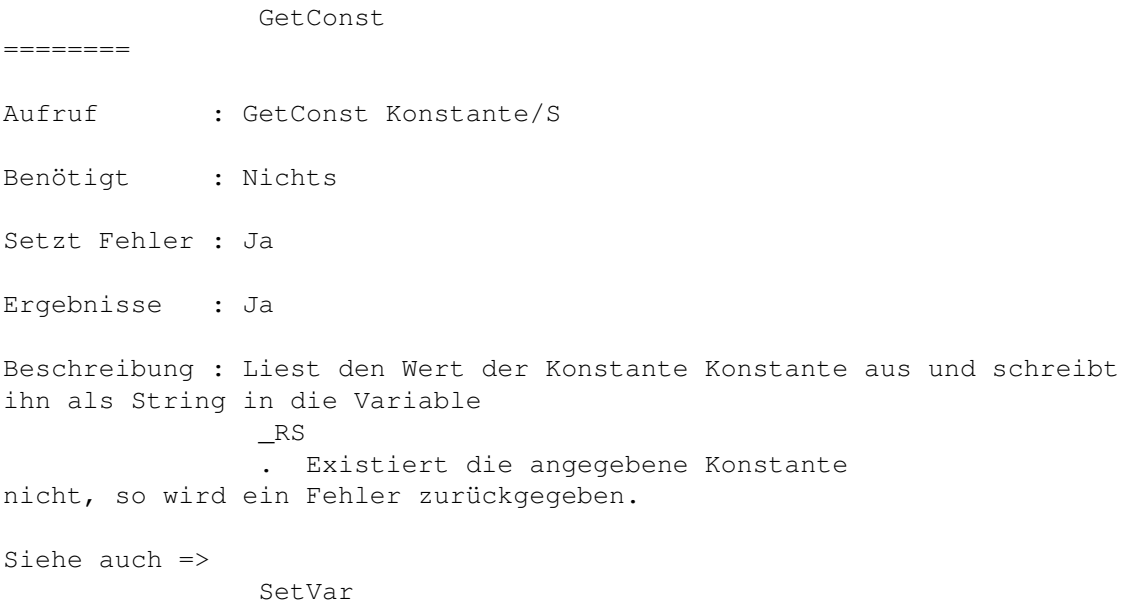

## **1.186 WRITE.guide/SetEnv**

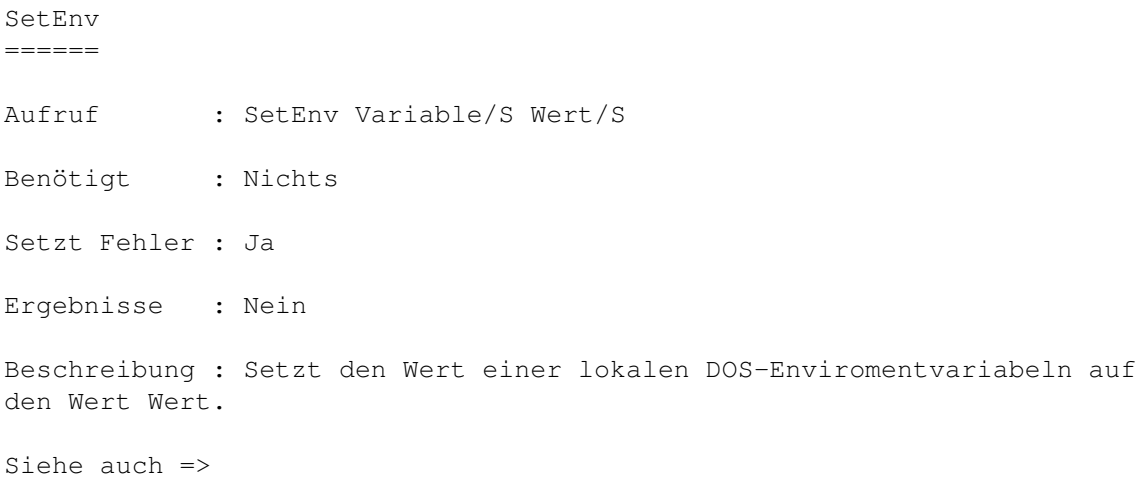

## **1.187 WRITE.guide/GetEnv**

GetEnv

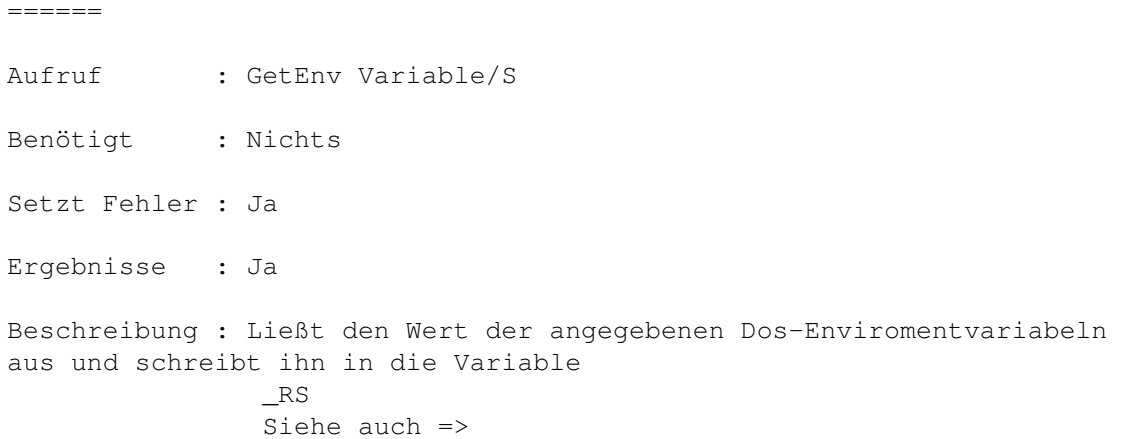

# **1.188 WRITE.guide/System**

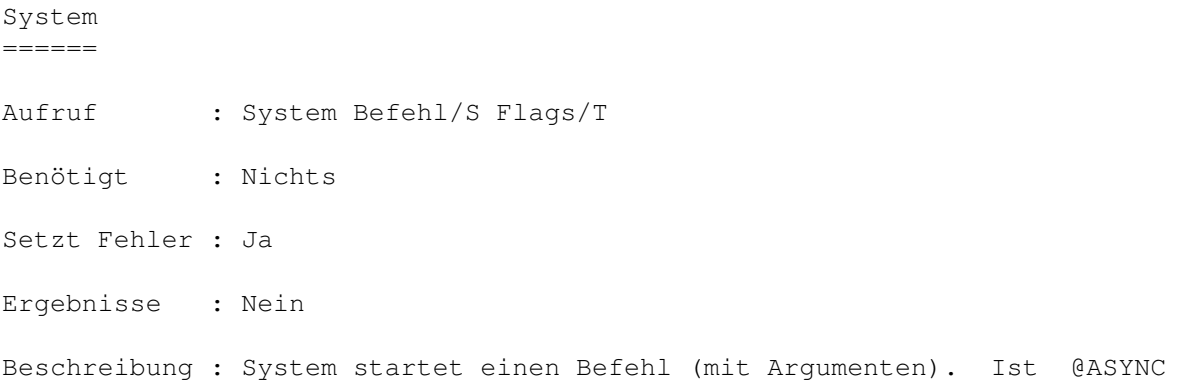

ind Flags gesetzt, so wird der Befehl im Hintergrund gestartet. D.h., daß mit WRITE während das Programm läuft, weiter gearbeitet werden kann. Ansonsten wartet WRITE darauf, daß das Programm beendet wird. Aus leicht einsichtigen Gründen, kann nur ein Fehler zurückgegeben werden, wenn @ASYNC nicht gesetzt ist.

Siehe auch =>

=======

#### **1.189 WRITE.guide/SetMark**

SetMark

Aufruf : SetMark

Benötigt : Ed

Setzt Fehler : Nein

Ergebnisse : Nein

Beschreibung : Setzt den Anfang bzw. das Ende eines Blockes,welcher dann mit Cut, Copy ... bearbeitet werden kann. Setzt mann zum ersten Mal eine Marke, so verändert sich der Mauszeiger in ein Visier (???) und ein M erscheint bei den Flags in der Titelzeile. Desweiteren ist ein zeichengroßes Kästen unter dem Cursor zu sehen. Man ist im Mark-Modus. Dieser bleibt solange erhalten , wie man nicht auf irgendeine Art einen Zeilenumbruch tätigt. Nun kann mit den gleichen Verfahren das Ende des Blockes gewählt werden. Ist das Ende des Blockes vor dem Anfang, so werden Anfangs- und Endmarken automatisch vertauscht. Ist dies getan, so wird der Block als Ganzes farblich hervorgehoben. Der Block ist markiert und bleibt dies auch, bis ein Zeilenumbruch durchgeführt wurde. Nun kann der Block mit den Blockfunktionen bearbeitet werden.

Mit einen Doppelklick mit der linken Maustaste ist es z.B. möglich Marken zu setzen.

Siehe auch =>

UnMark , Mark

#### **1.190 WRITE.guide/Mark**

Mark  $---$ Aufruf : Mark VonX, VonY, BisX, BisY/N Tags/T Benötigt : Ed

Setzt Fehler : Nein Ergebnisse : Nein Beschreibung : Markiert den angegebenen Block. Durch das Setzten des Tags @SILENT können eventuelle Fehlerrequester unterdrückt werden. Siehe auch => Mark , UnMark , Konstantenbeschreibung

## **1.191 WRITE.guide/UnMark**

UnMark

Aufruf : UnMark

 $------$ 

Benötigt : Ed

Setzt Fehler : Nein

Ergebnisse : Nein

Beschreibung : UnMark löscht den markierten Block. Diese Funktion wird auch aufgerufen, wenn der rechte Mausknopf gedrückt wurde, ohne ein Menü auszuwählen.

Siehe auch =>

SetMark

Mark

,

## **1.192 WRITE.guide/DeleteBlock**

DeleteBlock =========== Aufruf : DeleteBlock Benötigt : Ed Setzt Fehler : Ja

Ergebnisse : Nein Beschreibung : Löscht den markierten Block. Ist kein Block markiert, so wird mit einem Fehler abgebrochen. Durch das Setzten des Tags @SILENT können eventuelle Fehlerrequester unterdrückt werden. Siehe auch => CopyBlock , InsertBlock , CopyArea

### **1.193 WRITE.guide/CopyBlock**

,

CopyBlock

DeleteArea

Aufruf : CopyBlock Puffername/S

Benötigt : Ed

=========

Setzt Fehler : Ja

Ergebnisse : Nein

Beschreibung : Kopiert den markierten Block in den angegebenen Zwischenspeicher. Ist kein Block markiert, so wird mit einem Fehler abgebrochen.

Durch das Setzten des Tags @SILENT können eventuelle Fehlerrequester unterdrückt werden.

Siehe auch =>

DeleteBlock , InsertBlock , CopyArea , DeleteArea

## **1.194 WRITE.guide/InsertBlock**

InsertBlock

===========

Aufruf : InsertBlock Puffername/S

Benötigt : Ed

Setzt Fehler : Ja

Ergebnisse : Nein

Beschreibung : Fügt den Inhalt des angegebenen Blocks an der aktuellen Cursorposition in den Text ein. Ist der angegebene Block leer, so wird mit einem Fehler abgebrochen.

Durch das Setzten des Tags @SILENT können eventuelle Fehlerrequester unterdrückt werden.

Siehe auch =>

CopyBlock , DeleteBlock , CopyArea , DeleteArea

## **1.195 WRITE.guide/DeleteArea**

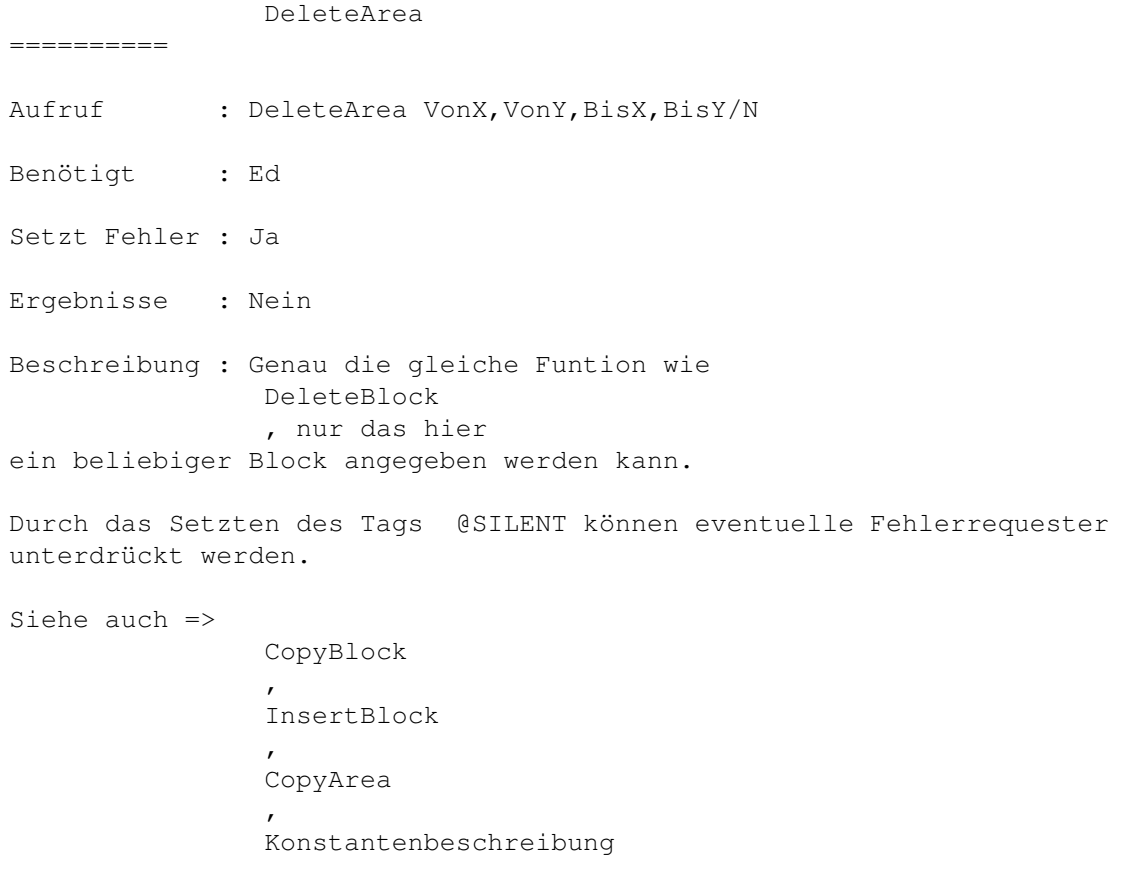

#### **1.196 WRITE.guide/CopyArea**

CopyArea ======== Aufruf : CopyArea Buffername/S VonX, VonY, BisX, BisY/N Benötigt : Ed Setzt Fehler : Ja Ergebnisse : Nein Beschreibung : Genau die gleiche Funtion wie CopyBlock , nur das hier ein beliebiger Block angegeben werden kann. Durch das Setzten des Tags @SILENT können eventuelle Fehlerrequester unterdrückt werden. Siehe auch => DeleteBlock

, InsertBlock , DeleteArea , Konstantenbeschreibung

### **1.197 WRITE.guide/SaveBuffer**

SaveBuffer

Aufruf : SaveBuffer Dateiname/S Puffername/S

Benötigt : Nichts

Setzt Fehler : Ja

==========

Ergebnisse : Nein

Beschreibung : Speichert den Inhalt des angegebenen Puffers als Datei mit dem Namen Dateiname ab. Treten beim Abspeichern Fehler auf, so wird mit einem Fehler abgebrochen. Achtung ! Die Einstellungsmöglichkeiten für Textfiles, wie z.B. die Abspeicherung von Tabs, gelten hier nicht. Blöcke werden immer im Standard-ADSCII-Format abgespeichert.
Durch das Setzten des Tags @SILENT können eventuelle Fehlerrequester unterdrückt werden.

Siehe auch =>

==========

LoadBuffer

## **1.198 WRITE.guide/LoadBuffer**

LoadBuffer

Aufruf : LoadBuffer Dateiname/S Puffername/S

Benötigt : Nichts

Setzt Fehler : Ja

Ergebnisse : Nein

Beschreibung : Läd die Datei Dateiname in den angegebenen Block. Treten beim Laden Fehler auf, so wird mit einem Fehler abgebrochen. Achtung ! Die Einstellungsmöglichkeiten für Textfiles, wie z.B. die Abspeicherung von Tabs, gelten hier nicht. Blöcke werden immer im Standard-ADSCII-Format abgespeichert.

Durch das Setzten des Tags @SILENT können eventuelle Fehlerrequester unterdrückt werden.

Siehe auch => SaveBuffer

#### **1.199 WRITE.guide/ClearBuffer**

ClearBuffer =========== Aufruf : ClearBuffer Puffername/S Benötigt : Nichts Setzt Fehler : Nein Ergebnisse : Nein Beschreibung : Löscht den angegebenen Puffer. Ist der Buffer noch nicht vorhanden wird er erzeugt. Siehe auch =>

## **1.200 WRITE.guide/StrToBuffer**

StrToBuffer ===========

Aufruf : StrToBuffer String/S Puffername/S

Benötigt : Nichts

Setzt Fehler : Nein

Ergebnisse : Nein

Beschreibung : Der angegebene Buffer wird mit dem angegebenen String belegt.

Siehe auch =>

#### **1.201 WRITE.guide/BufferToStr**

BufferToStr ===========

Aufruf : BufferToStr Puffername/S

Benötigt : Nichts

Setzt Fehler : Nein

Ergebnisse : Ja

Beschreibung : Die maximal ersten 256 Zeichen des angegebenen Buffers werden in \_RS zurückgegeben.

Durch das Setzten des Tags @SILENT können eventuelle Fehlerrequester unterdrückt werden.

Siehe auch =>

## **1.202 WRITE.guide/ClipToBuffer**

ClipToBuffer ============ Aufruf : ClipToBuffer Puffername/S Clipboardnummer/N Benötigt : iffparse.library Setzt Fehler : Ja

Ergebnisse : Nein Beschreibung : Kopiert den Inhalt des angebenen Clipboarddevices in eine internen Puffer. Für weitere Informationen über die Funktion und die Arbeitsweise des Clipboarddevices schauen sie bitte in die Handbücher, die sie mit ihrem Amiga erhalten haben. Siehe auch =>

```
BufferToClip
```
# **1.203 WRITE.guide/BufferToClip**

BufferToClip

Aufruf : BufferToClip Puffername/S Clipboardnummer/N

Benötigt : iffparse.library

Setzt Fehler : Ja

============

Ergebnisse : Nein

Beschreibung : Kopiert den angegeben internen Puffer in ein Clipboarddevice. Für weitere Informationen über die Funktion und die Arbeitsweise des Clipboarddevices schauen sie bitte in die Handbücher, die sie mit ihrem Amiga erhalten haben.

Durch das Setzten des Tags @SILENT können eventuelle Fehlerrequester unterdrückt werden.

Siehe auch =>

BufferToClip

#### **1.204 WRITE.guide/BlockLeft**

BlockLeft ========= Aufruf : BlockLeft x/N Benötigt : Ed Setzt Fehler : Nein Ergebnisse : Nein Beschreibung : Verschiebt den markierten Block als Ganzes um x Zeichen nach links.

```
Siehe auch =>
              BlockRight
```
# **1.205 WRITE.guide/BlockRight**

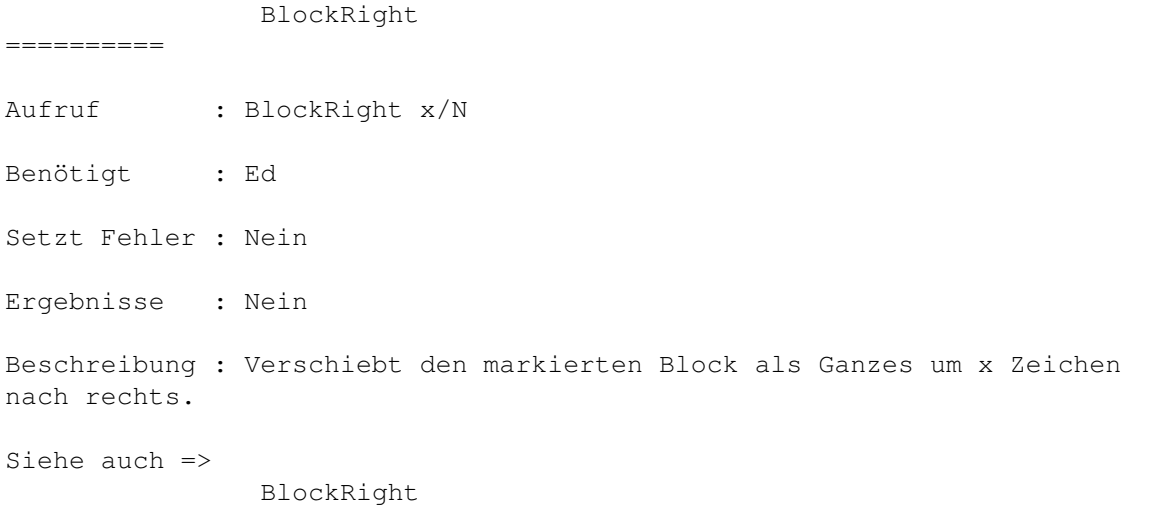

# **1.206 WRITE.guide/BlockLftAlig**

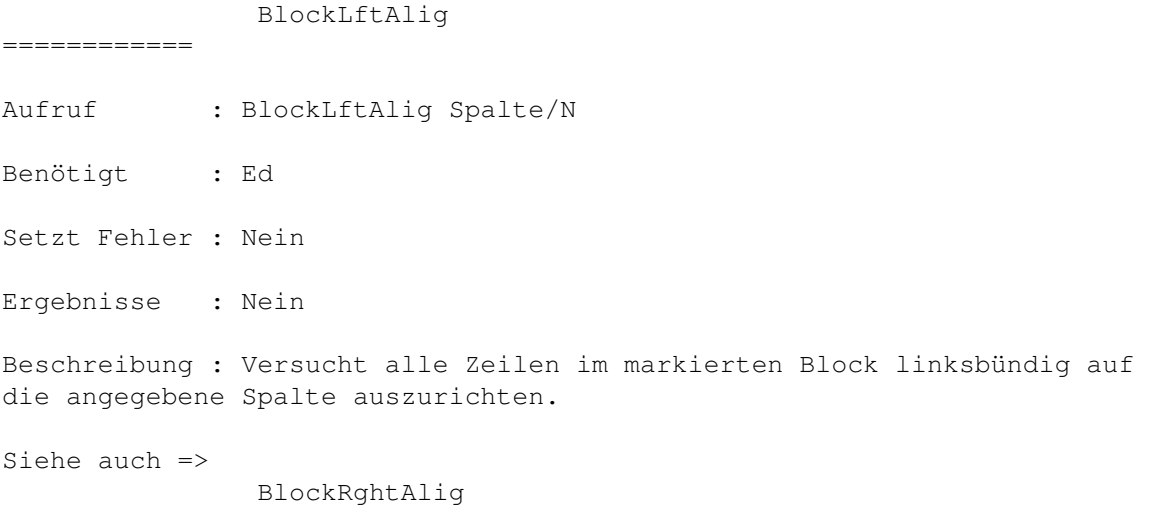

## **1.207 WRITE.guide/BlockRghtAlig**

```
BlockRghtAlig
=============
```
Aufruf : BlockRghtAlig Spalte/N

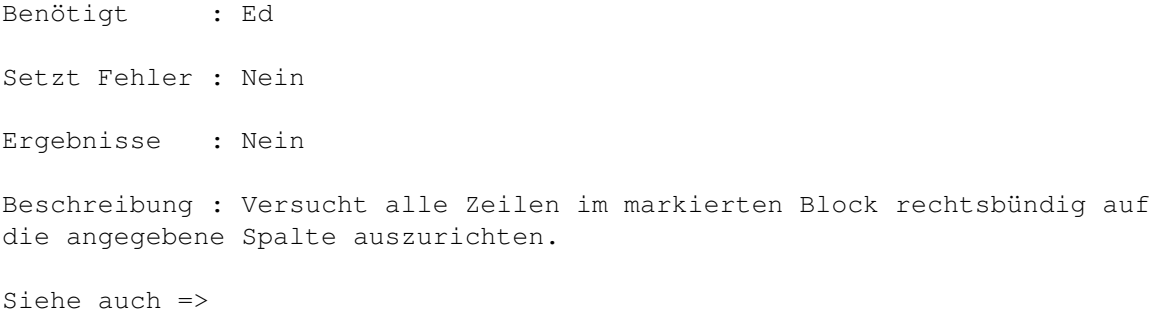

## **1.208 WRITE.guide/BlockCenter**

BlockCenter =========== Aufruf : Diese Funktion ist noch nicht implementiert Benötigt : Setzt Fehler : Ergebnisse : Beschreibung : Siehe auch =>

# **1.209 WRITE.guide/CursorUp**

CursorUp ========

Aufruf : CursorUp Mode/N

Benötigt : Ed

Setzt Fehler : Ja

Ergebnisse : Nein

Beschreibung : Ist Mode=0, so wird der Cursor einfach eine Zeile nach oben bewegt. Ist Mode=1, so wird der Cursor ebenfalls eine Zeile nach oben bewegt und, falls der Cursor dann hinter dem letzten Zeichen in dieser Zeile steht, einen Buchstaben hinter dem Ende der Zeile positioniert. Steht der Cursor bereits in der ersten Zeile, so wird ein Fehler zurückgegeben.

Siehe auch =>

## **1.210 WRITE.guide/CursorDown**

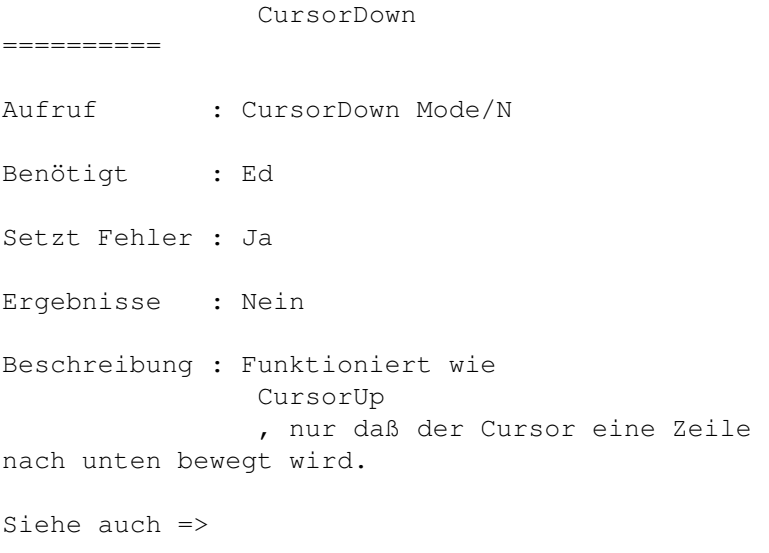

## **1.211 WRITE.guide/CursorRight**

CursorRight =========== Aufruf : CursorRight Mode/N Benötigt : Ed Setzt Fehler : Ja Ergebnisse : Nein Beschreibung : Ist Mode=0, so wird der Cursor eine Stelle nach rechts bewegt. Ist Mode=1, so wird der Cursor ebenfalls eine Stelle nach rechts bewegt. Steht er dann jedoch hinter dem letzten Zeichen der Zeile, springt er an der Anfang der nächsten. Existiert diese nicht, so wird ein Fehler zurückgegeben.

Siehe auch =>

## **1.212 WRITE.guide/CursorLeft**

CursorLeft

==========

Aufruf : CursorLeft

Benötigt : Ed

Setzt Fehler : Ja

Ergebnisse : Ja

Beschreibung : Ist Mode=0, so wird der Cursor eine Stelle nach links bewegt. Steht der Cursor bereits in der ersten Spalte, so wird ein Fehler zurückgegeben. Ist Mode=1, so wird der Cursor ebenfalls eine Stelle nach links bewegt. Steht er jedoch in der ersten Spalte der Zeile, springt er ans Ende der letzten. Existiert diese nicht, so wird ein Fehler zurückgegeben.

Siehe auch =>

#### **1.213 WRITE.guide/NextWord**

NextWord ======== Aufruf : NextWord Benötigt : Ed Setzt Fehler : Ja Ergebnisse : Nein Beschreibung : Springt zum nächsten Wort. Die aktuelle Wortdefinition wird durch den Inhalt der Variable \_WordDef angegeben. Schauen sie für weitere Information bitte dort nach. Kann keine nächstes Word gefunden werden, so gibt NextWord einen Fehler zurück. Siehe auch =>

LastWord

## **1.214 WRITE.guide/LastWord**

LastWord

========

Aufruf : LastWord

Benötigt : Ed Setzt Fehler : Ja Ergebnisse : Nein Beschreibung : Springt zum nächsten Wort. Die aktuelle Wortdefinition wird durch den Inhalt der Variable \_WordDef angegeben. Schauen sie für weitere Information bitte dort nach. Kann keine vorheriges Wort gefunden werden, so gibt NextWord einen Fehler zurück. Siehe auch =>

NextWord

## **1.215 WRITE.guide/PageUp**

PageUp

 $------$ Aufruf : PageUp Percent/N Benötigt : Ed Setzt Fehler : Nein Ergebnisse : Nein Beschreibung : Blättert Percent Prozent einer dargestellten Seite nach oben. Beispiel : PageUp 75 Blättert 75% der dargestellten Seite nach oben. Bei einem Fenster von z.B. 30 Zeilen sind dies 21 Zeilen.

Siehe auch =>

PageDown

## **1.216 WRITE.guide/PageDown**

PageDown ======== Aufruf : PageDown Percent/N Benötigt : Ed Setzt Fehler : Nein

```
Ergebnisse : Nein
Beschreibung : Blättert Percent Prozent einer dargestellten Seite nach
unten. Beispiel :
    PageDown 75
Blättert 75% der dargestellten Seite nach unten. Bei einem Fenster von
z.B. 30 Zeilen sind dies 21 Zeilen.
Siehe auch =>
               PageUp
```
## **1.217 WRITE.guide/Goto**

Goto  $====$ Aufruf : Goto x/N y/N Benötigt : Ed Setzt Fehler : Nein Ergebnisse : Nein Beschreibung : Goto springt, wenn vorhanden zur x. Zeile und y. Spalte. Dabei werden auch Positionsangaben mittels der Konstanten @CURSOR bis Siehe auch =>

Konstantenbeschreibung

### **1.218 WRITE.guide/GotoMouse**

```
GotoMouse
=========
Aufruf : GotoMouse Tags/T
Benötigt : Ed
Setzt Fehler : ja
Ergebnisse : Nein
Beschreibung : Positioniert den Cursor unter den Mauszeiger. Ist das Tag
über dem Cursor befindet. Dies ist in Zusammenhang mit Doppelklicks
(
               DoubleKey
                und
               SetMark
                nützlich.
```
Siehe auch =>

===========

## **1.219 WRITE.guide/SetTextMark**

SetTextMark

Aufruf : SetTextMark Nummer/N

Benötigt : Ed

Setzt Fehler : Nein

Ergebnisse : Nein

Beschreibung : SetTextMark setzt in der aktuellen Zeile eine (nämliche Nummer Nummer) temporäre Marke. Beachten sie bitte, daß sich WRITE nur die Zeilennummer merkt, so daß nach Veränderungen im Text die Marke auf die falsche Stelle zeigt.

Siehe auch =>

GoTextMark

## **1.220 WRITE.guide/GoTextMark**

GoTextMark ========== Aufruf : GoTextMark Nummer/N Benötigt : Ed Setzt Fehler : Nein Ergebnisse : Nein Beschreibung : Springt zur angegebenen Textmarke. Siehe auch => SetTextMark

## **1.221 WRITE.guide/Find**

 $=$ 

Find

Aufruf : Find VonX/N VonY/N BisX/N BisY/N Mode/T Benötigt : Ed Setzt Fehler : Ja Ergebnisse : Ja Beschreibung : Find sucht ab der aktuellen Cursorposition nach den Inhalt der Variable \_FindString . Ist der Inhalt der Variable \_CaseSense ungleich 0, so unterscheidet Find dabei zwischen Groß- und Kleinschreibung, ansonsten nicht. Kann das gesuchte Wort nicht gefunden werden, so wird ein Fehler zurückgegeben. Ist der Inhalt der Variable \_WordDef ungleich 0, so sucht Find nur nach ganzen Wörtern, ansonsten auch nach Wortteilen. Die Definition eines Wortes hängt von dem Inhalt der Variable \_WordDef ab. Kann das gesuchte Wort nicht gefunden werden, so wird ein Fehler zurückgegeben. Ist in Mode @SILENT gesetzt, so wird das Nichtfinden des Wortes nicht mittels eines Requesters angezeigt. Mittels der Tags @CASE, @NOCASE, @WORD und @NOWORD kann der Wert der Variablen \_CaseSense und \_WordDef für diesen Funktionaufruf direkt geändert werden, ohne daß globale Einstellungen verändert werden. Über die Variablen VonX/Y und BisX/Y kann der Textbereich angegeben werden, auf den sich die Suche beziehen soll. @CURSOR @CURSOR @EOT @EOT steht z.B. für die Suche von der Cursorposition bis zum Ende des Textes. @MARKA @MARKA @MARKB @MARKB für die Suche in dem markierten Block. Beachten sie, daß, wenn VonX/Y gleich der Cursorposition ist, Find aus einsichtigen Gründen erst ab den nachfolgenden Buchstaben sucht. Dieses Verhalten kann durch das Setzten des Tags @FIRST abgestellt werden. Wird das Tag @COUNT gesetzt, so springt Find nicht zum ersten Vorkommnis sondert die die zahl der gefundenen Wörter im angegebenen Bereich in \_RN zurück. Siehe auch => Replace , FindPattern

Konstantenbeschreibung

#### **1.222 WRITE.guide/Replace**

,

Replace ======= Aufruf : Replace VonX/N VonY/N BisX/N BisY/N Mode/T Benötigt : Ed Setzt Fehler : Ja Ergebnisse : Ja Beschreibung : Replace sucht nach dem unter Find angegebenen Schema nach dem angegebenen Wort und ersetzt es durch den Inhalt der Variable \_ReplaceString . Ist @NOREQ nicht in Modegesetzt, so wird vorher ein Requester geöffnet, in dem das Ersetzen explizit bestätigt werden muß. Ist auch hier in Mode @SILENT gesetzt, so wird das Nichtfinden des Wortes nicht mittels eines Requesters angezeigt. Ist @ALL gesetzt, so ersetzt die Funktion nicht nur das nächste Vorkommen, sonndern alle Vorkommen bis des Ende des Textes erreicht ist oder die Suche abgebrochen wurde. Ist bei gesetztem @ALL @NOREQ nicht in Modegesetzt, so wird bei jedem gefundenen Wort ein Requester geöffnet, in dem man Replace abbrechen kann, das aktuelle Wort uberspringen oder ersetzten kann. Für die Parameter VonX/Y, BisX/Y sowie weitere Tags sehen sie Bitte bei der Beschreibung der Funktion Find nach. Die Zahl der Ersetzungen wird in \_RN zurückgegeben. Siehe auch => Find , FindPattern , Konstantenbeschreibung

# **1.223 WRITE.guide/ReplaceList**

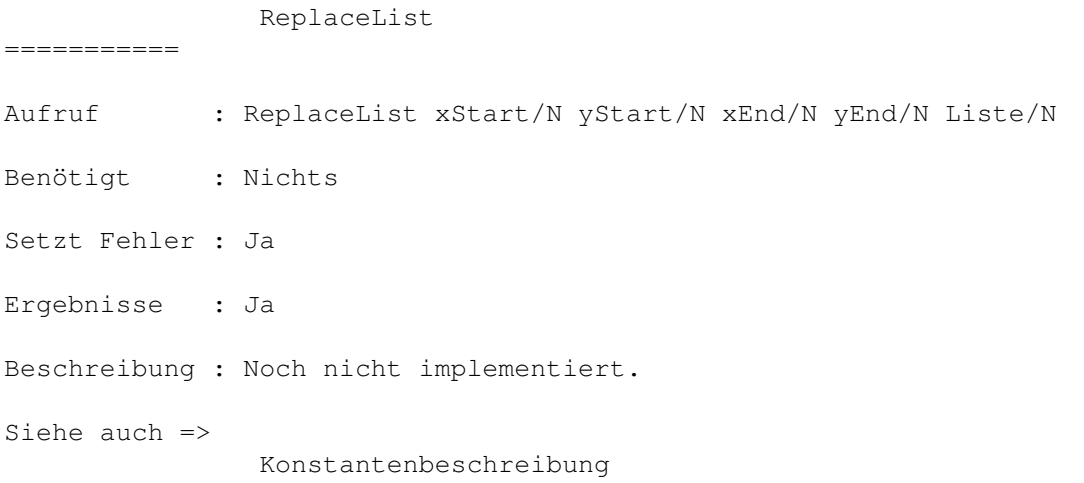

# **1.224 WRITE.guide/FindPattern**

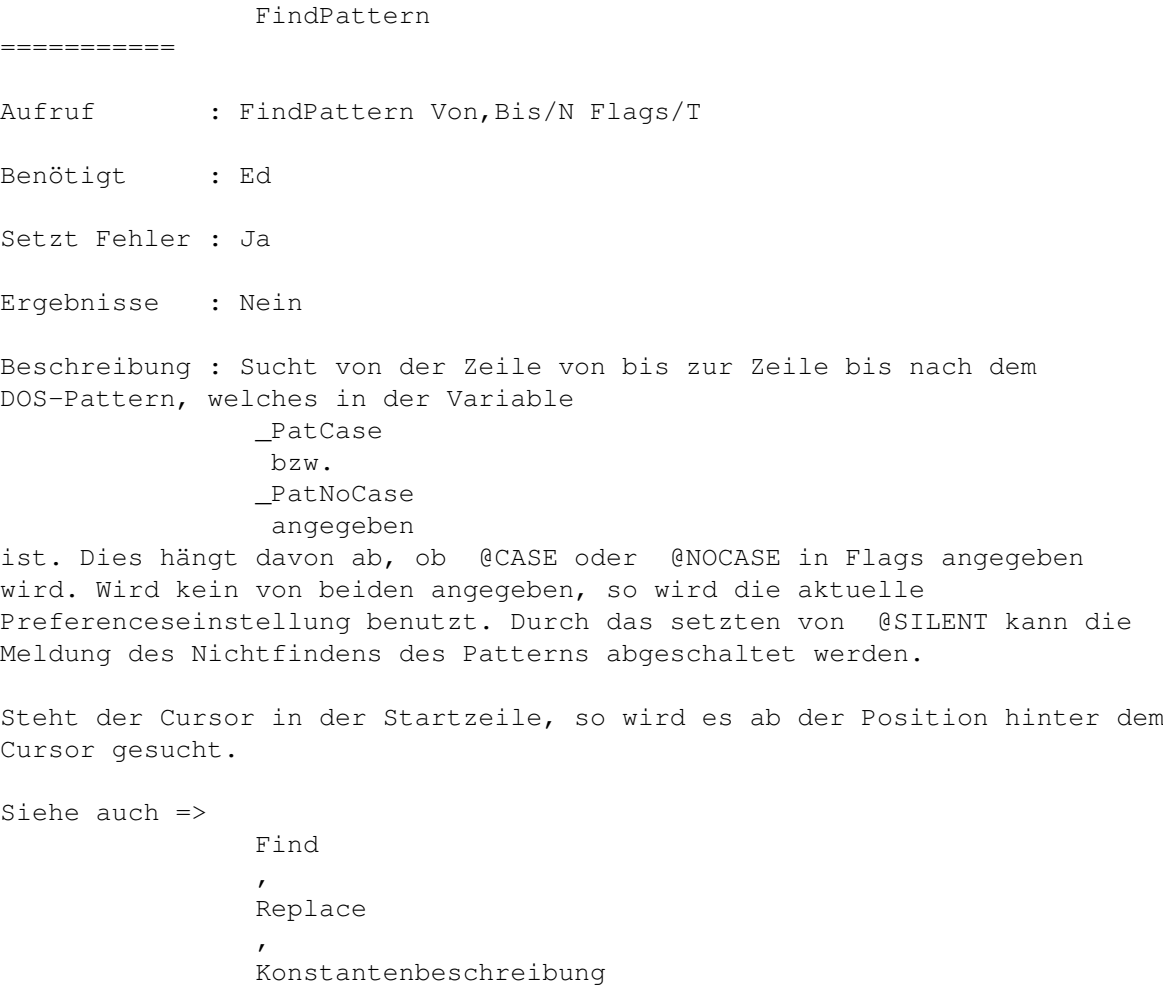

## **1.225 WRITE.guide/MatchBracket**

```
MatchBracket
============
Aufruf : MatchBracket
Benötigt : Ed
Setzt Fehler : Nein
Ergebnisse : Nein
Beschreibung : MatchBracket sucht zu dem Zeichen unter dem Cursor das
konjugierte. Unterstützt werden folgende Paare : ( ), { }, \lceil \cdot \rceil, < >, «
». MatchBracket unterstützt dabei auch Verschachtelungen. Im
folgenden Beispiel springt MatchBracket, wenn der Cursor auf dem ersten
Zeichen steht, zum letzten :
     {
       {
         /* Dies ist ein Test */
        arg[0]:=0;}
     }
Desweiteren wird für die folgenden Zeichen, zum nächsten Vorkommen
gesprungen : ', ', ".
Eine interessante Tastaturbelegung ist:
     KEY ")"
       WRITETEXT ")"
       CURSORLEFT 0
       MATCHBRACKET
       DELAY 10
       MATCHBRACKET
       CURSORRIGHT 0
       ;
Was dafür sorgt, daß der Cursor, immer wenn man ) drückt, der Cursor
kurz zu entsprechenden öffnenden Klammer springt.
Siehe auch =>
```
## **1.226 WRITE.guide/Return**

Return ====== Aufruf : Return Benötigt : Ed

Setzt Fehler : Nein Ergebnisse : Nein Beschreibung : Bricht die aktuelle Zeile an der Cursorposition um. Beispiel : sadlkjsadf asf gra htrhtrzrtgre  $\wedge$ Cursor wird zu... sadlkjsadf asf gra h trhtrzrtgre Siehe auch => \_AutoIndent

## **1.227 WRITE.guide/Delete**

Delete ======

Aufruf : Delete

Benötigt : Ed

Setzt Fehler : Nein

Ergebnisse : Nein

Beschreibung : Löscht das Zeichen unter dem Cursor. Steht der Cursor hinter dem letzten Zeichen einer Zeile, so wird die nächste Zeile in die Aktuelle geholt.

Siehe auch =>

## **1.228 WRITE.guide/DeleteToEOL**

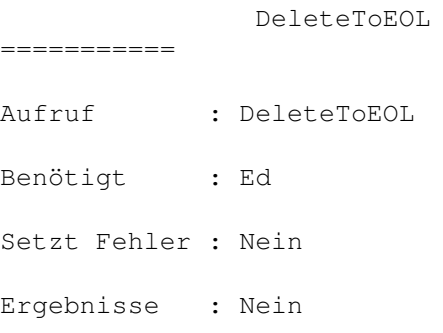

Beschreibung : DeleteToEOL löscht die aktuelle Zeile von der aktuellen Cursorposition bis zum Ende der Zeile.

Siehe auch =>

```
Delete
,
DeleteLine
,
UnDelLine
```
## **1.229 WRITE.guide/DeleteLine**

```
DeleteLine
==========
Aufruf : DeleteLine
Benötigt : Ed
Setzt Fehler : Nein
Ergebnisse : Nein
Beschreibung : DeleteLine löscht die aktuelle Zeile. Die zuletzt
gelöschte Zeile kann kann mit
               UnDelLine
                wieder eingefügt werden.
Desweitern wird sie an den Anfang der Liste DeleteLine-History angefügt.
Siehe auch =>
               Delete
               ,
               DeleteToEOL
                ,
               UnDelLine
```
## **1.230 WRITE.guide/UnDelLine**

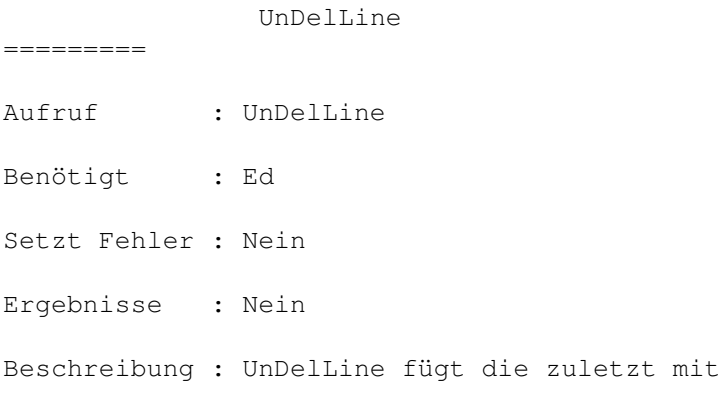

DeleteLine gelöschte Zeile wieder über der aktuellen ein. Ist das Tag @NODUP gesetzt, wird diese Zeile gleichzeitig aus der Liste DeleteLine-History gelöscht. Siehe auch => Delete , DeleteToEOL , DeleteLine

#### **1.231 WRITE.guide/BackSpace**

BackSpace =========

## **1.232 WRITE.guide/Tab**

Tab  $=$ Aufruf : Tab Mode/N Benötigt : Ed Setzt Fehler : Nein Ergebnisse : Nein Beschreibung : Tab springt zur nächsten Tabulatormarke. Diese sind gerade \_TabLength Zeichen von einander entfehrnt. Ist Mode=0, so springt nur der Cursor zum Tabulator. Ist Mode=1 so der Text unter dem Cursor bis zum Tabulator bewegt. Siehe auch =>

BackTab

BackTab

## **1.233 WRITE.guide/BackTab**

=======

Aufruf : BackTab

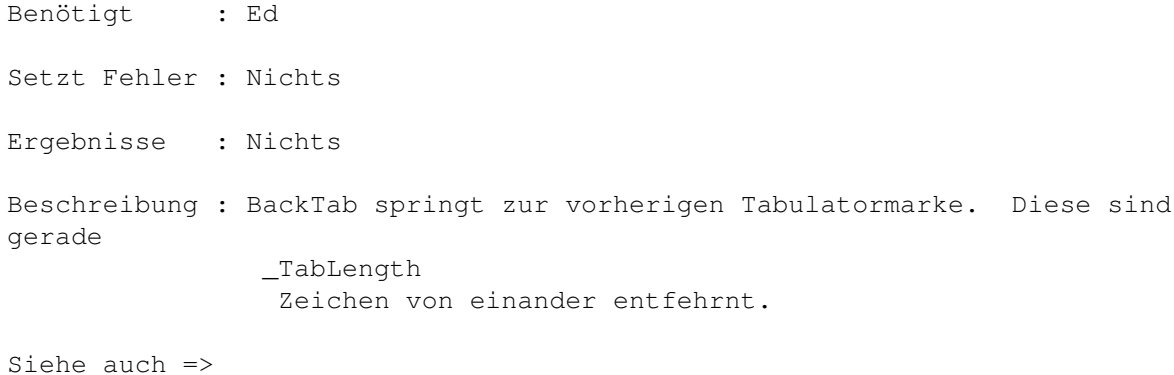

# **1.234 WRITE.guide/UpperBlock**

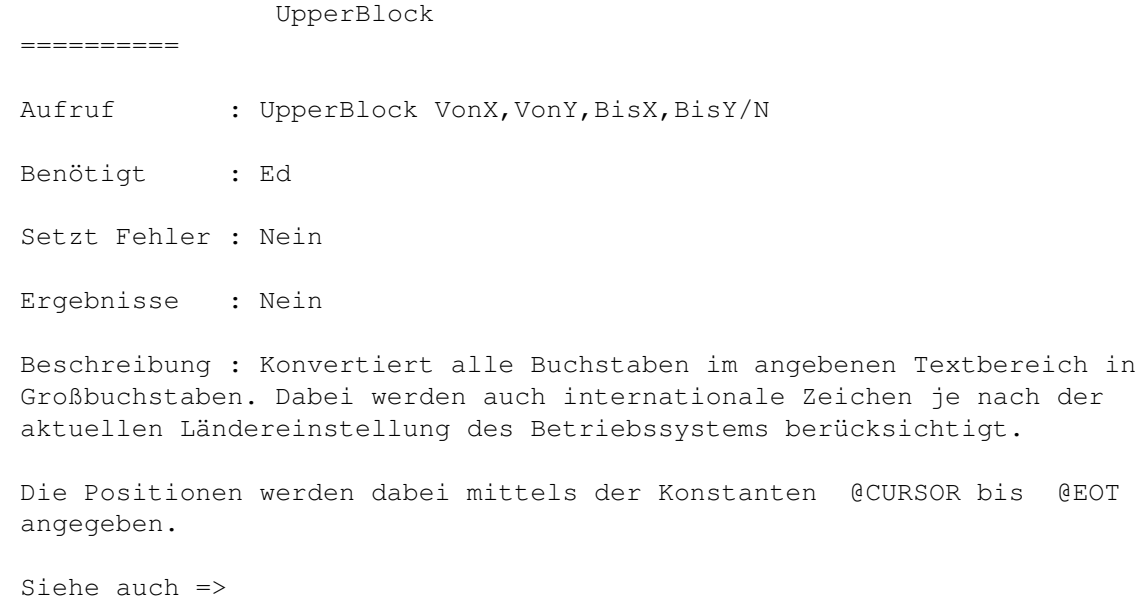

LowerBlock

Konstantenbeschreibung

# **1.235 WRITE.guide/LowerBlock**

,

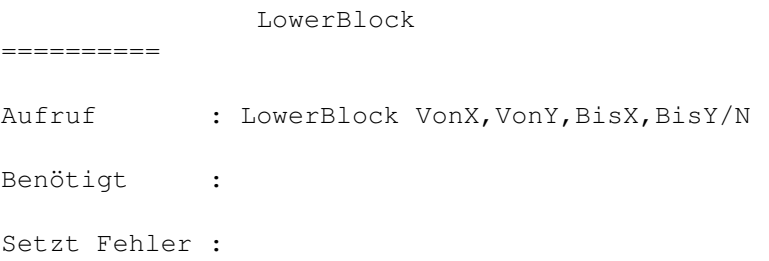

Ergebnisse : Beschreibung : Konvertiert alle Buchstaben im angegebenen Textbereich zu Kleinbuchstaben. Dabei werden auch internationale Zeichen je nach der aktuellen Ländereinstellung des Betriebssystems berücksichtigt. Die Positionen werden dabei mittels der Konstanten @CURSOR bis @EOT angegeben. Siehe auch => UpperBlock ,

Konstantenbeschreibung

## **1.236 WRITE.guide/WriteChar**

WriteChar

Aufruf : WriteChar DecimalCode/N

Benötigt : Ed

=========

Setzt Fehler : Nein

Ergebnisse : Nein

Beschreibung : WriteChar schreibt das Zeichen mit dem ASCII-Code DecimalCode an die aktuelle CursorPosition. Das Zeichen geht dabei an die gleiche Routine die auch für die über die Tastatur eingegebenen Zeichen zuständig ist. D. h. alle nicht dastellbaren Zeichen, werden auch nicht gedruckt. Diese Funktion ist auch völlig unabhängig von der aktuellen Tastaturbelegung. Ist A mit einer Funktion belegt, so wird WriteChar 65 dennoch ein A schreiben.

Siehe auch =>

WriteText

#### **1.237 WRITE.guide/WriteText**

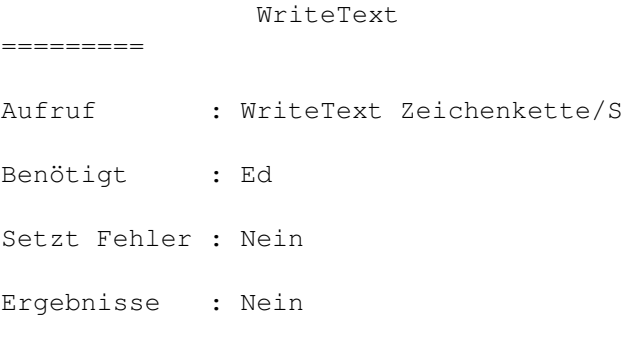

```
Beschreibung : WriteText funktioniert genauso wie
               WriteChar
                . Nur wird
hier ein ganzer String ausgegeben. Auch hier weren nicht dastellbare
Zeichen herausgefiltert. Die Möglichkeit der Angabe von Steuersequencen
in der Zeichenkette besteht also nicht.
Siehe auch =>
```

```
WriteChar
```
Key

#### **1.238 WRITE.guide/Key**

 $===$ 

Aufruf : Key Definition/S Befehlsfolge/F

Benötigt : Nichts

Setzt Fehler : Ja

Ergebnisse : Nein

Beschreibung : Key belegt eine beliebige Taste mit einer Funktionsfolge. Bei Definition handelt es sich um eine Tastatur- oder Mausbeschreibung, wie sie auch für die Commodities des Betriebssystem verwendet wird. Schauen sie bitte für eine genauere Beschreibung in ihren Handbüchern unter dem Stichwort Commodities nach. Erlaubt ist momentan nur der Typ rawkey.

```
Siehe auch =>
```
DoubleKey

#### **1.239 WRITE.guide/DoubleKey**

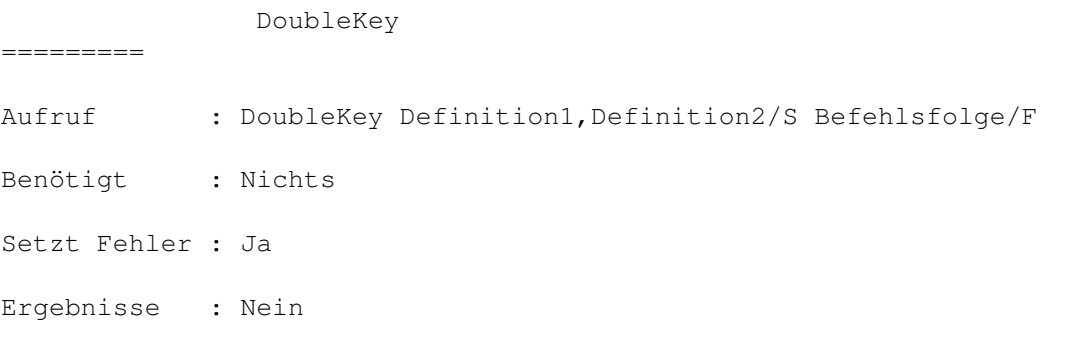

Beschreibung : Diese Funktion arbeitet im Prinzip genauso, nur das hier die Befehlsfolge nur dann ausgeführt wird, wenn erst die Befehlsfoge 1 und dann im Zeitintervall eines Doppellickes die Definition 2 (die

=========

unterschiedlich zu der Definition 1 sein kann) gedrückt wird. Siehe auch => Key

## **1.240 WRITE.guide/ClearKeys**

ClearKeys

Aufruf : ClearKeys Benötigt : Nichts Setzt Fehler : Nein Ergebnisse : Nein Beschreibung : Löscht die komplette mit Key eingegebene Tastaturbelegung. Diese Funktion sollte mit Vorsicht benutzt werden, da nach ihrem Aufruf ein sinnvolles Arbeiten mit WRITE kaum noch möglich ist.

Siehe auch =>

Key

#### **1.241 WRITE.guide/SetHotKey**

SetHotKey ========= Aufruf : SetHotKey Nummer/N Tastensequenz/S Funktion/F Benötigt : Nichts Setzt Fehler : Ja Ergebnisse : Nein

Beschreibung : WRITE besitzt intern eine Reihe von Hotkeys, die mit einer beliebigen Tastenkombinationsbeschreibung über die commodities.library mit einer beliebigen WRITE-internen Funktion belegt werden können. Da die commodities.library benutzt wird, muß die Tastensequenz den Richtlinien, die auch für alle anderen Commodities gelten, folgen. Für das genaue Format der Tastensequenz schauen sie demnach in ihrer Dokumentation, die sie beim Kauf ihres Computers bekommen haben, nach. Funktion ist eine beliebige Funktionsfolge. Ein bereits bestehender HotKey wird durch eine Redefinition überschrieben.

Siehe auch =>

# **1.242 WRITE.guide/ClearHotKey**

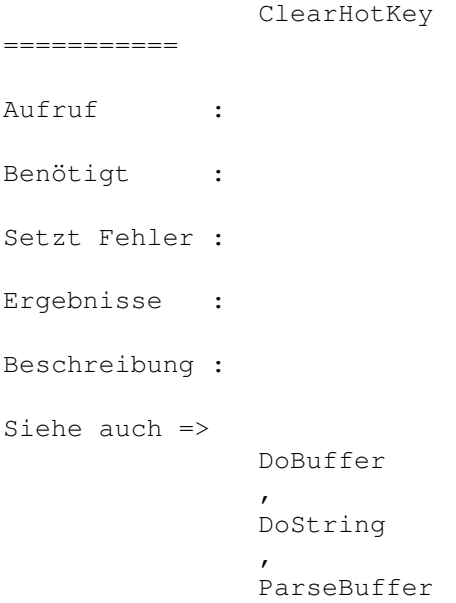

# **1.243 WRITE.guide/Menu**

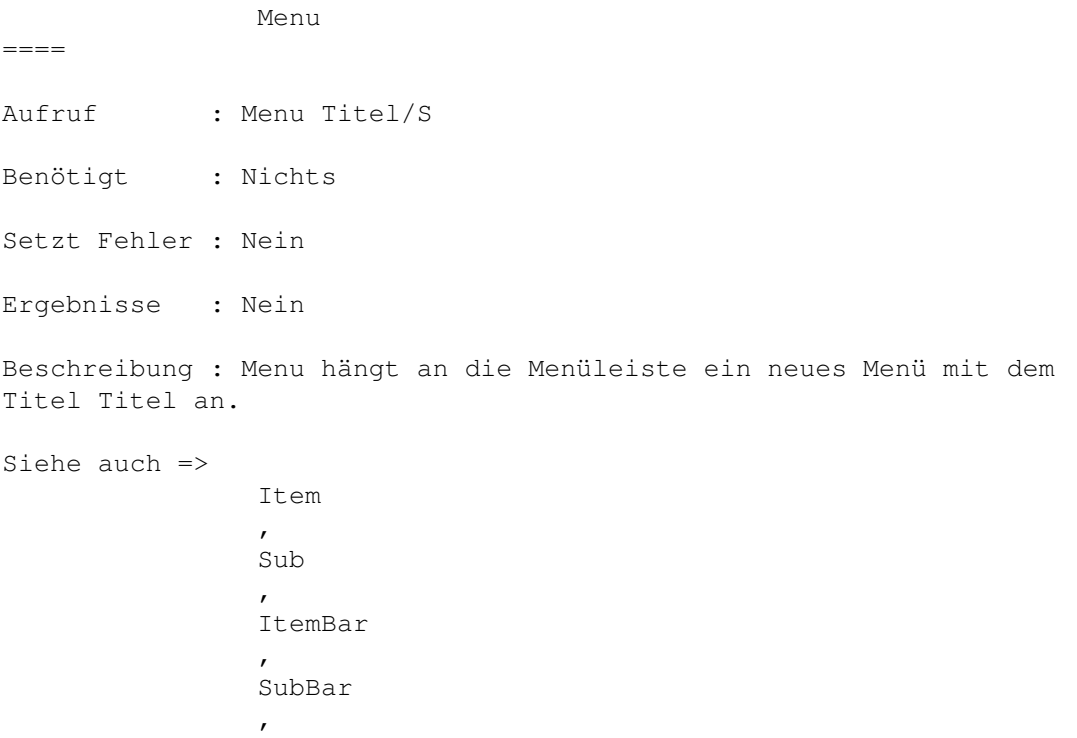

ClearMenu

### **1.244 WRITE.guide/Item**

====

Item

Aufruf : Item Titel/S ShortCut/S Funktionliste/F

Benötigt : Nichts

Setzt Fehler : Nein

Ergebnisse : Nein

Beschreibung : Item hängt an den zuletzt initialisierten Menü einen Menüpunkt mit dem Titel Titel und dem Shortcut ShortCut an und belegt diesen mit der angegeben Funktionsliste. Diese wird immer dann automatisch ausgeführt, wenn der Menüpunkt selektiert wird. Anstelle eines ShortCut-Buchstabens kann auch eine Kommodities-Tastenbeschreiben angegeben werden. Diese erscheint dann ab OS 3.0 neben dem Menüpunkt. Gleichzeitig wird die entsprechenden Taste mit der Funktion des Menüpunktest belegt.

Wird (ab OS3.0) die Helptaste während der Mauszeiger über einem Menü ist gedrückt, so wird ein Requester geöffnet, der die Funktionsbelegung dieses Menüpunktes zeigt. c

Siehe auch =>

Menu , Sub , ItemBar , SubBar , ClearMenu

#### **1.245 WRITE.guide/Sub**

Sub  $=$ Aufruf : Sub Titel/S ShortCut/S Funktionliste/F Benötigt : Nichts Setzt Fehler : Nein

Ergebnisse : Nein Beschreibung : Sub hängt an den zuletzt initialisierten Menüpunkt ein Untermenü mit dem Titel Titel und dem Shortcut ShortCut an und belegt diesen mit der angegeben Funktionsliste. Diese wird immer dann automatisch ausgeführt, wenn das Untermenü selektiert wird. Weitere Informationen, siehe Item Für Menüpunkte gibt es auch eine Onlinehilfe. Siehe Item . Siehe auch => Menu , Item , ItemBar , SubBar , ClearMenu

## **1.246 WRITE.guide/ItemBar**

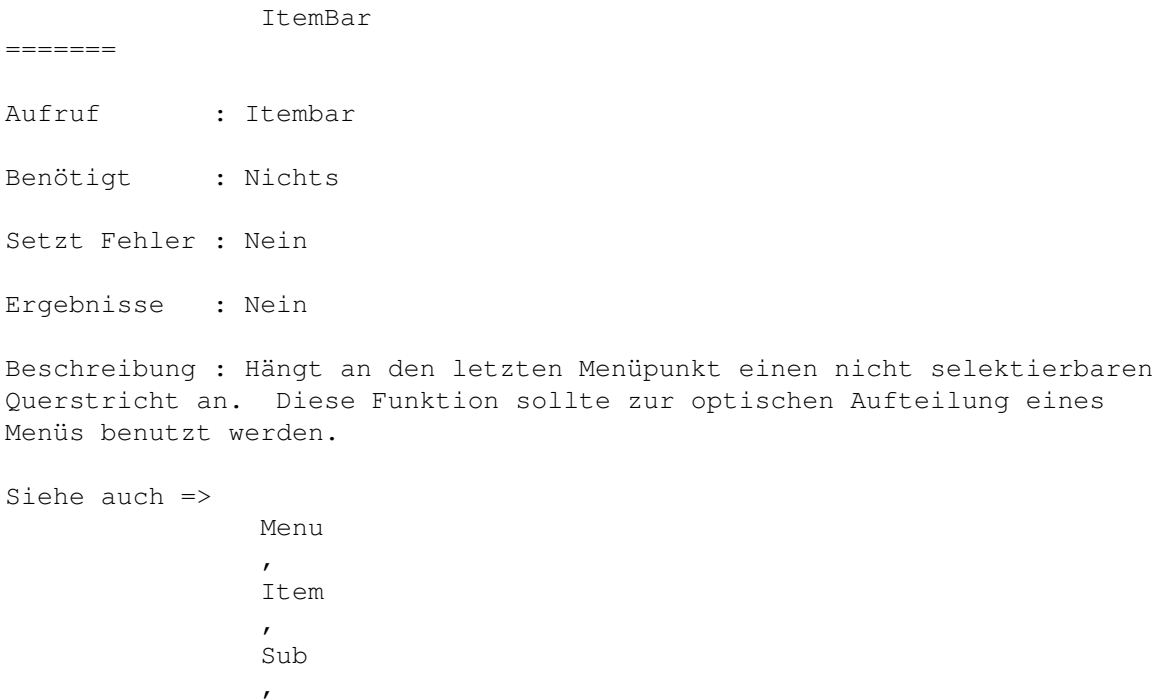

SubBar , ClearMenu ======

## **1.247 WRITE.guide/SubBar**

SubBar

- Aufruf : SubBar
- Benötigt : Nichts
- Setzt Fehler : Nein
- Ergebnisse : Nein

Beschreibung : Hängt an das letzte Untermenü einen nicht selektierbaren Querstricht an. Diese Funktion sollte zur optischen Aufteilung eines Menüs benutzt werden.

Siehe auch => Menu , Item , Sub , ItemBar , ClearMenu

## **1.248 WRITE.guide/ClearMenu**

,

ItemBar

ClearMenu ========= Aufruf : ClearMenu Benötigt : Nichts Setzt Fehler : Nein Ergebnisse : Nein Beschreibung : Löscht die komplette eingegebene Menübelegung. Diese Funktion sollte mit Vorsicht benutzt werden, da nach ihrem Aufruf ein sinnvolles Arbeiten mit WRITE kaum noch möglich ist. Siehe auch => Menu , Item , Sub

, SubBar

## **1.249 WRITE.guide/WaitPointer**

WaitPointer

Aufruf : WaitPointer

Benötigt : Nichts

===========

Setzt Fehler : Nein Ergebnisse : Nein

Beschreibung : Setzt für alle Fenster den Warte-Mauszeiger. Sinnvoll, wenn z.B. ein Makro oder REXX-Script etwas länger dauert und man dem Benutzer zeigen möchte, daß WRITE noch arbeitet und nicht etwa abgestürzt ist.

Siehe auch => NormalPointer

## **1.250 WRITE.guide/NormalPointer**

NormalPointer ============= Aufruf : NormalPointer Benötigt : Nichts Setzt Fehler : Nein Ergebnisse : Nein Beschreibung : Setzt Setzt den Mauszeiger wieder in den Normalzustand. Siehe auch => WaitPointer

## **1.251 WRITE.guide/DoREXX**

DoREXX

 $=$ 

Aufruf : DoREXX DateiName/S Flags/T

Benötigt : REXX-Libraries im libs:-Verzeichnis. RX-Befehl.

Setzt Fehler : Ja

Ergebnisse : Nein

Beschreibung : Führt die angegebe Datei als REXX-Script aus. Je nach dem, ob @ASYNC in Flags gesetzt ist oder nicht, wartet WRITE auf Beendigung des Scripts oder nicht. Soll das Script auf auch Kommandos an WRITE schicken, so sollte @ASYNC gesetzt (das Script wartet sonst darauf, daß WRITE die Befehle ausführt, während WRITE darauf wartet das das Script ausgeführt wird), außerdem sollte man vorher eventuell

LockWindow

aufrufen, da die Befehle immer an das aktive Fenster gehen und wenn während der Ausführung ein anderes Fenster aktiviert wird, gibt es ein heilloses Chaos.

Siehe auch =>

LockWindow , OpenPort , ClosePort , WaitPort

#### **1.252 WRITE.guide/LockWindow**

LockWindow

Aufruf : LockWindow ID/N

Benötigt : Nichts

Setzt Fehler : Ja

==========

Ergebnisse : Nein

Beschreibung : LockWindow lockt den Ed mit dem zugehörigen ID. Das heißt, daß alle Befehle, die über die REXX-Schnittstelle kommen, auf den gelockten Ed wirken, selbst wenn zwischendurch andere Fenster aktiviert werden etc.

Ein gelocktes Fenster sollte mit LockWindow 0 vor Verlassen des REXX-Script wieder entlockt werden, da sonst Scripte, die ein Fenster nicht explizit locken, alle Nachrichten ebenfalls an diesen Ed schicken. Ein erneuter Aufruf von LockWindow überschreibt einen alten Lock. Kann der angegebene ID nicht gefunden werden, so wird ein Fehler zurückgegeben.

Sollen mehrere Script gleichzeitig gestartet werden und diese auf verschiedene Fenster wirken, so benutzen sie bitte die Funktionen OpenPort ,

ClosePort , WaitPort . Siehe auch => OpenPort , ClosePort , WaitPort

## **1.253 WRITE.guide/NextEd**

NextEd ====== Aufruf : NextEd ID/N Benötigt : Nichts Setzt Fehler : Ja Ergebnisse : Nein Beschreibung : Aktiviert den nächsten Ed, dessen ID nach dem angegebenen kommt. Kann kein weiterer ID gefunden werden, so gibt NextEd einen Fehler zurück.

Siehe auch =>

## **1.254 WRITE.guide/OpenPort**

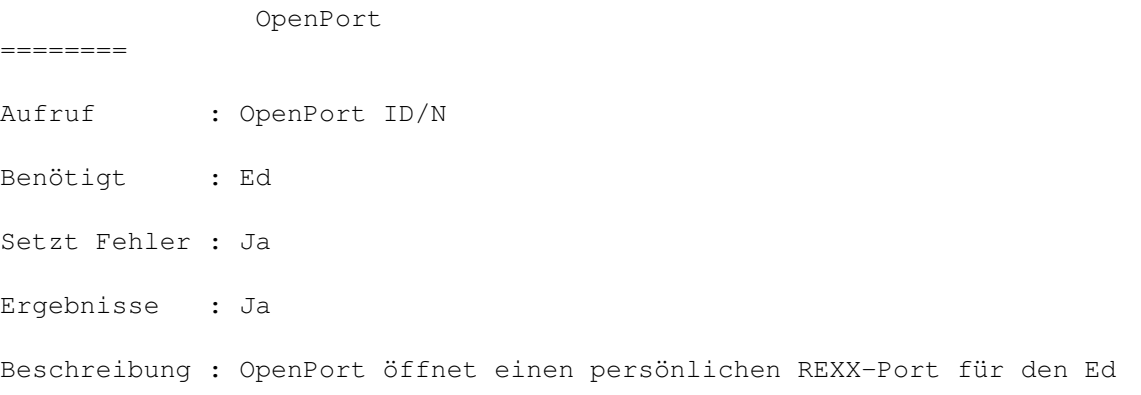

mit dem angegebenen ID. Der Name des Ports wird in  $\_RS$ zurückgegeben. Kann der Port nicht geöffnet werden (ein Task kann nur eine begrenzte Zahl von Ports verwalten) so wird ein Fehler zurückgegeben. Bitte beachten sie das man für einen Ed nicht eines zweiten PrivtaePort öffnen kann. Ein zweiter Aufruf von OpenPort gibt nur einenFehler zurück. Siehe auch => ClosePort , WaitPort

## **1.255 WRITE.guide/ClosePort**

ClosePort ========= Aufruf : ClosePort ID/N Benötigt : Ed Setzt Fehler : Ja Ergebnisse : Nein Beschreibung : ClosePort schließt den mit OpenPort geöffneten REXX-Port wieder. Kann der Ed mit dem angegebenen ID nicht gefunden werden, oder existiert kein Port, so wird ein Fehler zurückgegeben. Siehe auch =>

OpenPort

, WaitPort

## **1.256 WRITE.guide/WaitPort**

WaitPort ======== Aufruf : WaitPort ID/N Benötigt : Ed Setzt Fehler : Ja

Ergebnisse : Nein Beschreibung : Wird dieser Befehl von einem REXX-Script aus aufgerufen, so kehrt er erst zurück wenn der REXX-Port des Ed geschlossen wird. Dies passiert im algemeinen, wenn der Ed verlassen (d.h. meisten, das Fenster geschlossen) wird. Siehe auch =>

OpenPort , ClosePort

#### **1.257 WRITE.guide/ModifyWin**

ModifyWin ========= Aufruf : ModifyWin Mode/N Benötigt : Fenster Setzt Fehler : Nein Ergebnisse : Nein Beschreibung : Mit ModifyWin läßt sich ein offenes Fenster auf verschiedene Weise manipulieren. Mode=0 : Fenster wird gezipt. Mode=1 : Fenster wird aktiviert. Mode=2 : Fenster wird nach vorne gebracht. Mode=3 : Fenster wird nach hinten gebracht. Siehe auch =>

```
ModifyScreen
```
## **1.258 WRITE.guide/ModifyScreen**

ModifyScreen

Aufruf : ModifyScreen Mode/N

Benötigt : Nichts

Setzt Fehler : Nein

============

Ergebnisse : Nein

Beschreibung : Mit ModifyScreen läßt sich der Screen, auf welchen alle Fenster und Requester geöffnet werden, nach vorne und nach hinten bringen. Mode=0 : Screen nach vorne. Mode=1 : Screen nach hinten.

Siehe auch =>

ModifyWin

#### **1.259 WRITE.guide/SetREXXClip**

SetREXXClip

===========

Aufruf : SetREXXClip ClipName/S Typ/N Nummer/N

Benötigt : Nichts/Ed

Setzt Fehler : Ja

Ergebnisse : Nein

Beschreibung : SetREXXClip kopiert den Inhalt einer Zeile/eines Puffers in das REXXClipboard unter dem angegebenen Namen, wo sie dann mit getclip(Name) wider ausgelesen werden kann. Ist Typ=0, so wird die Zeile mit der angegebenen Nummer gelesen. Ist Typ= 1, so wird der angegebene Puffer ins REXXClipboard geschrieben. Dabei markieren Linefeets den Zeilenumbruch. Ist beim Auslesen der Zeile kein Ed aktiviert, oder existiert die angegebene Zeile/der angegebene Puffer nicht, so wird ein Fehler zurückgegeben.

Siehe auch =>

## **1.260 WRITE.guide/GetConfig**

GetConfig =========

Aufruf : GetConfig Name/S

Benötigt : Nichts

Setzt Fehler : Ja

Ergebnisse : Nein

Beschreibung : GetConfig aktiviert die Konfiguration mit dem angegebenen Namen, damit auf dessen Einstellungen/Variabeln zurückgegriffen werden kann. GetConfig läd nicht nocht nicht geladene Konfigurationen nach, auch kann nicht "" für die Standardkonfiguration angegeben werden.

Siehe auch =>

==========

# **1.261 WRITE.guide/SetREXXVar**

SetREXXVar

Aufruf : SetREXXVar Name/S Which/N Welcher/S

Benötigt : Nichts

Setzt Fehler : Ja

Ergebnisse : Nein

Beschreibung : Schreibt den Inhalt einiger WRITE-internen Werte direkt in eine AREXX-Variable. Dadurch wird die 256 Bytes Limtierung des Parsers von WRITE bei Strings umgangen.

Which=0 schreibt den Inhalt der Zeile Welcher in die angegebene Variable. Which=1 schreibt den Inhalt des Buffers Welcher in die Variable.

Siehe auch =>

GetREXXVar

## **1.262 WRITE.guide/GetREXXVar**

GetREXXVar ========== Aufruf : GetREXXVar Name/S Which/N Welcher/S Benötigt : Nichts Setzt Fehler : Ja Ergebnisse : Nein Beschreibung : Im Gegensatz zu SetREXXVar wird hier der Inhalt einer REXX-Variablen in eine WRITE-interne Varaile geschrieben. Die Übergabeparameter sind die gleichen wie bei SetREXXVar Siehe auch =>

#### **1.263 WRITE.guide/Refresh**

Refresh  $=$ 

```
Aufruf : Refresh
Benötigt : Fenster
Setzt Fehler : Nein
Ergebnisse : Nein
Beschreibung : Aktuallisiert das EditorFenster, d.h. der sichtbare Text
wird neu geschrieben.
Siehe auch =>
```
#### **1.264 WRITE.guide/ChangeConfig**

ChangeConfig ============

Aufruf : ChangeConfig ConfigName/S

Benötigt : Ed

Setzt Fehler : Ja

Ergebnisse : Nein

Beschreibung : Ändert die Konfiguration eines Eds auf die Konfiguration ConfigName. Die genannte Konfiguration wird ggf. nachgeladen. Diese Funktion ist nützlich, wenn man zum Beispiel mit einer minimalen Konfiguration arbeitet (Mailer etc.) und die Leistungfähigkeit einer komplexeren Konfiguration braucht.

Siehe auch =>

#### **1.265 WRITE.guide/MacroRec**

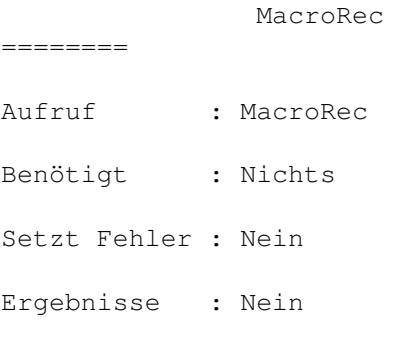

Beschreibung : MacroRec startet die Aufzeichnung eines Macros. D. h. Alle Komandos nach dem Befehl MacroRec bis ausschließlich dem Befehl MacroStop werden aufgezeichnet. Dabei sind ein paar Dinge zu beachten:

- 1. Mausbewegungen, sowie Aktionen die mit Mausdrücken verbunden sind, als auch Bewegungen am Scrollbalken werden nicht aufgezeichnet.
- 2. Fensterwechsel etc. werden nicht aufgezeichnet.
- 3. Der MacroSaver speichert nicht den (im Konfigurationsfile angegebenen) Quelltext, sondern den erzeugten Zwischencode. So haben z.B. Variablen den Wert zum Zeitpunkt des Abspeicherns nicht den zum Zeitpunkt der Macroausführung.
- 4. Macros können nicht rekursiv verschachtelt werden. Erneutes Aufrufen von MacroRec löscht das alte und beginnt ein neues Makro.

```
Siehe auch =>
```
MacroStop , MacroPlay , SetMacro , ExecuteMacro , MacroPannel

#### **1.266 WRITE.guide/MacroStop**

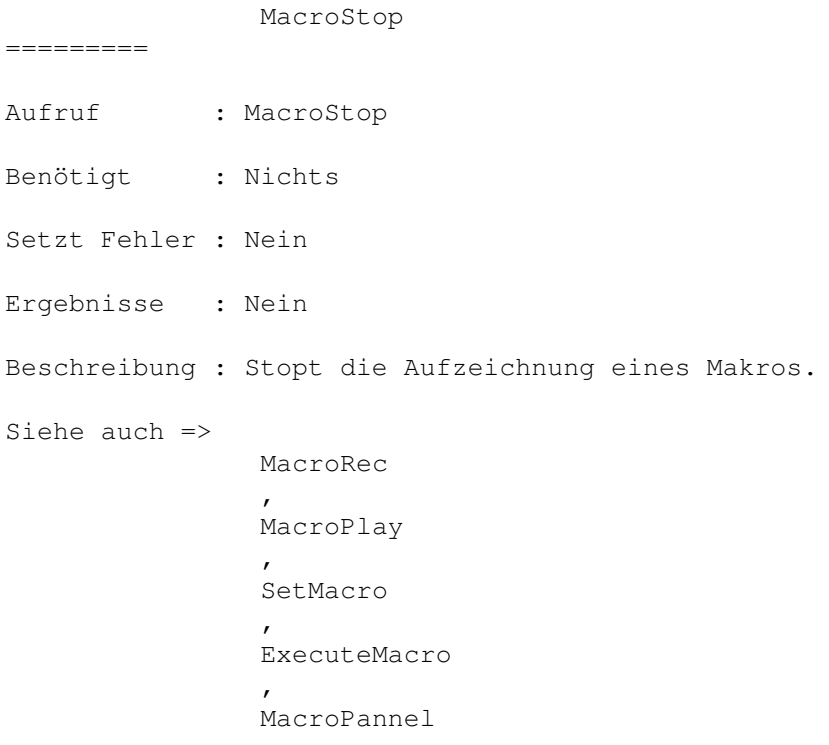

# **1.267 WRITE.guide/MacroPlay**

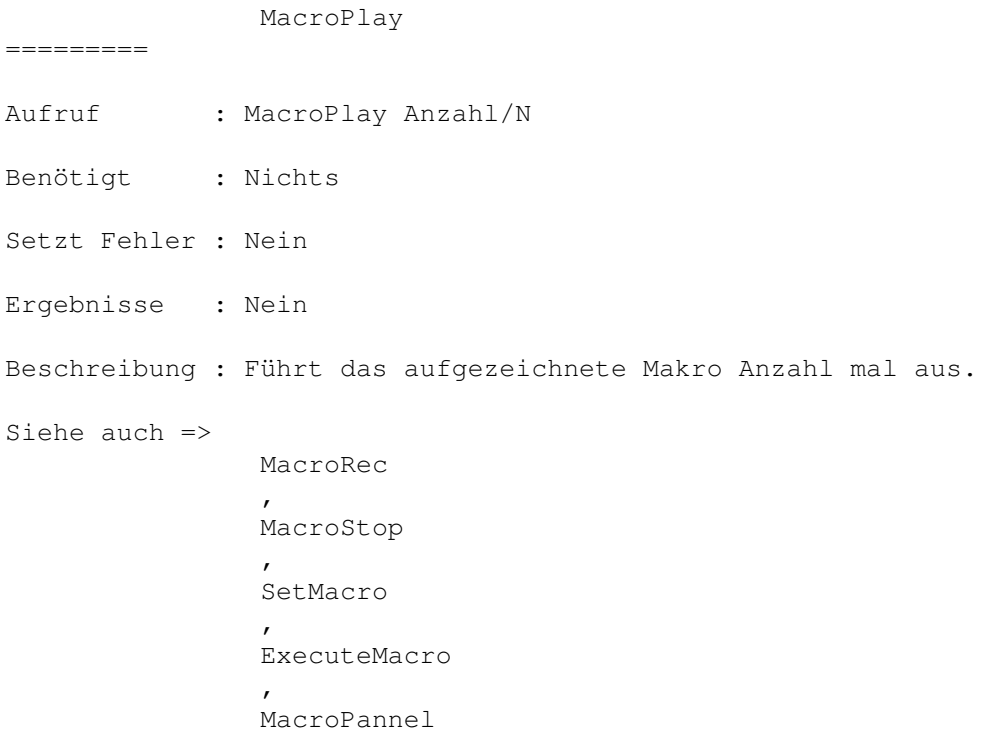

# **1.268 WRITE.guide/SetMacro**

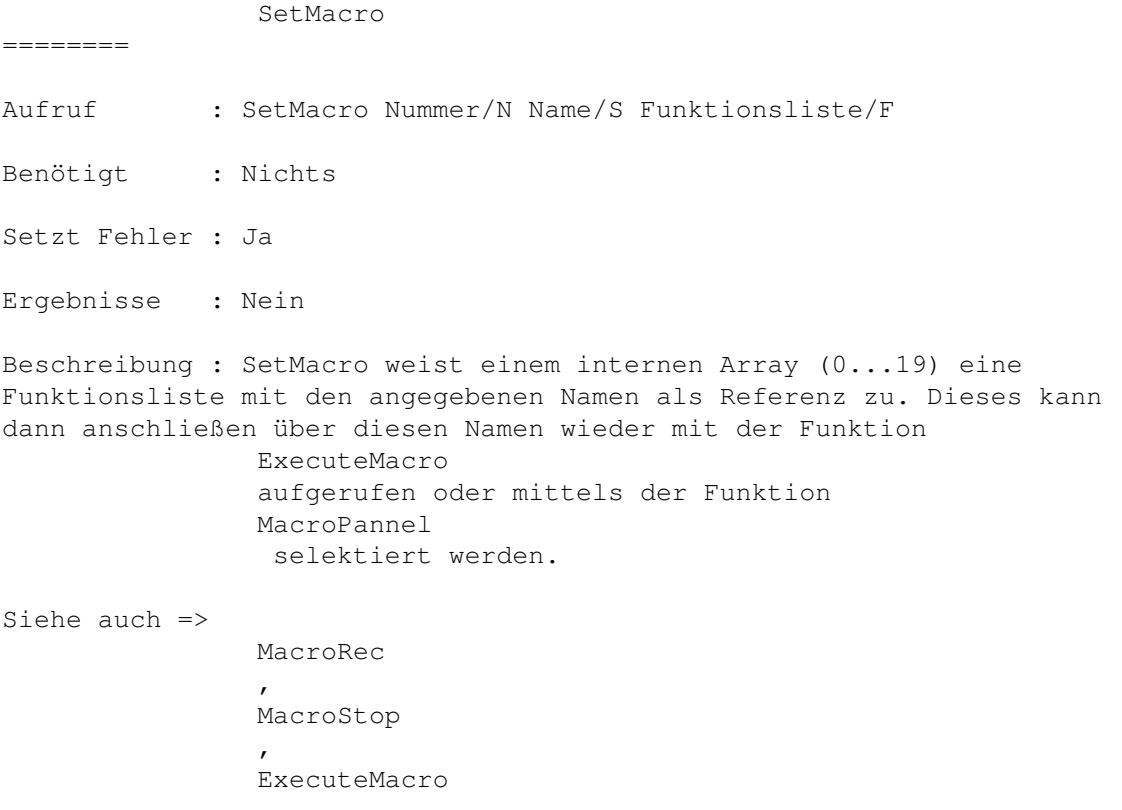

MacroPannel

## **1.269 WRITE.guide/ExecuteMacro**

,

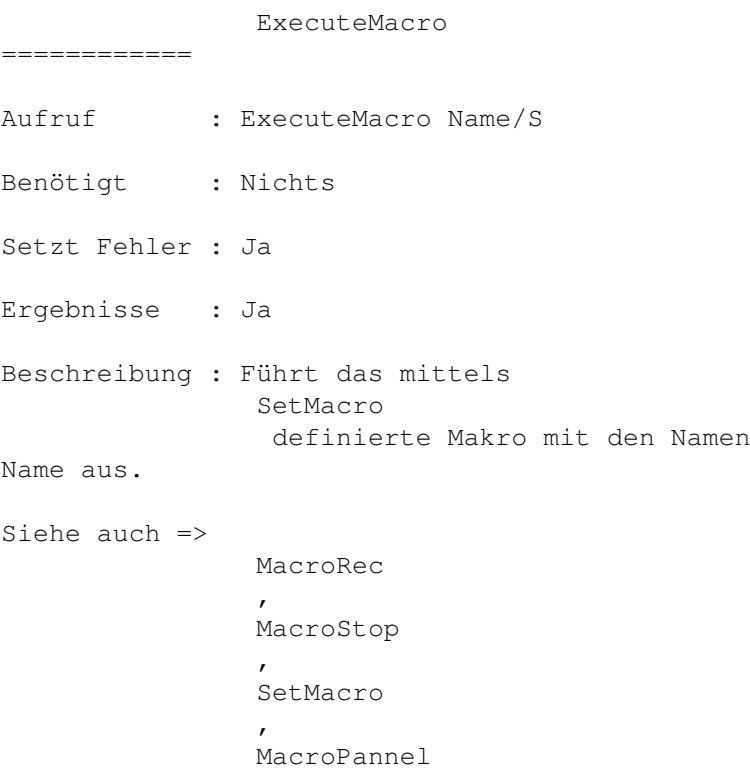

## **1.270 WRITE.guide/MacroPannel**

MacroPannel =========== Aufruf : MacroPannel Benötigt : Nichts Setzt Fehler : Nein Ergebnisse : Nein Beschreibung : Nach dem Aufruf dieser Funktion öffnet sich ein Requester, in dem alle mit SetMacro definierten Makros namendlich in Form von einem Gadgetpannel aufgeführt werden. Durch drücken eines Gadgets startet man das entsprechende Makro. Das MacroPannel kann auch mit einem Doppelklick der rechten Maustaste geöffnet werden.
Durch das Setzen des Tags @TOMOUSE wird der Requester zentriert unter dem Mauszeiger geöffnet. Siehe dazu auch das Kapitel Requester Siehe auch => MacroRec , MacroStop , SetMacro , ExecuteMacro , Requester

## **1.271 WRITE.guide/Undo**

Undo  $=$  $=$  $=$  $=$ Aufruf : Undo Count/S Benötigt : Ed Setzt Fehler : Nein Ergebnisse : Nein

Beschreibung : Mittels dieses Befehles, kann man die angegebene Anzahl von Textveränderungen rückgängig machen. Beachten sie, daß die maximale Anzahl der gespeicherten Veränderungen vom Wert der Variablen

> \_Undo abhängt.

Siehe auch =>

#### **1.272 WRITE.guide/ClearList**

ClearList ========= Aufruf : ClearList List/N Benötigt : Nichts Setzt Fehler : Ja Ergebnisse : Nein

Beschreibung : Lösche die angegebene Liste.

Siehe auch =>

## **1.273 WRITE.guide/AddList**

Addlist ======= Aufruf : AddList String/S List/N Tags/T Benötigt : Nichts Setzt Fehler : Ja Ergebnisse : Nein Beschreibung : Hängt an die angegebene Liste den String String an. Ist in Tags @NODUP gesetzt, wird der String nun an die Liste angehängt, wenn er nicht schon bereits vorhanden ist. Siehe auch =>

## **1.274 WRITE.guide/RemoveList**

RemoveList ========== Aufruf : RemoveList Name/S Element/N Benötigt : Nichts Setzt Fehler : Ja Ergebnisse : Nein Beschreibung : Löscht das n-te Element aus der angegebenen Liste. Die Elemente weden von 1 bis zur Größe der Liste heraufgezählt. Siehe auch =>

### **1.275 WRITE.guide/Push**

Push  $=$  $=$  $=$  $=$ 

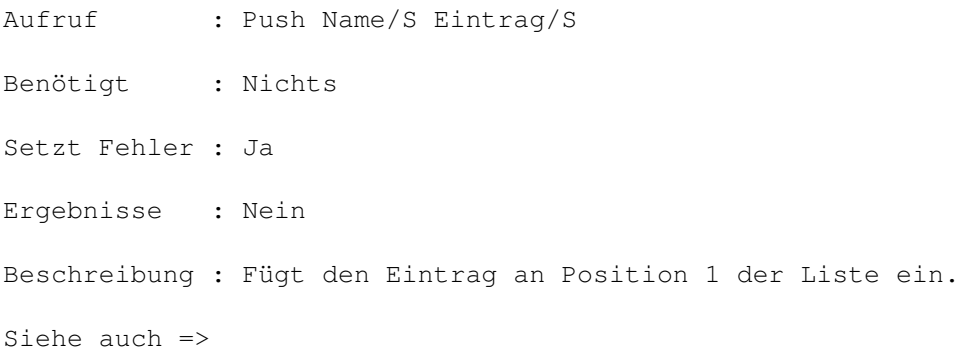

## **1.276 WRITE.guide/Pop**

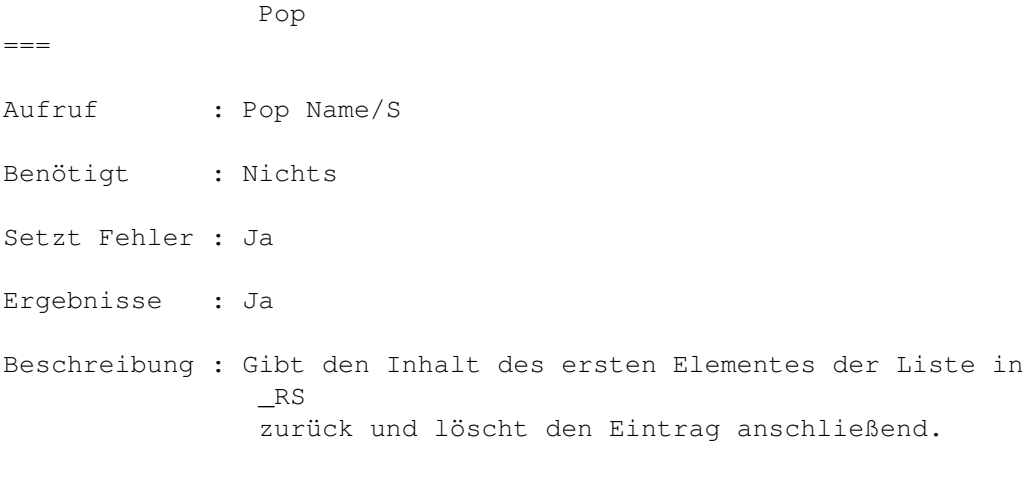

Siehe auch =>

# **1.277 WRITE.guide/ShowList**

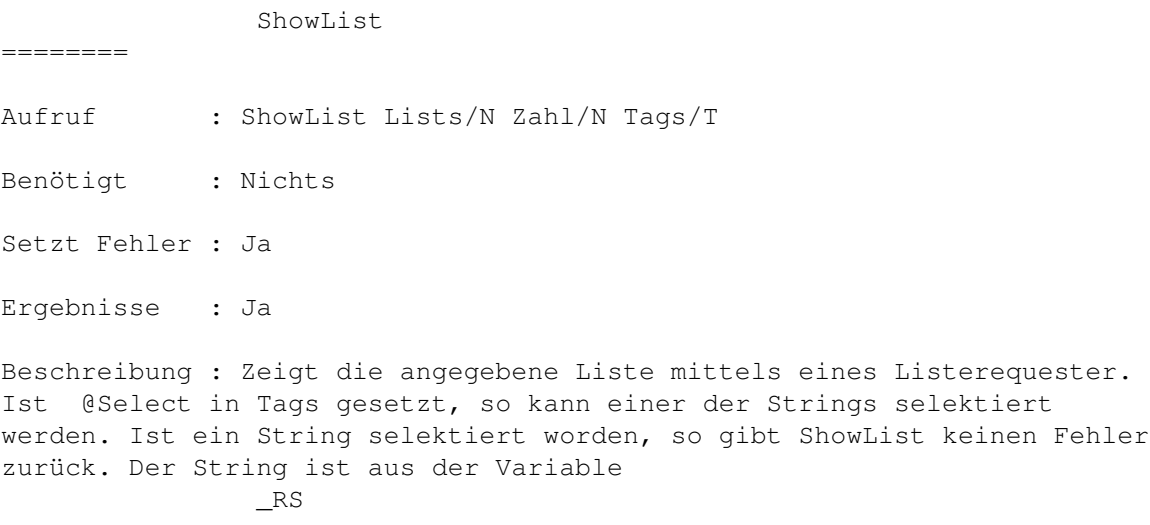

auslesbar.

Siehe auch =>

## **1.278 WRITE.guide/ListToBuffer**

ListToBuffer ============ Aufruf : ListToBuffer List/N Buffer/N Benötigt : Nichts Setzt Fehler : Ja Ergebnisse : Nein Beschreibung : Konvertiert die angegebene list zu einem Block. Ist die Liste leer, so wird ein Fehler zurückgegeben. Siehe auch  $\Rightarrow$ BufferToList

## **1.279 WRITE.guide/BufferToList**

BufferToList ============ Aufruf : BufferToList Buffer/N List /N Benötigt : Nichts Setzt Fehler : Ja Ergebnisse : Nein Beschreibung : Konvertiert den angegebenen Buffer in eine Liste. Ist der angegebene Buffer leer, so wird ein Fehler zurückgegeben. Folds werden nicht konvertiert. Siehe auch => ListToBuffer

## **1.280 WRITE.guide/DoList**

DoList ====== Aufruf : DoList Benötigt : Nichts Setzt Fehler : Nein Ergebnisse : Nein Beschreibung : Noch nicht implementiert. Siehe auch =>

## **1.281 WRITE.guide/ListSize**

ListSize ======== Aufruf : ListSize List/N Benötigt : Nichts Setzt Fehler : Ja Ergebnisse : Ja Beschreibung : Gibt die Zahl der Einträge in der angegebenen Liste zurück.

Siehe auch =>

## **1.282 WRITE.guide/GetListEntry**

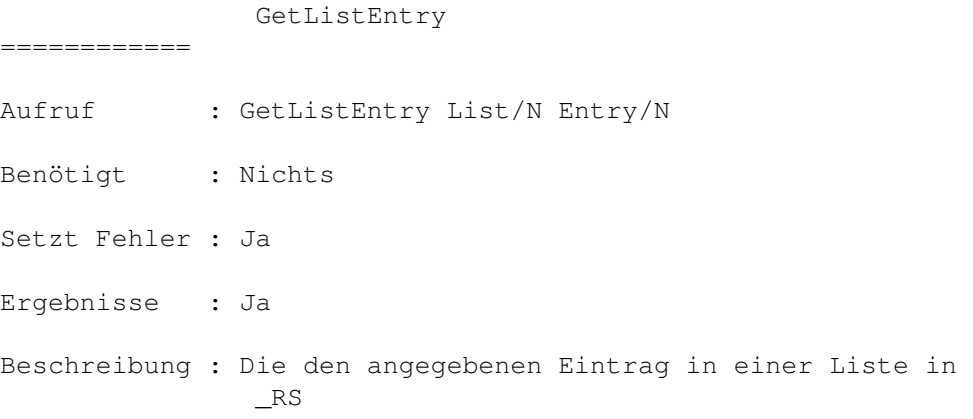

zurück.

Siehe auch =>

## **1.283 WRITE.guide/FindListEntry**

FindListEntry ============= Aufruf : FindListEntry List/N String/S Benötigt : Nichts Setzt Fehler : Ja Ergebnisse : Ja Beschreibung : Such nach dem Eintrag String und gibt, wenn gefunden, seine Position in der Liste zurück. kann der Eintrag nicht gefunden werden, wird ein Fehler zurückgegegen.

Siehe auch  $\Rightarrow$ 

## **1.284 WRITE.guide/Exists**

Exists ====== Aufruf : Exists FileName/F

Benötigt : Nichts

Setzt Fehler : Ja

Ergebnisse : Nein

Beschreibung : Schaut nach, ob der angegebene File existiert. Wenn nicht, wird ein Fehler zurückgegeben. Siehe auch =>

#### **1.285 WRITE.guide/Delay**

Delay  $=$ 

Aufruf : Delay Time/N

Benötigt : Nichts Setzt Fehler : Nein Ergebnisse : Nein Beschreibung : Wartet die angegebene Zahl von 1/50 Sekunden. Auf Grund des Parser/Executeroverheads von WRITE, wartet diese Funtion natürlich nie genau die angegebene Zeit.

Siehe auch =>

## **1.286 WRITE.guide/GuideHelp**

GuideHelp =========

Aufruf : GuideHelp Keyword/S

Benötigt : Nichts

Setzt Fehler : Nein

Ergebnisse : Nein

Beschreibung : Dieser Befehl versucht die Anleitung im Guide-Format über AmigaGuide bzw. MultiView zu laden und versucht eine Referenz zu dem angegebenen Wort zu finden.

Siehe auch =>

#### **1.287 WRITE.guide/VersionCheck**

VersionCheck ============

Aufruf : VersionCheck Version/N Name/S

Benötigt : Nichts

Setzt Fehler : Ja

Ergebnisse : Nein

Beschreibung : Kontrolliert, ob die übergebene Versionsnummer kompatibel zur der aktuellen Versionsnummer von WRITE ist. Ist dem nicht so, wird ein Requester geöffnet, der darauf hinweist, daß das angegebene Programme/Konfiguration etc. möglicherweise nicht kompatibel ist. Der Benutzer kann dann entscheiden, ob er weiter machen, oder abbrechen

möchte. Bircht er ab, gibt VersionCheck einen Fehler zurück. Durch Setzten des Tags @SILENT kann der Requester unterbunden werden. VersionChec gibt dann bei unterschiedlichen Versionsnummern gleich einen Fehler zurück.

Die aktuelle Kompatibilitätsversionsnummer steht auch in der Variablen

```
_Version
```
.

Siehe auch =>

#### **1.288 WRITE.guide/Inc**

Inc  $===$ Aufruf : Inc Zahl, Wert/N Benötigt : Nichts Setzt Fehler : Nein Ergebnisse : Ja Beschreibung : Erhöht Zahl um Wert. Das Ergebnis wird in  $\_{\rm RN}$ zurückgegeben. Siehe auch => Dec , RangeCheck ,

RangeRound

#### **1.289 WRITE.guide/Dec**

Dec  $===$ Aufruf : Dec Zahl, Wert/N Benötigt : Nichts Setzt Fehler : Ja Ergebnisse : Ja

```
Beschreibung : Erniedrigt Zahl um Wert. Ist das Ergebnis kleiner als
null, so wird ein Fehler zurückgegeben, ansonsten enthlt
                \_{\rm RN}das
Ergebnis.
Siehe auch =>
                Inc
                 ,
                RangeCheck
                 ,
                RangeRound
```
## **1.290 WRITE.guide/RangeCheck**

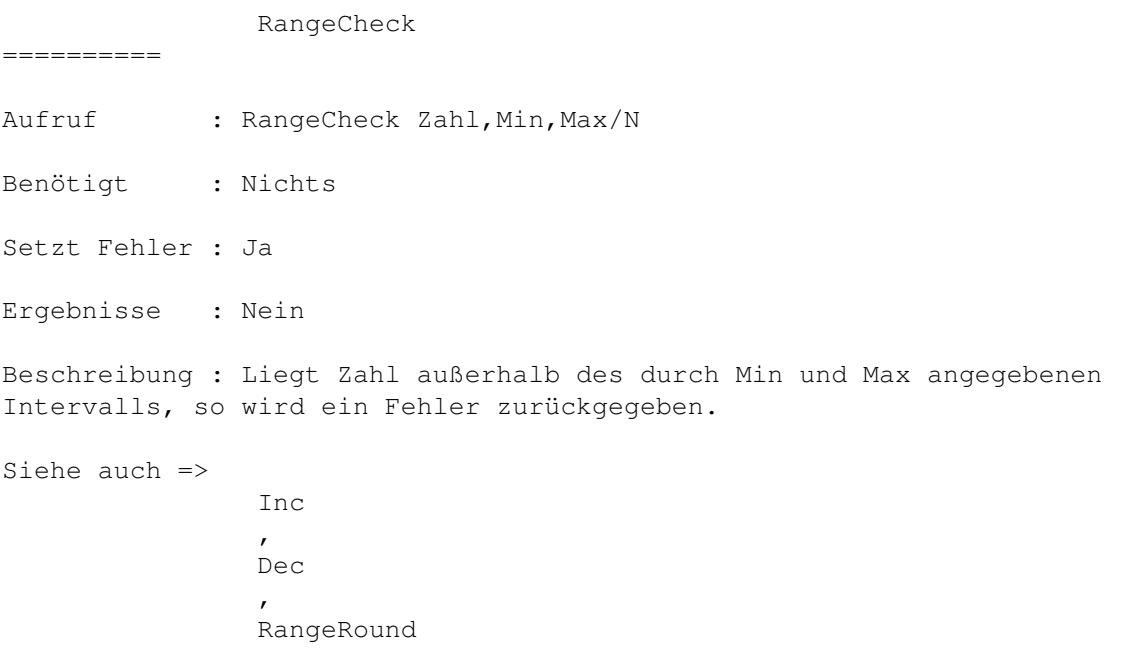

## **1.291 WRITE.guide/RangeRound**

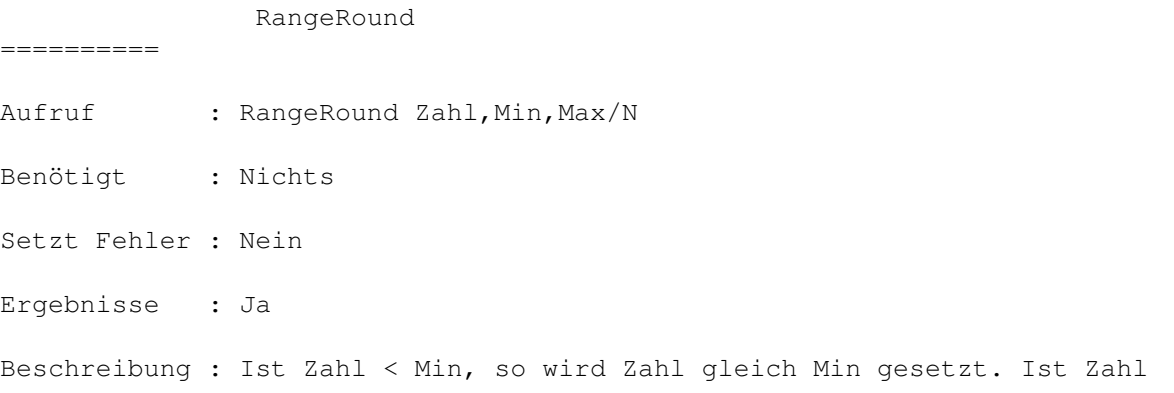

> Max, so wird Zahl gleich Max gesetzt. Ansonsten bleibt Zahl unverändert. Das Ergebnis wird in \_RN zurückgegeben. Beispiel : Setzten des Cursor 12 Zeilen niedriger INC \_YPos 12 RANGECHECK \_RN 1 \_Length GOTO \_xPos \_RN Siehe auch =>

## **1.292 WRITE.guide/Begin**

Begin

Aufruf : Begin Funktionsliste/F

Benötigt : Konfiguration

Setzt Fehler : Nein

 $=$ 

Ergebnisse : Nein

Beschreibung : Die angegebene Funtionsliste wird ausgeführt, wenn eine Konfiguration geladen wird. Sollte am Anfang der Konfiguration stehen. Hier können manuell Befehle eingefügt werden, die durch die Benutzeroberfläche nicht direkt programmiert werden können. (Was nicht heißt, daß man den Inhalt der Funktionsliste nicht über die Oberfläche geändert werden kann). Alle manuell eingefügten Befehle müssen hier eingefügt werden, da sie an anderer Stelle eingefügt, von WRITE vergessen, und beim nächsten Abspeichern der Konfiguration vergessen werden.

Siehe auch  $\Rightarrow$ 

Screen

,

PublicScreens

#### **1.293 WRITE.guide/Close**

Close

 $---$ 

Aufruf : Close Funktionsliste/F

Benötigt : Konfiguration

Setzt Fehler : Nein

Ergebnisse : Nein

Beschreibung : Hier können Funktionen angegeben werden, die ausgeführt werden, wenn die Konfiguration oder der Editor beendet werden. Hier kann z.B. ein Screenmanager dazu bewegt werden, einen Screen zu schließen.

Siehe auch  $\Rightarrow$ 

Screen

, PublicScreens

## **1.294 WRITE.guide/Start**

Start

 $=$ 

Aufruf : Start Funktionsliste/F

Benötigt : Nichts

Setzt Fehler : Nein

Ergebnisse : Nein

Beschreibung : Die angegebene Funtionsliste wird ausgeführt, wenn der Editor gestartet wird. Sollte am Anfang der STARTUP.CONFIG stehen. Hier können manuell Befehle eingefügt werden, die durch die Benutzeroberfläche nicht direkt programmiert werden können. (Was nicht heißt, daß man den Inhalt der Funktionsliste nicht über die Oberfläche geändert werden kann). Alle manuell eingefügten Befehle müssen hier eingefügt werden, da sie an anderer Stelle eingefügt, von WRITE vergessen, und beim nächsten Abspeichern der Konfiguration vergessen werden.

Siehe auch =>

### **1.295 WRITE.guide/Quit**

Quit ==== Aufruf : Quit Funktionsliste/F Benötigt : Nichts Setzt Fehler : Nichts

Ergebnisse : Nichts

Beschreibung : Hier können Funktionen angegeben werden, die ausgeführt werden, wenn der Editor beendet wird. Hier kann z.B. ein Screenmanager dazu bewegt werden, einen Screen zu schließen.

Siehe auch =>

## **1.296 WRITE.guide/Fold**

Fold  $====$ Aufruf : Fold Von/N Bis/N Benötigt : Ed Setzt Fehler : Ja Ergebnisse : Nein Beschreibung : Fold faltet den Text von Zeile Von bis Zeile Bis. Verschachtelte Falten sind möglich. Siehe auch => Konstantenbeschreibung

#### **1.297 WRITE.guide/UnFold**

UnFold

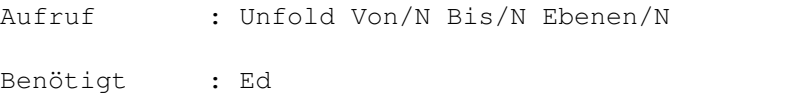

Setzt Fehler : Nein

 $=$ 

Ergebnisse : Nein

Beschreibung : Entfaltet in dem angegebenen Bereich alle Falten bis zur angegebenenTiefe.

Siehe auch =>

Konstantenbeschreibung

## **1.298 WRITE.guide/AutoFold**

AutoFold ========

Aufruf : AutoFold

Benötigt : Ed

Setzt Fehler : Nein

Ergebnisse : Nein

Beschreibung : Such im ganzen Text nach Foldmarkierungen und faltet die entsprechenen Textteile.

Siehe auch =>

#### **1.299 WRITE.guide/ReFold**

ReFold ====== Aufruf : ReFold Benötigt : Ed Setzt Fehler : Nein Ergebnisse : Nein Beschreibung : Schaut, ob der Cursor zwischen zwei Faltmarken steht und faltet den entsprechenden Block. Können keine Markierungen gefunden werden, wird ein Fehler zurückgegeben. Siehe auch => Hier endet die Anleitung...

TIM

## **1.300 WRITE.guide/RexxScripts**

RexxScripts

\*\*\*\*\*\*\*\*\*\*\*

Viel Spaß...

\* autodoc.wrx Versucht zu dem Wort unter dem Cursor über

AmigaGuide bzw. MultiView Informationen zu bekommen.

- ClearUmlauts.wrx Wandelt alle deutschen Umlaute in der Form ä => ae etc. um.
- CloseDown.wrx Schließt alle Fenster nach Sicherheitsabfrage und beendet WRITE.
- define.wrx Ein Script für den SAS C-Compiler. Renumiert #defines (z.B. für Lcale-Files) und sucht zu dem Wort unter dem Cursor modulübergreifend das entsprechenden #define.
- ListeDemo.wrx Demonstriert den Umgang mit den WRITE-internen Funktionen zur Listenverwaltung.
- locale.wrx Diverse Routinen für das Arbeiten mit Locale-Files für den SAS C-Compiler.
- mailer.wrx Startet die Konfiguration Mailer.config. Dieses Script kann z.B. als Editor aus einem NewsReader heraus in der Form rx mailer.wrx gestartet werden. Mailer.config ist schnell, hat wenig Menüs,WordWrap eingeschaltet etc.
- OberonError.wrx Script für den Oberon2-Compiler der Firma A+L. Zeigt die Fehler im Quelltext an.
- open.wrx Läd WRITE, wenn noch nicht gestartet, Öffnet ein Fenster der Standardkonfiguration und läd den übergebenen Text. Es ist nützlich auf diese Funktion einen Alias (z.B. alias ED rx open.wrx) zu legen.
- OpenWrite.wrx Script ähnlich wie open.wrx, nur kann hier die gewünschte Konfiguration mit angegeben werden.
- PrivatePortDemo.wrx Demonstriert den Umgang mit PrivatePorts. Siehe auch

OpenPort

, ClosePort und WaitPort .

- Renumber.wrx Renummiert eine eine Reihe untereinanderstehender Zahlen so, daß sie sowohl rechtsbündig als auch aufeinanderfilgend sind.
- ResortIcon.wrx Resortiert iconifizierte Fenster, so daß Lücken zwischen den Fenstern verschwinden.
- sc.wrx Komfortable Fehler-Anzeige für den SAS c Compiler.
- scman.wrx Zeigt den entsprechende AmigaGuideeintrag zu der SAS-Libraryfunktion unter dem Cursor.
- \* SetRexxClipDemo.wrx

Demonstriert die Funktion SetREXXClip . Mit dieser Funktion ist es möglich. Zeilen und Buffer beliebiger Länge nach REXX zu exportieren.

- \* ShowConfig.wrx Zeigt alle geladenen Konfigurationen.
- \* templates.wrx Erzeugt automatische Funktionsbeschreibungen / Autodocsfür / Manpages für den SAS C-Compiler.
- \* texadr.wrx Script, um Addressen von DFA nach WRITE im TeX-Format zu importieren.
- \* View.wrx Ähnlich wie mailer.wrx. Nur wird die die Konfiguration View.config benutzt. Diese dient zu reinen Darstellung von Texten. Hier kann z.B. nicht editiert werden.

#### **1.301 WRITE.guide/Index**

Index

\*\*\*\*\*

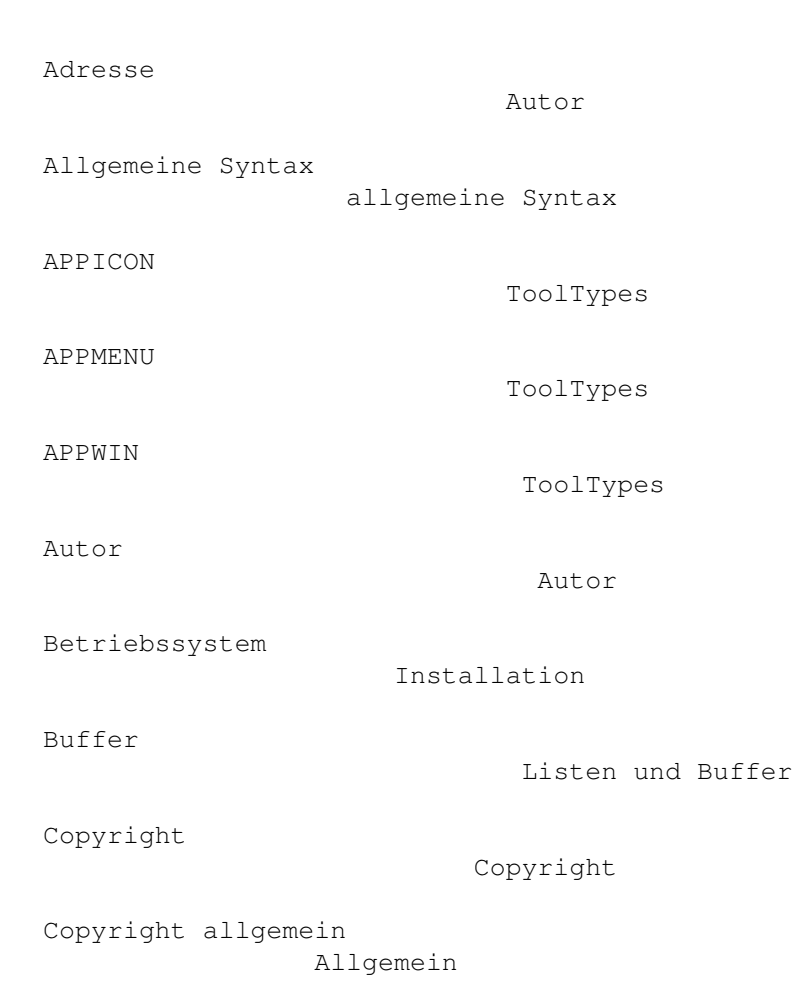

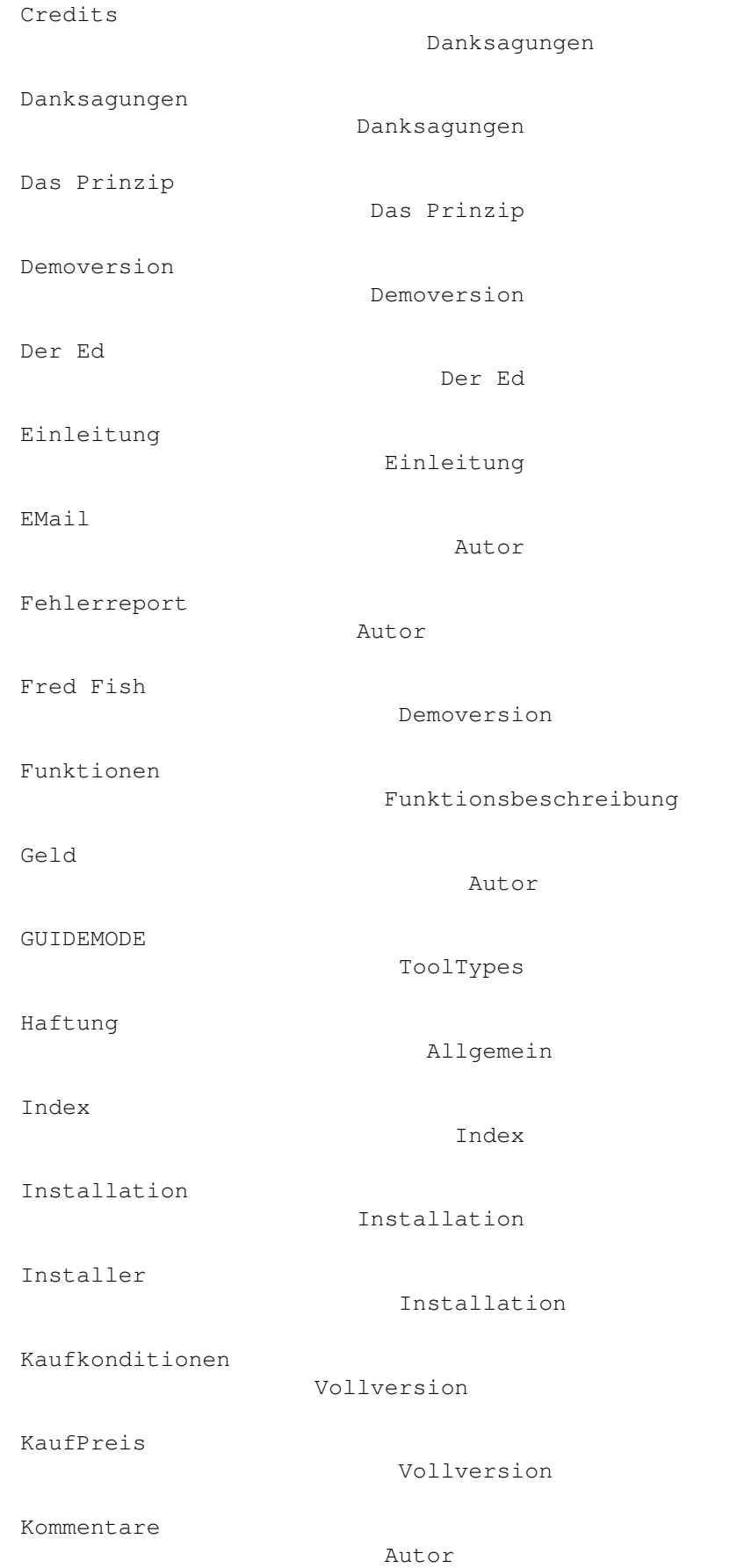

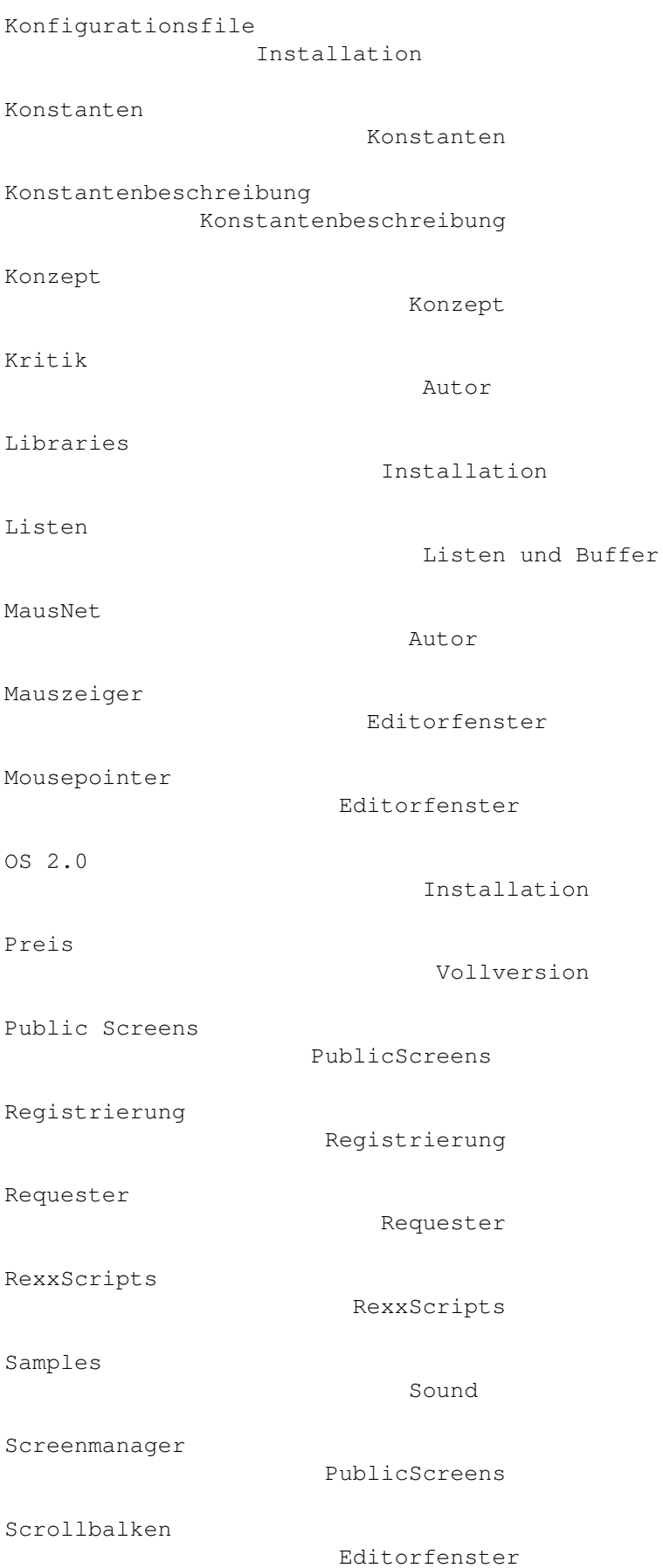

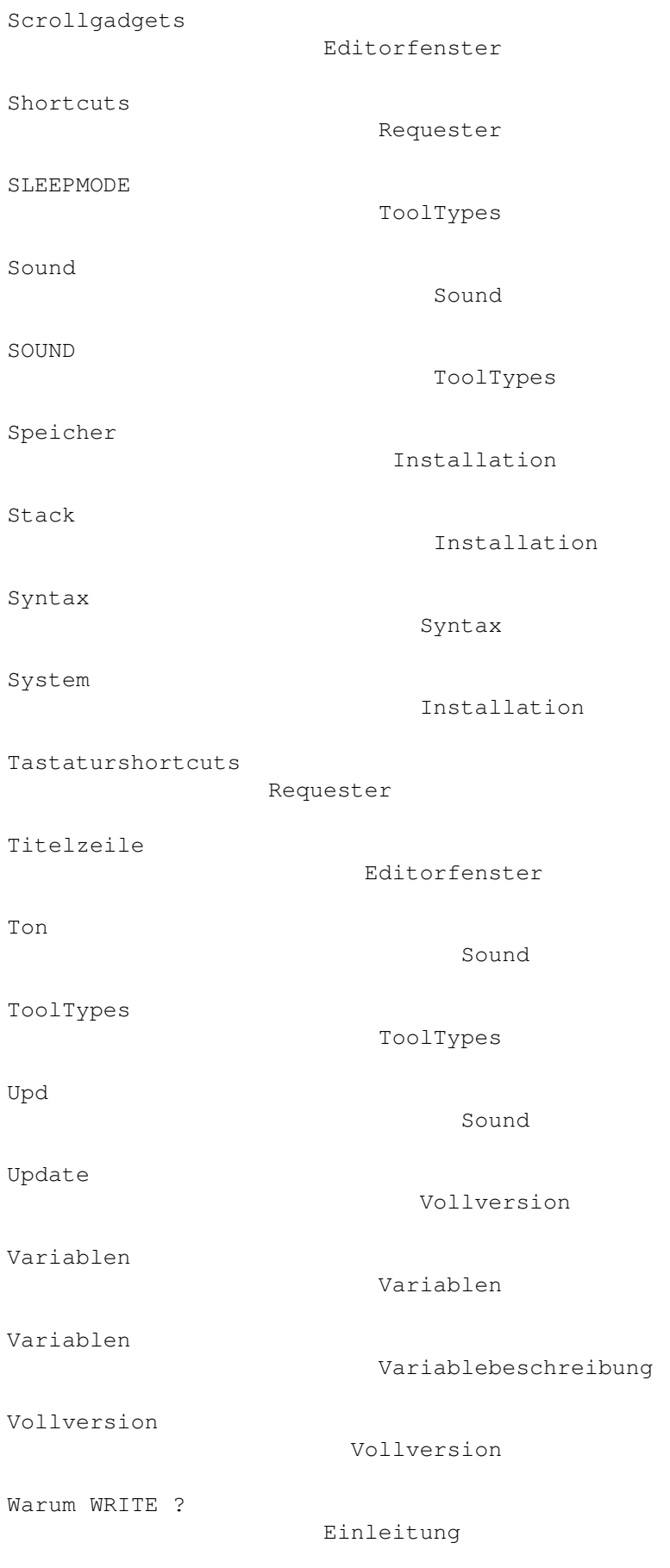

Wichtig

Wichtig

Workbench

PublicScreens

# **1.302 WRITE.guide/Funktionsindex**

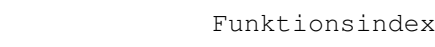

\*\*\*\*\*\*\*\*\*\*\*\*\*\*

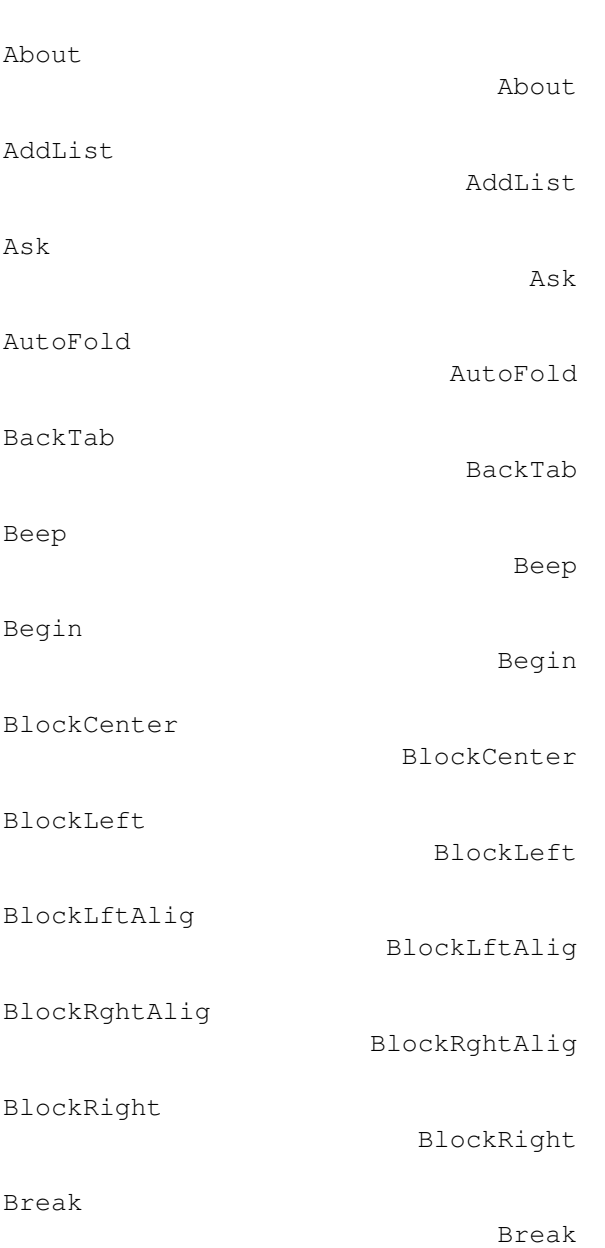

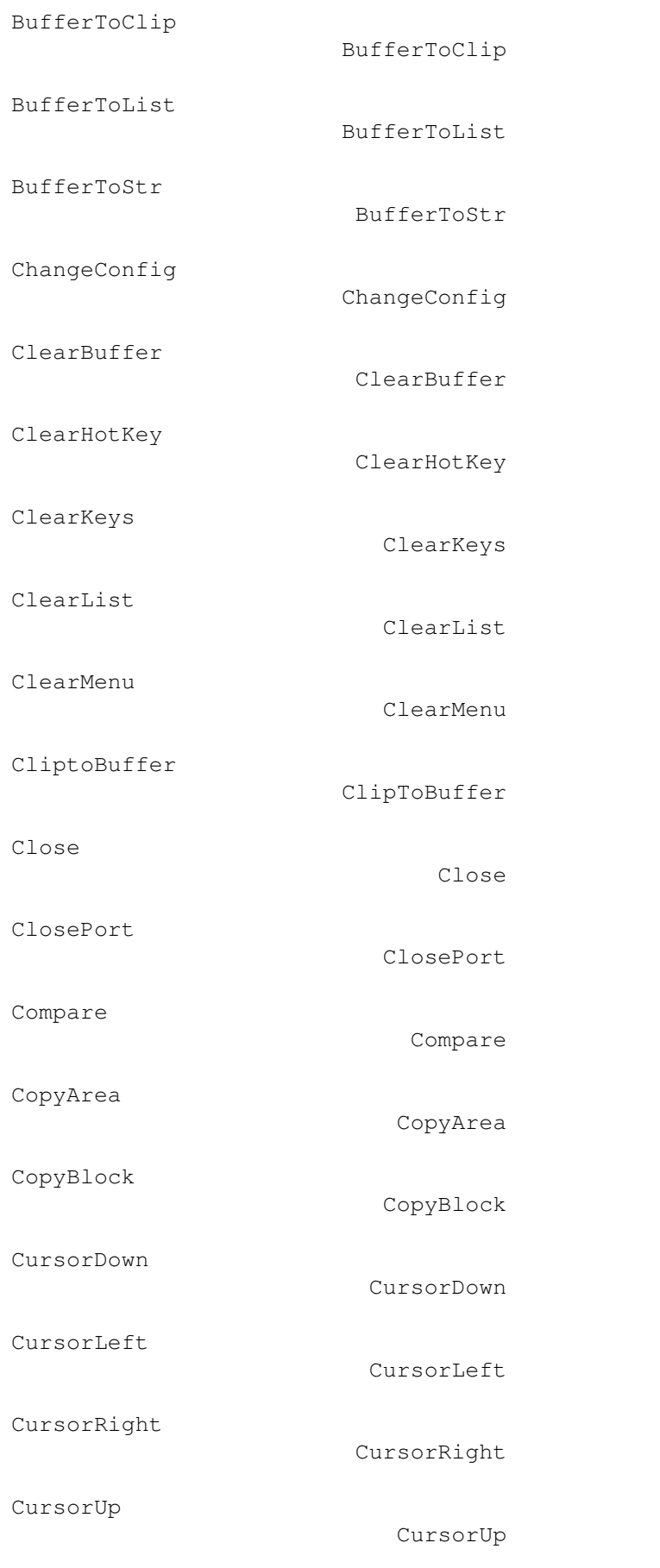

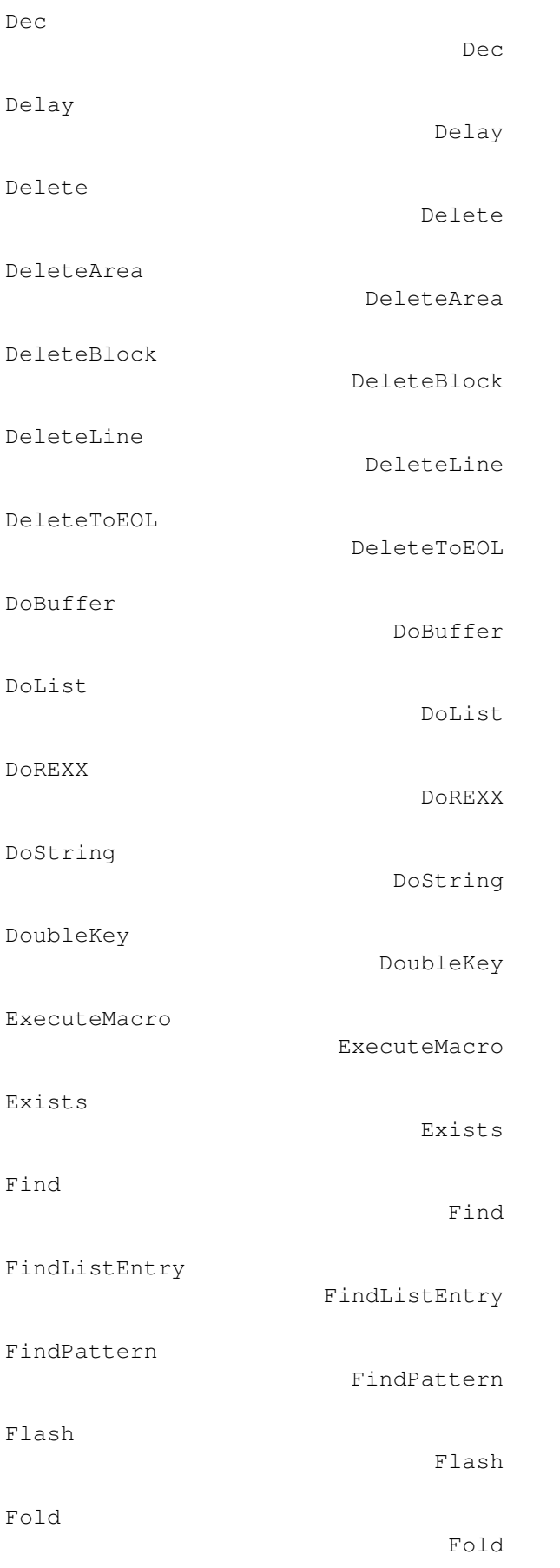

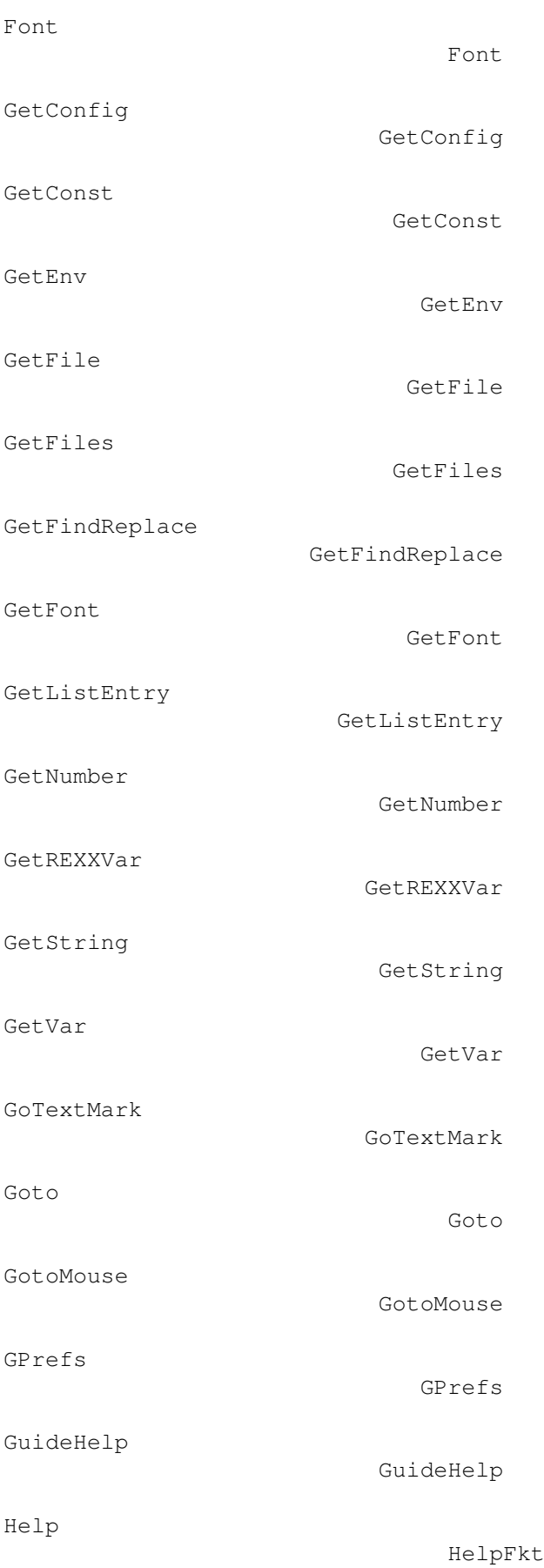

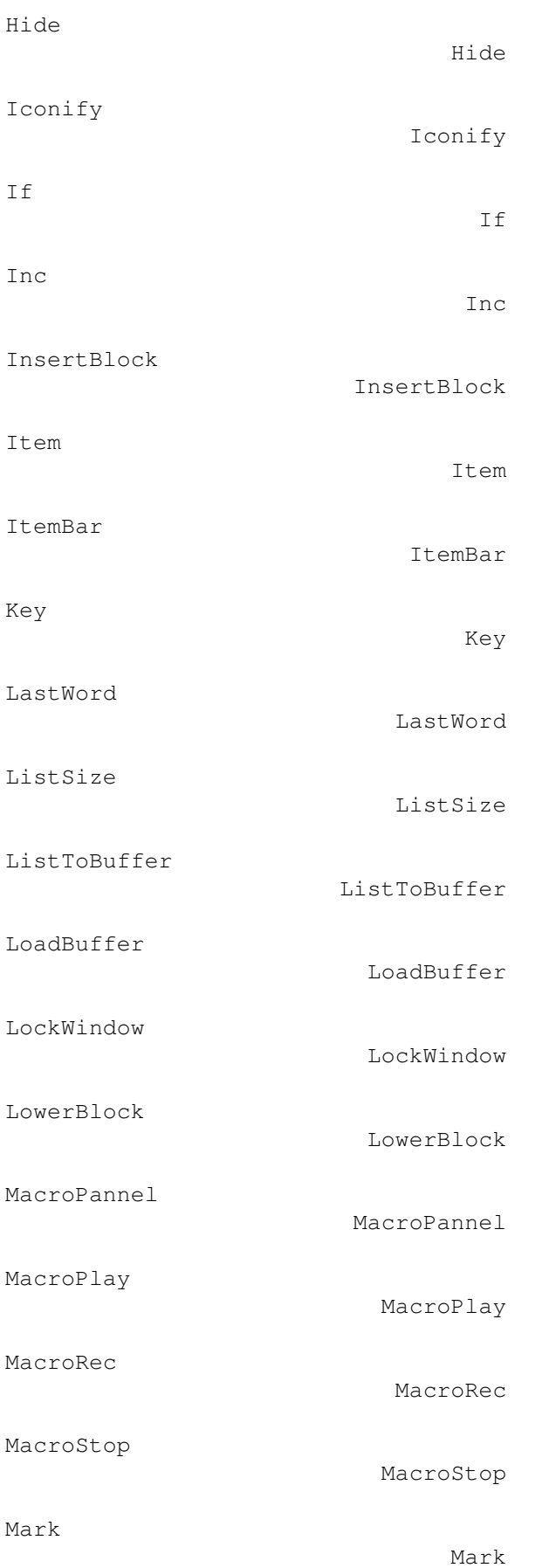

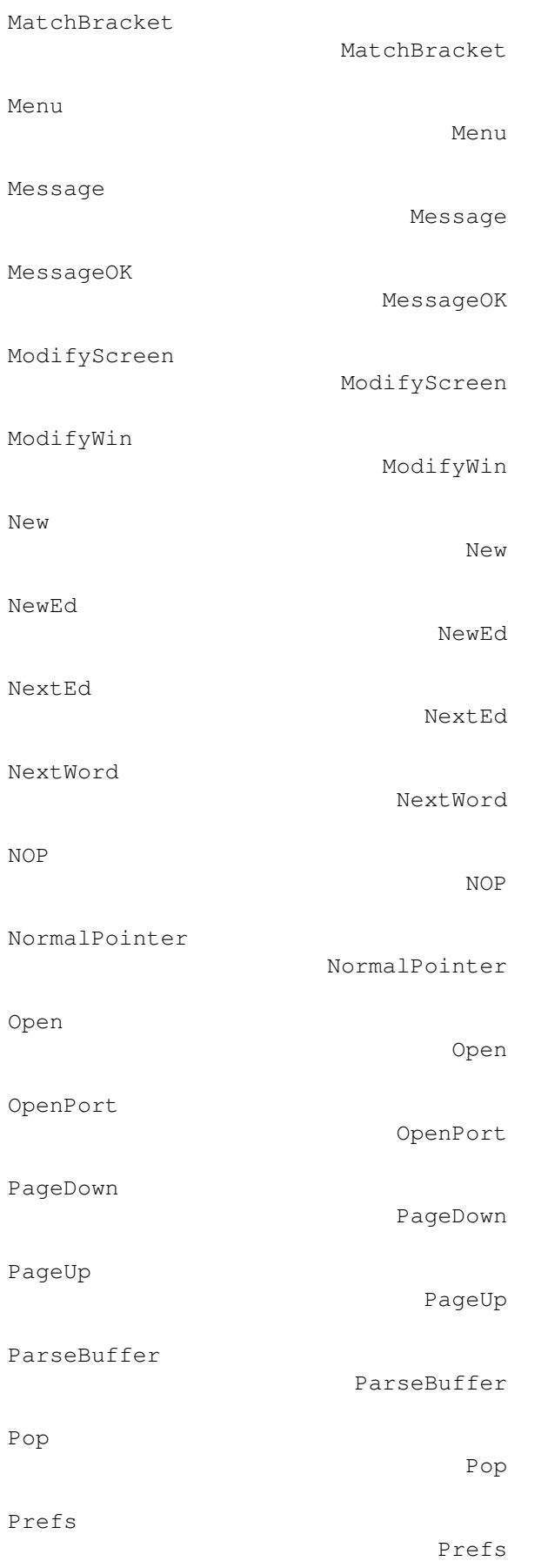

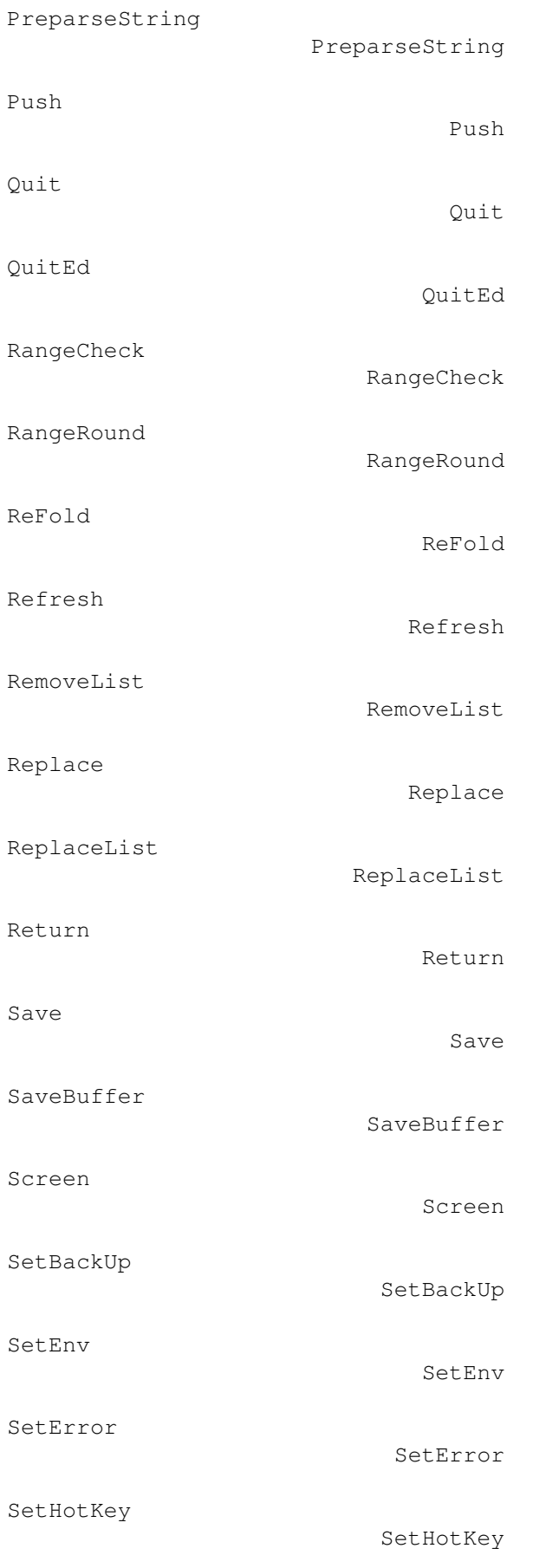

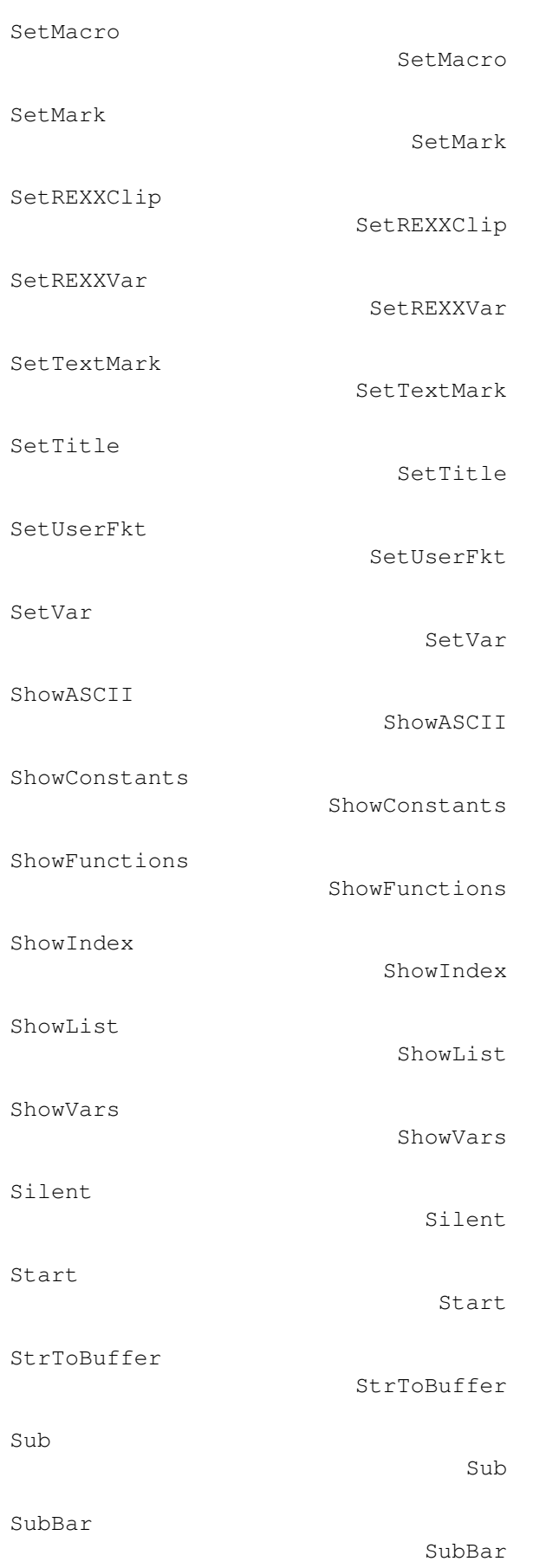

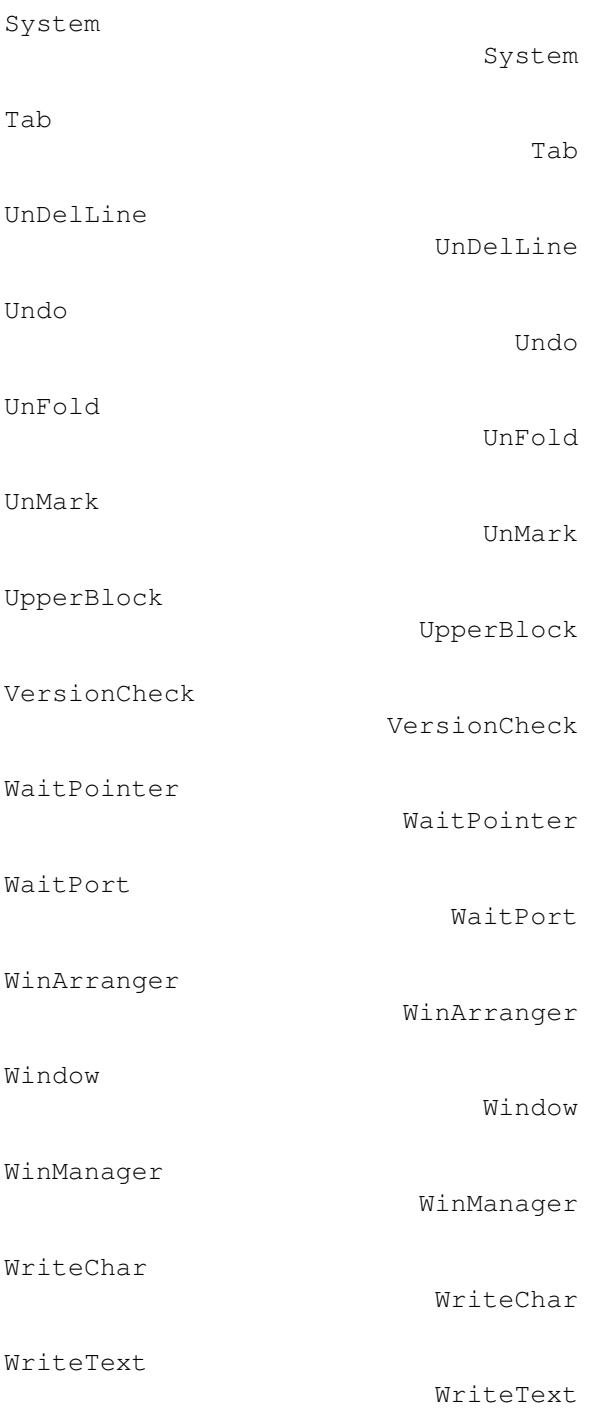

# **1.303 WRITE.guide/Variableindex**

Variableindex

\*\*\*\*\*\*\*\*\*\*\*\*\*

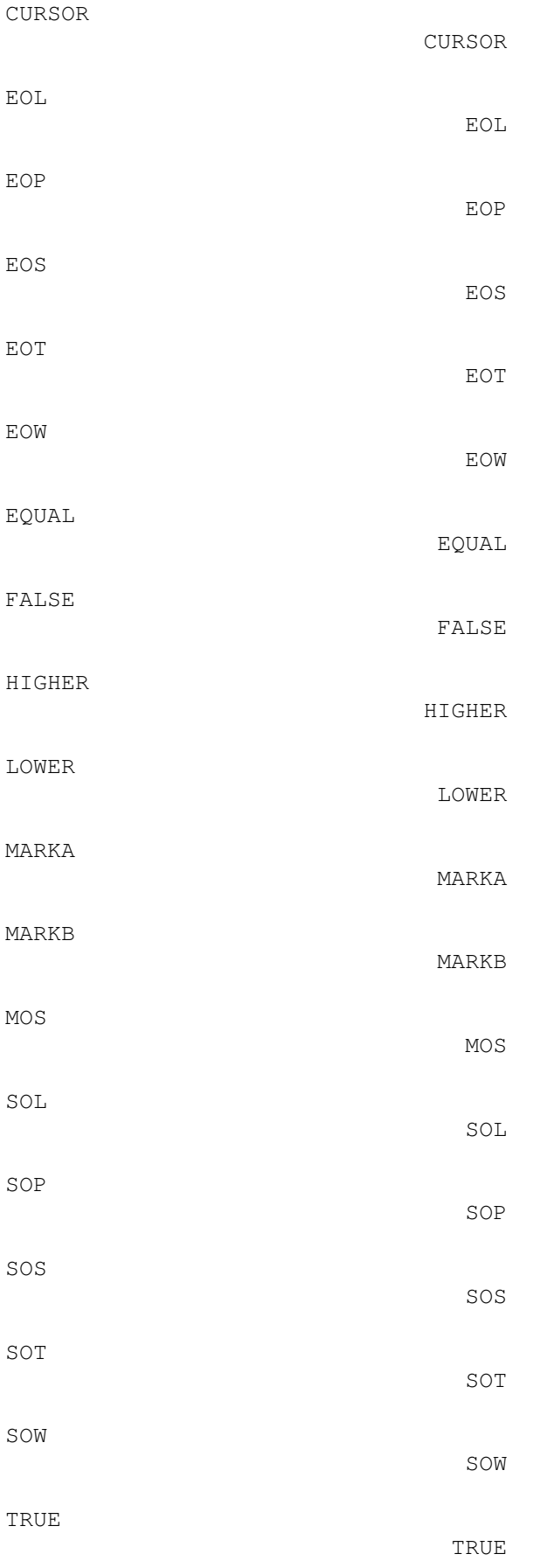

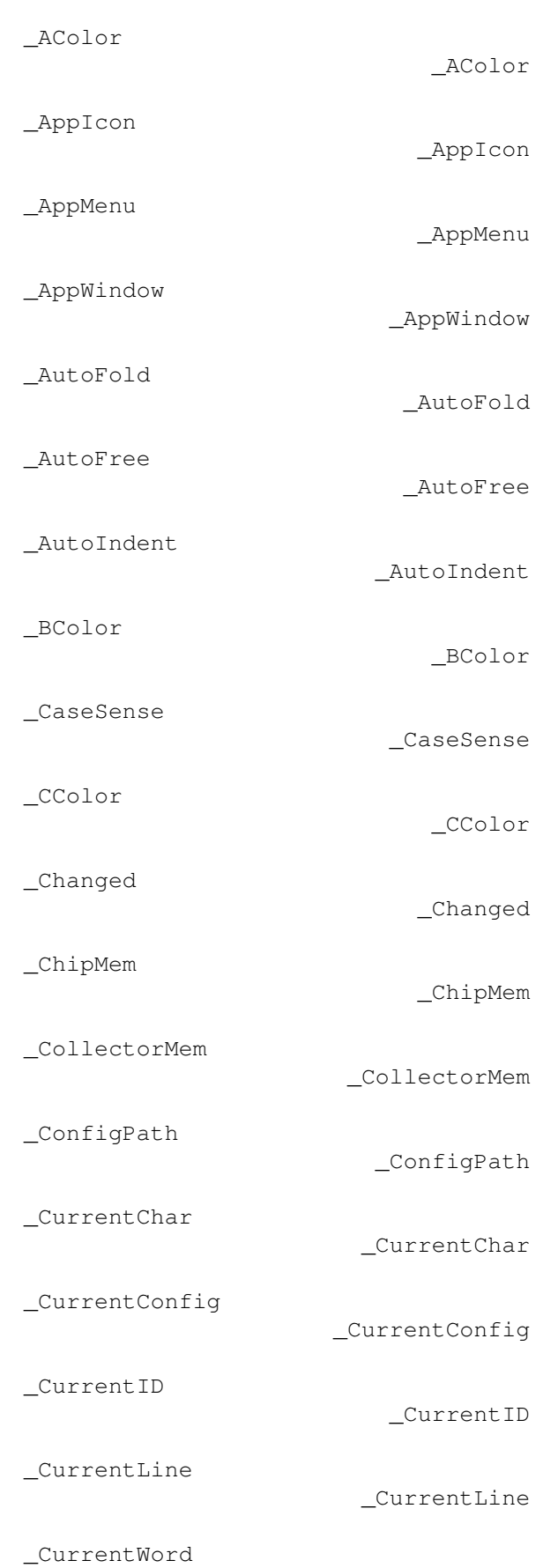

#### \_CurrentWord

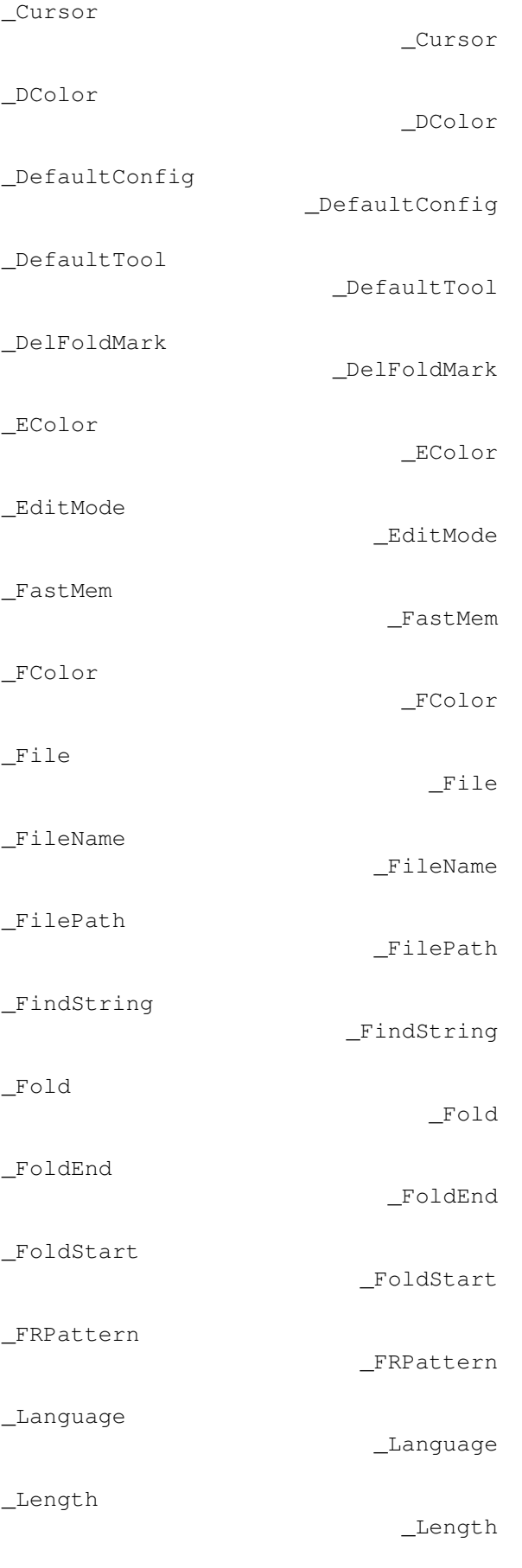

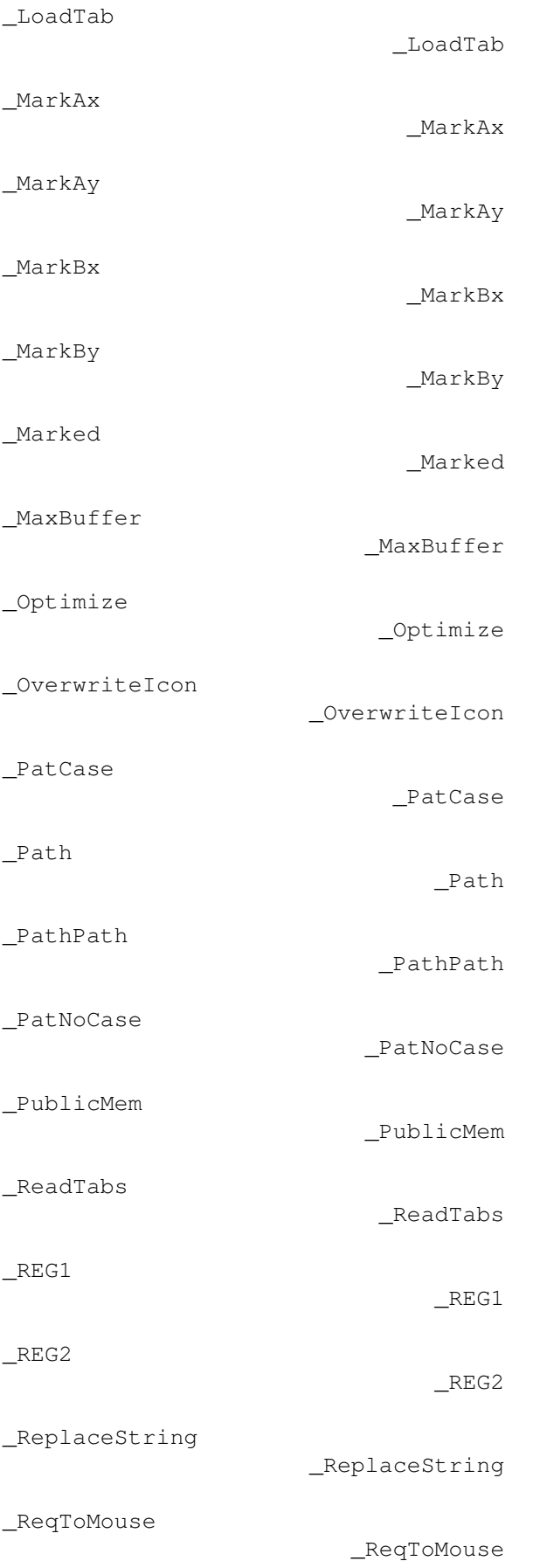

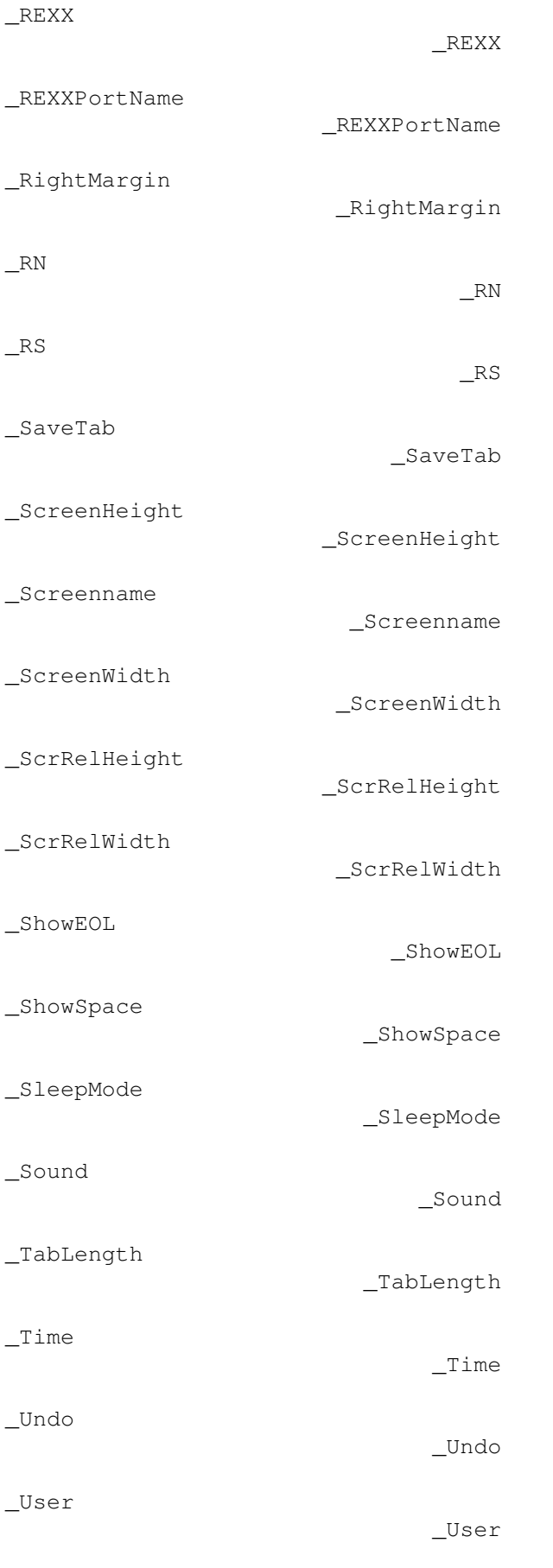

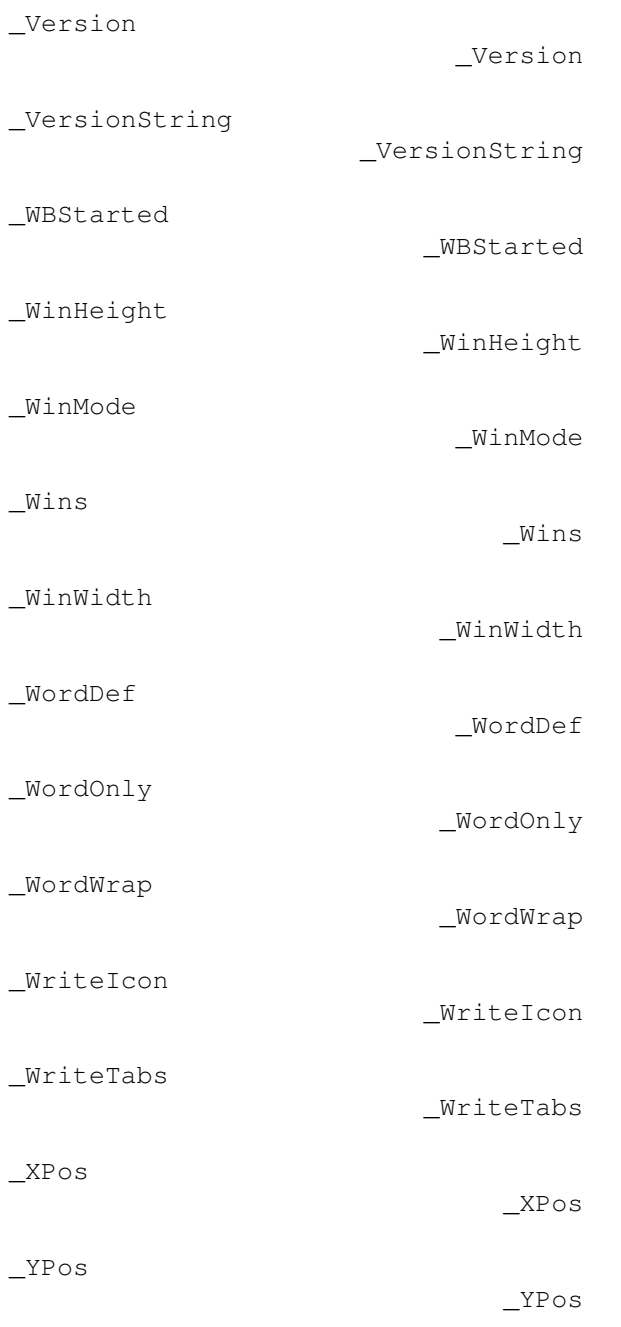